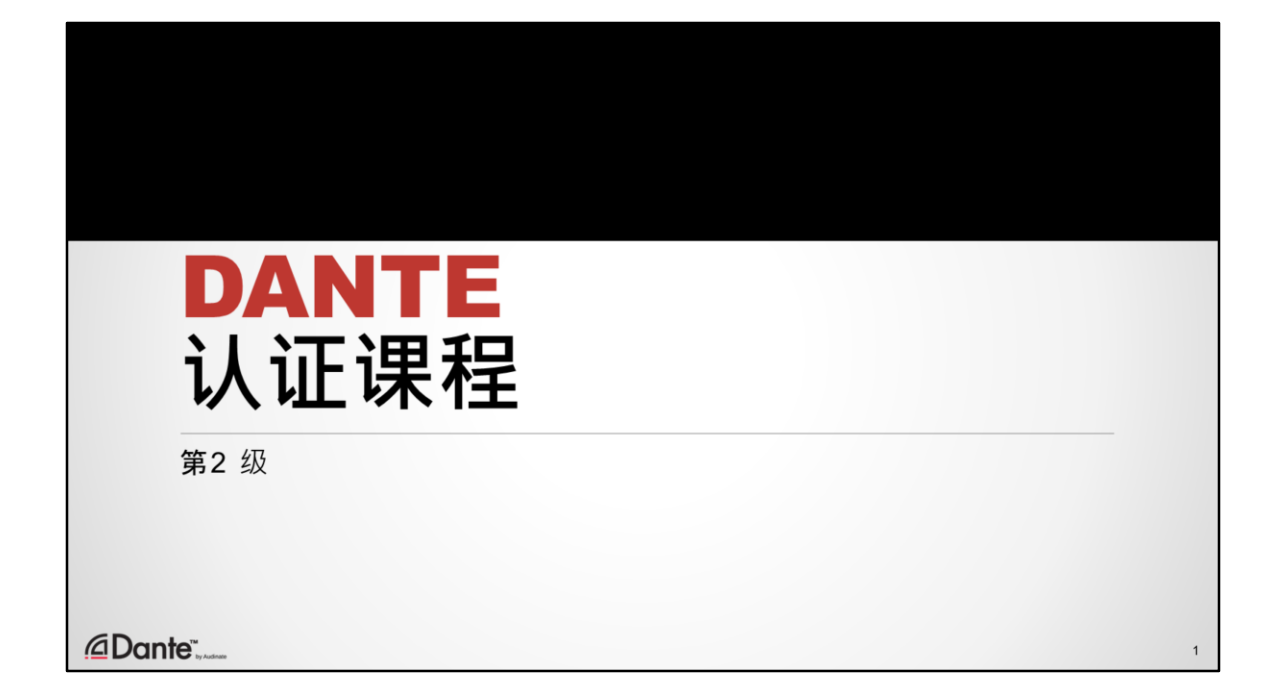

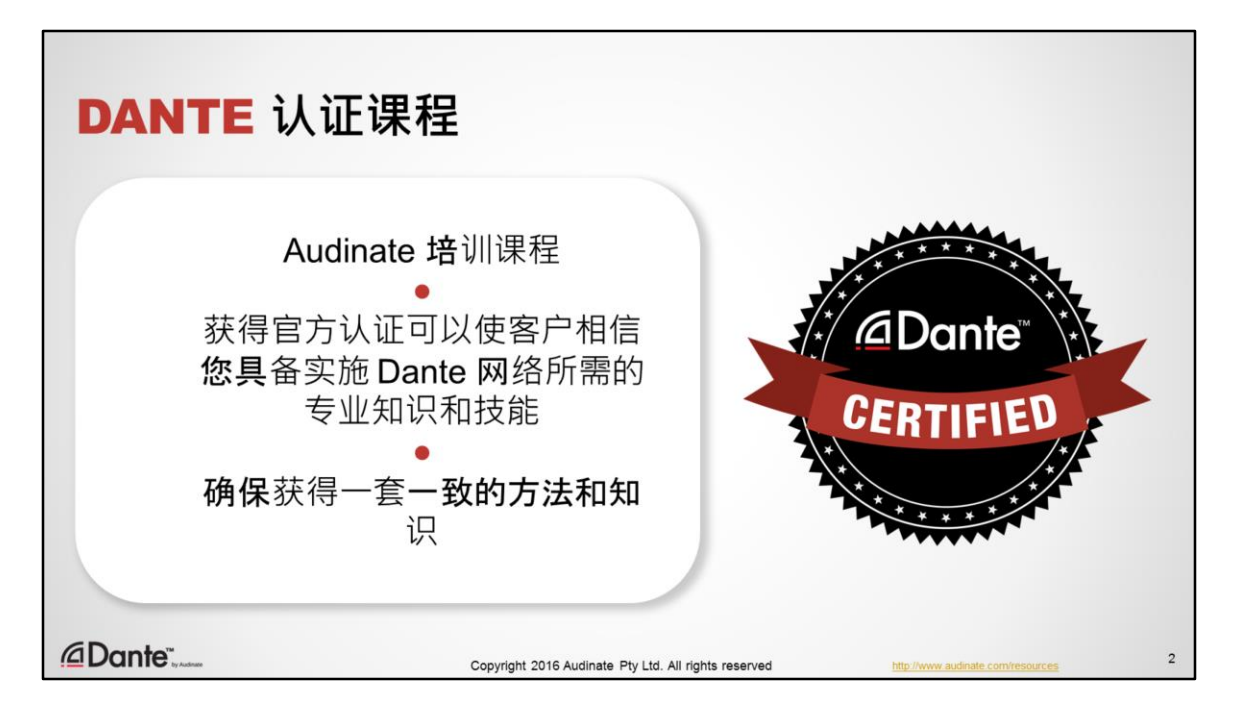

- Dante 认证课程是由 Audinate 提供的一个培训课程。
- 获得官方认证可以使客户和同行相信您具备成功设计并推出 Dante 网络所需 的专业知识和技能
- 我们通过此次培训提供一套一致的音频联网方法和知识。随着这项技术的广 泛应用并被越来越多的卖家、安装商和客户所采纳,认证的重要性也一定会 不断提高。

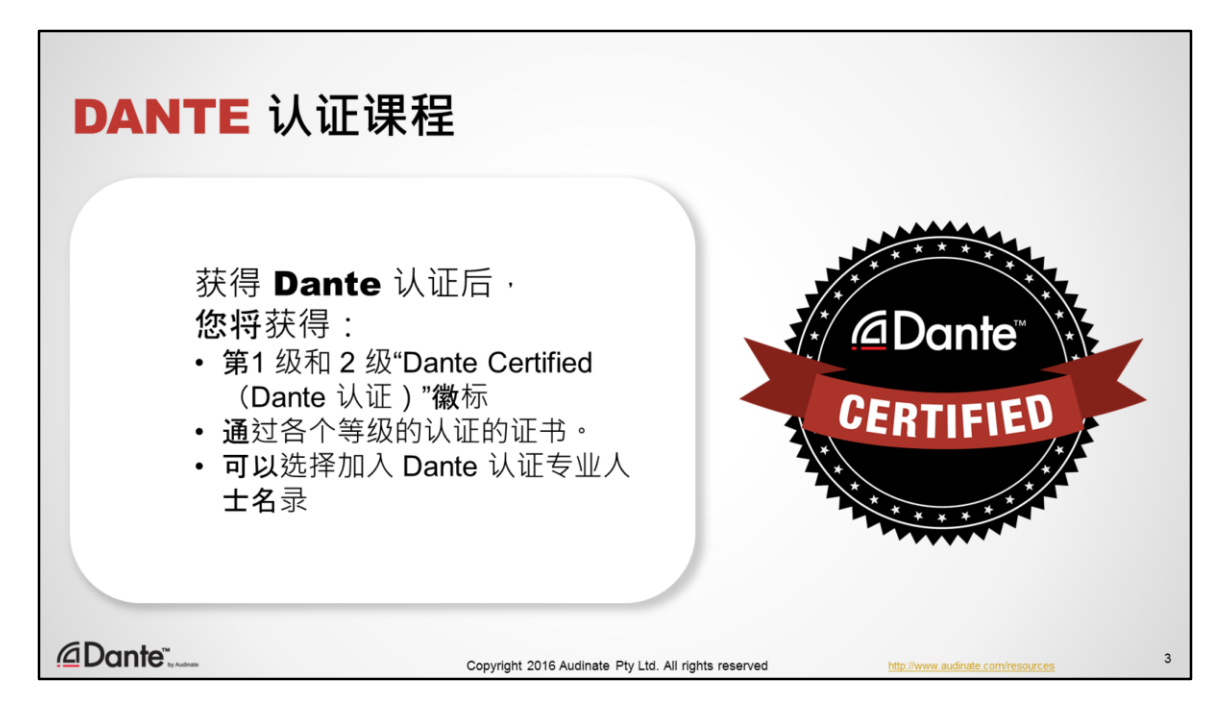

• 获得 Dante 认证后,您可以使用自己的"Dante Certified (Dante 认证)"徽标。 您还可以选择加入 audinate.com 上列出的 Dante 认证专业人士名录。

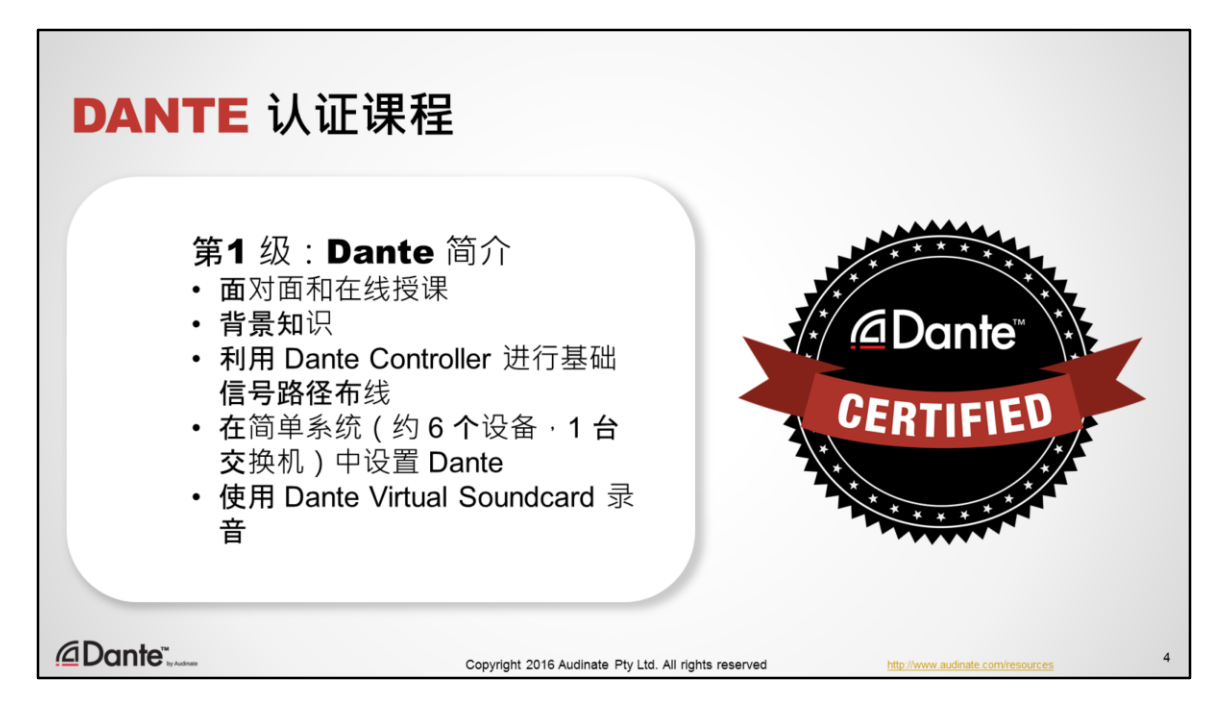

- 第1 级 DANTE 认证项目可以在线授课也可以"面对面"授课
- 该项目提供关于数字音频概念的背景知识
- 项目涵盖自动化和使用 Dante Controller 进行信号路径布线的基础知识
- 在简单系统中安装 Dante
- 使用 Dante Virtual Soundcard 录制音频
- 第1 级认证可以提供成功使用小型 Dante 网络 ( 通常具有 6 个左右设备和 1 台 网络交换机)所需的一切知识。

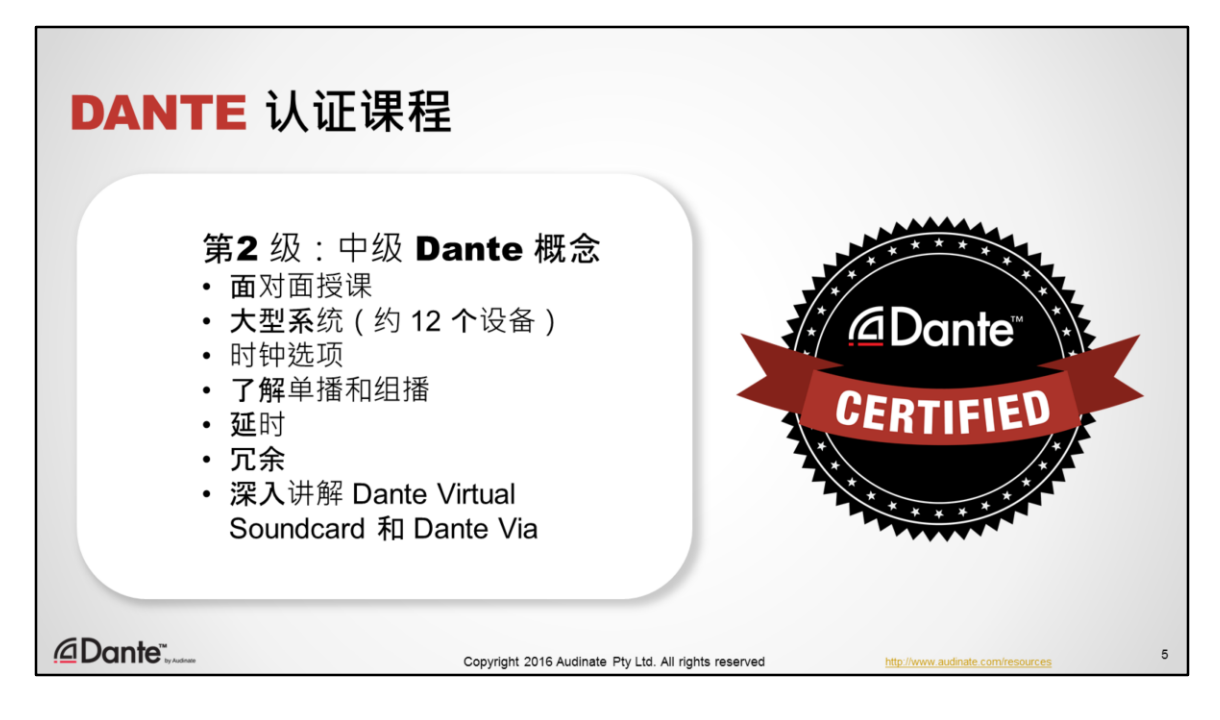

- 第2 级 DANTE 认证课程通常通过 Audinate 和合作伙伴开展的各种活动面对面 授课
- 课程面向运行较大型系统且经验更为丰富的用户
- 本项目会详细介绍 Dante 时钟选项
- 其中会简要介绍单播和组播网络流量以及如何通过 Dante 使用这两种模式
- 项目会介绍 Dante 延时的调节和监控
- 项目会介绍冗余 Dante 网络
- 同时还会深入介绍 Dante 软件, 例如 Dante Virtual Soundcard 和 Dante Via。

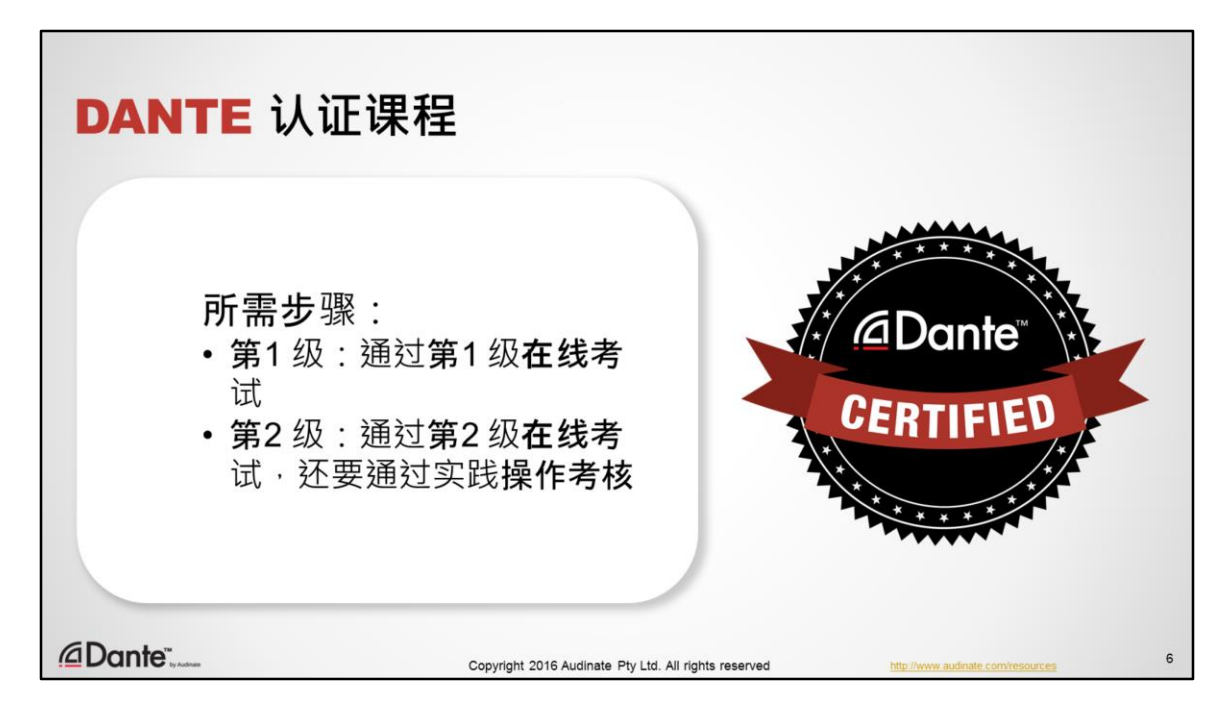

- 参加类似的课程是获得认证的第一步。
- 所有测试在 audinate.com 上在线进行
- 获得 Dante 认证有 2 个基本要求:
	- 通过第1 级在线考试
	- 通过第2级在线考试,还要通过实践操作考核

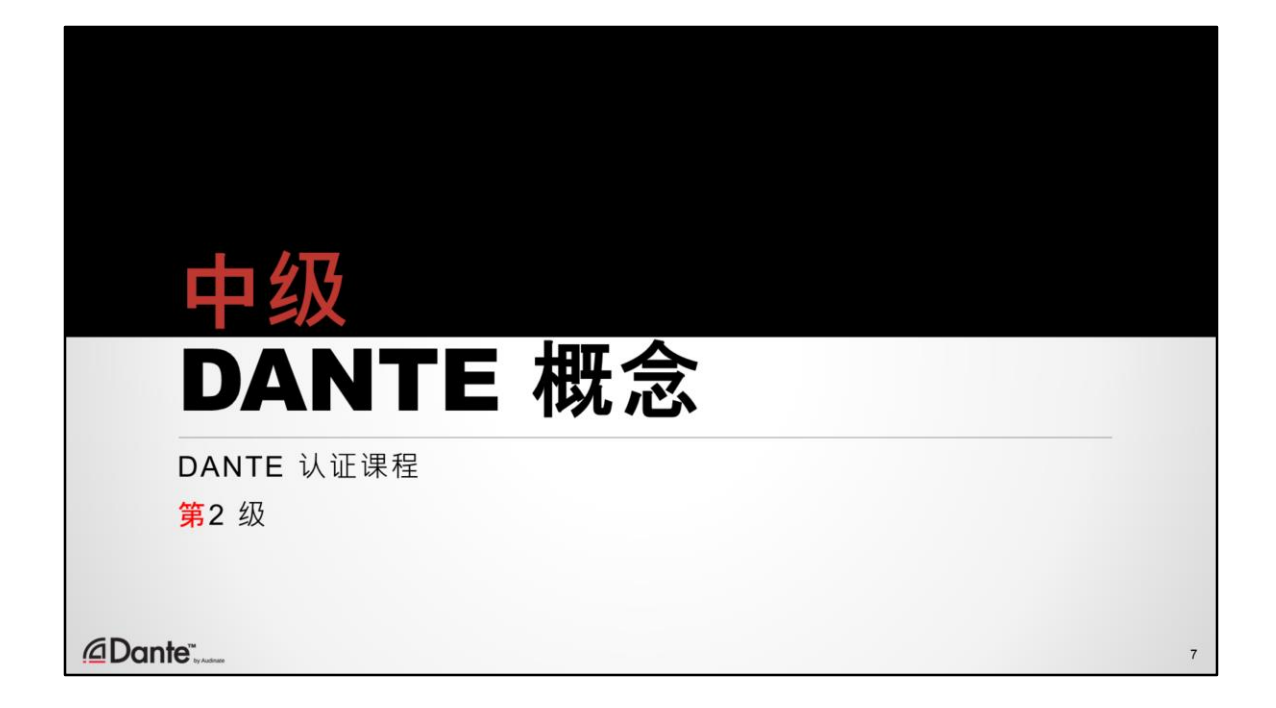

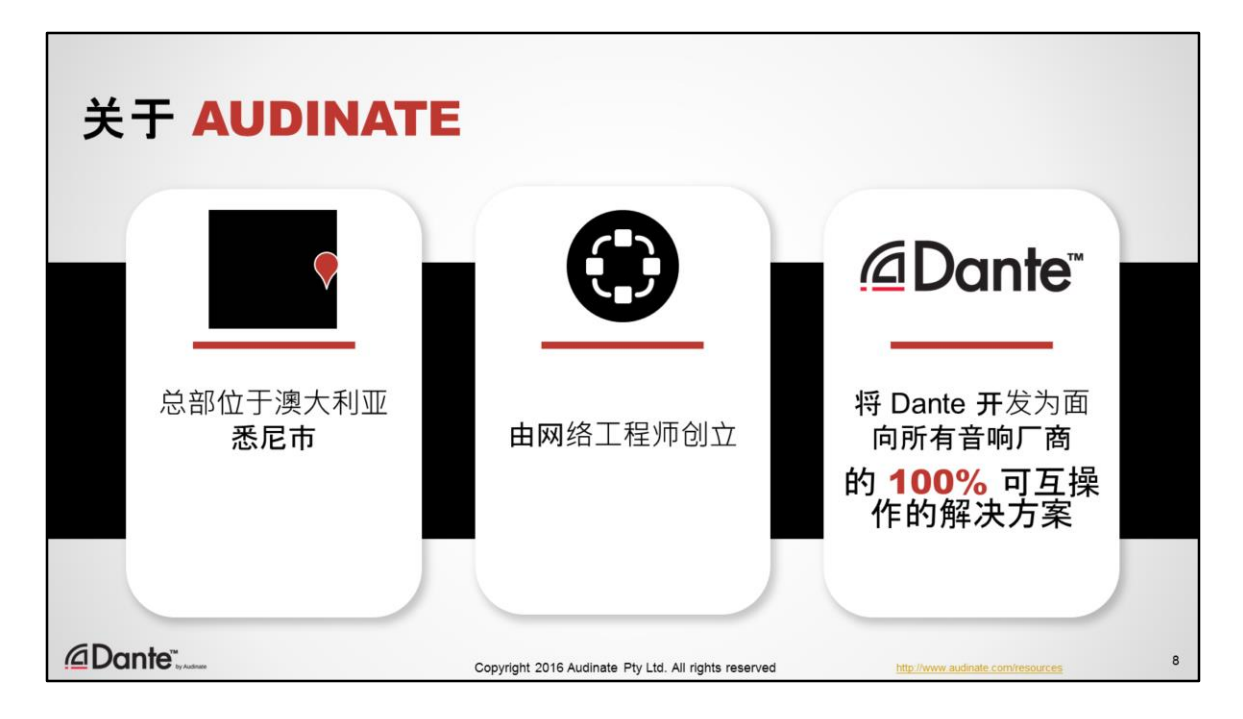

## 首先,简单介绍 Audinate。

- 我们的总部位于澳大利亚悉尼市。
- Audinate 最初由网络工程师创立并且聘请了很多网络工程师,因此,我们对 联网和网络标准如何工作以及如何获得最佳的音响性能有深刻认识。
- 我们将 Dante 开发为面向所有音响厂商的 100%可互操作性解决方案。在这一 方面,我们是独一无二的。我们将这项技术提供给所有人,确保使用 Dante 的所有产品都可以自由互连,不会产生任何问题。

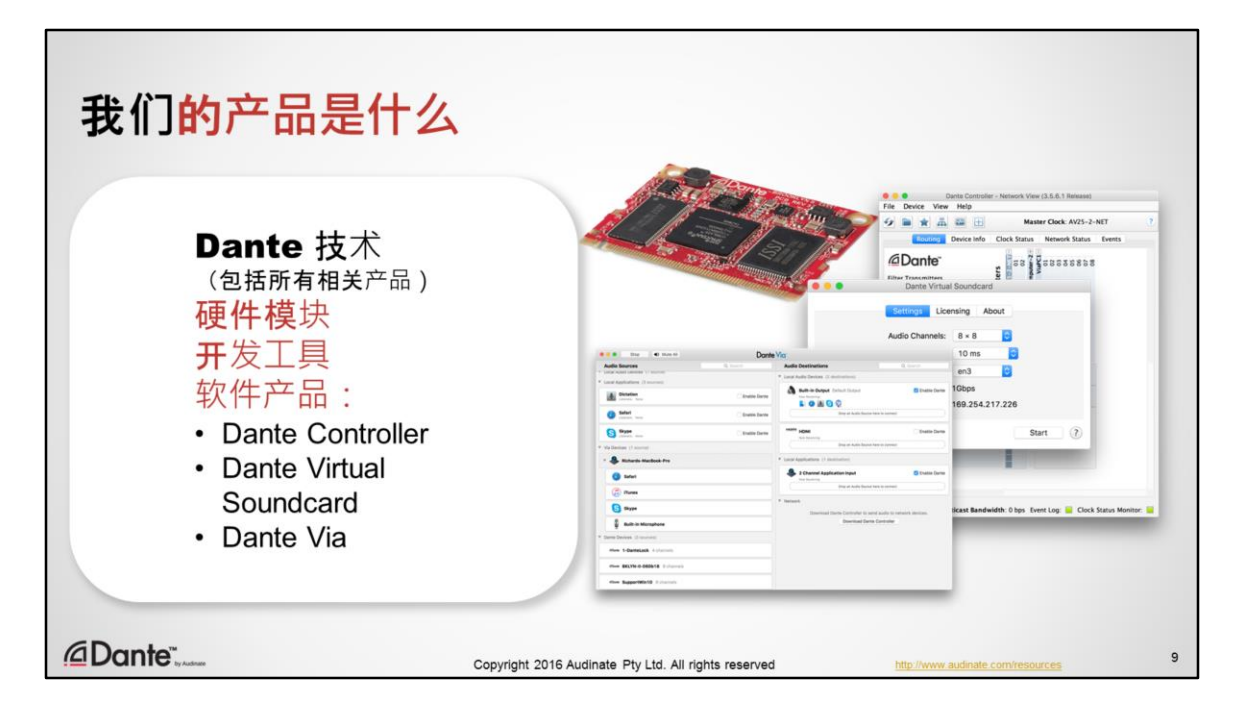

我们的产品是什么?

我们是 Dante 音频联网技术的唯一创造者和开发者。我们生产所有相关产品, 包括:

- 硬件模块和芯片组,这些产品销售给厂商,以快速容易地将 Dante 整合到到 他们各自的产品中。
- 为厂商提供的开发工具,因而厂商们可以对 Dante 进行定制,以满足他们的 需求和设计要求。
- 软件产品,专业音响工作人员可以利用这些软件使用 Dante :
- Dante Controller,这是管理 Dante 网络的必备工具
- Dante Virtual Soundcard, 您可以通过这款软件直接在 Dante 网络上使用任何 您希望使用的 Digital Audio Workstation 软件; 和
- Dante Via. 您可以通过这款软件将连接的音响产品和应用直接连接到 Digital 网络。

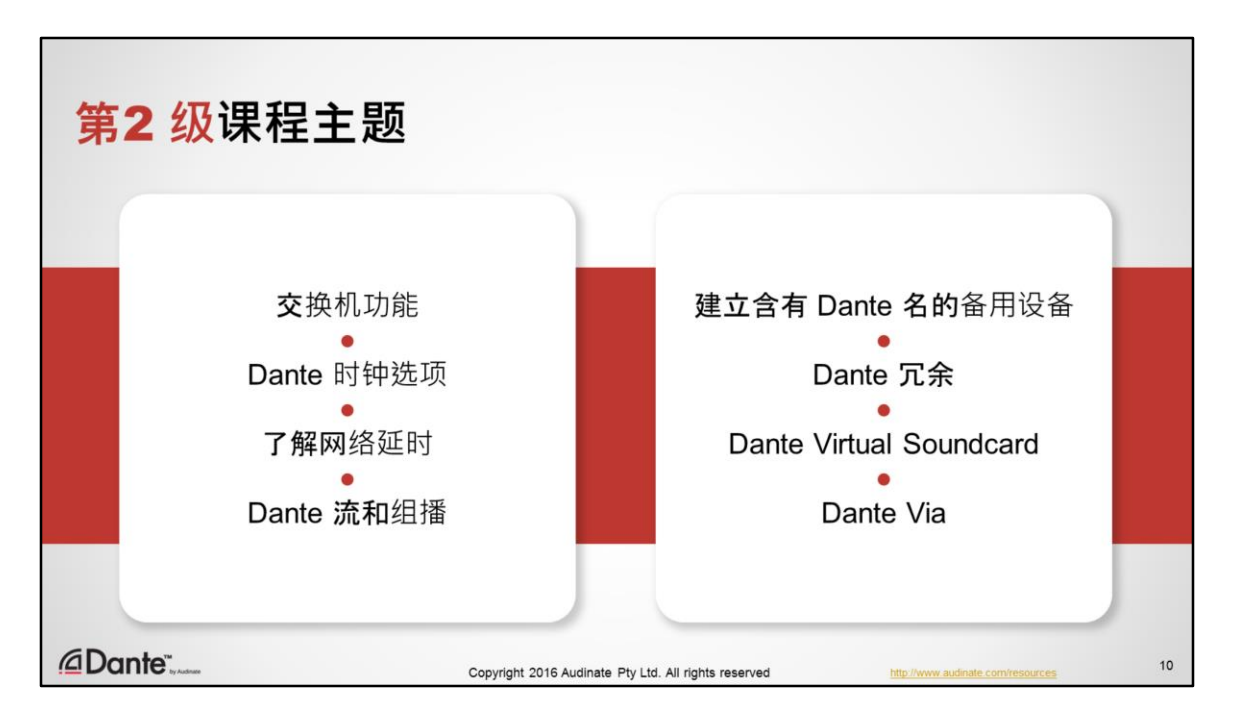

第2 级主题:

本课程假设学员已经掌握 Dante 网络的基本操作, 例如如何使用 Dante Controller 发现并连接已启用 Dante 的设备。我们将会更加深入地介绍相关主题, 以加强对 Dante 的理解。

- 交换机功能
- Dante 时钟选项(Clocking options)
- 了解网络延时
- Dante 流和组播
- 建立含有 Dante 名的备用设备
- Dante 冗余(Redundancy)
- Dante Virtual Soundcard
- Dante Via
- AES67 和 Dante 融合网络

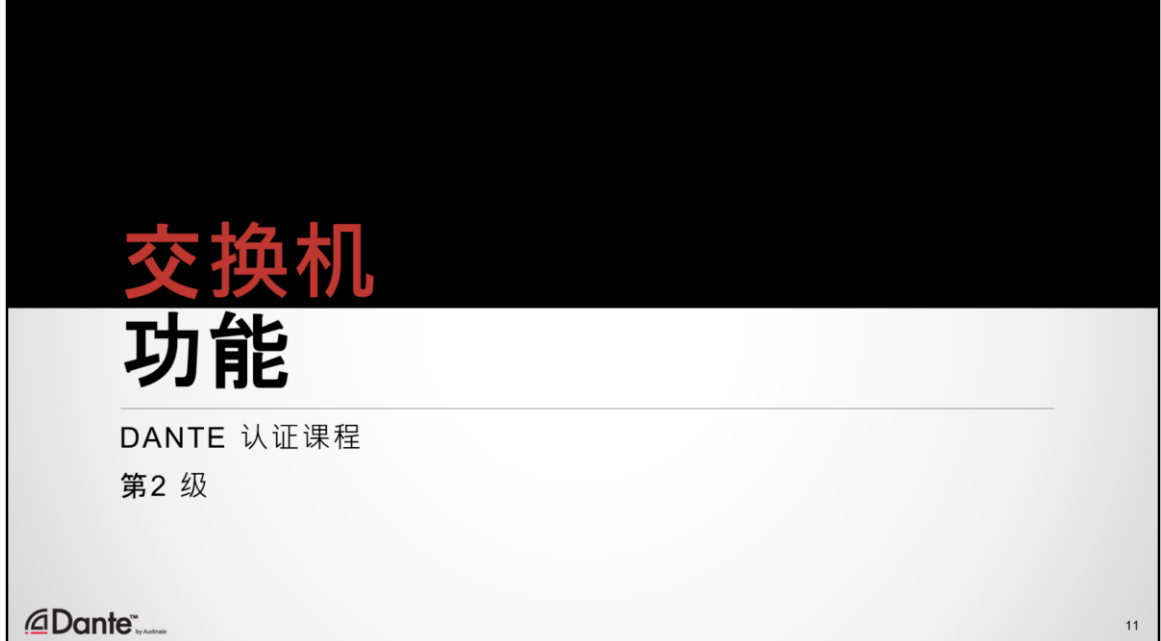

首先,我们从交换机的功能开始 · 我们之所以选择从这一主题开始是因为这个 问题经常被误解,而且也是多个误区和常犯错误的根源。

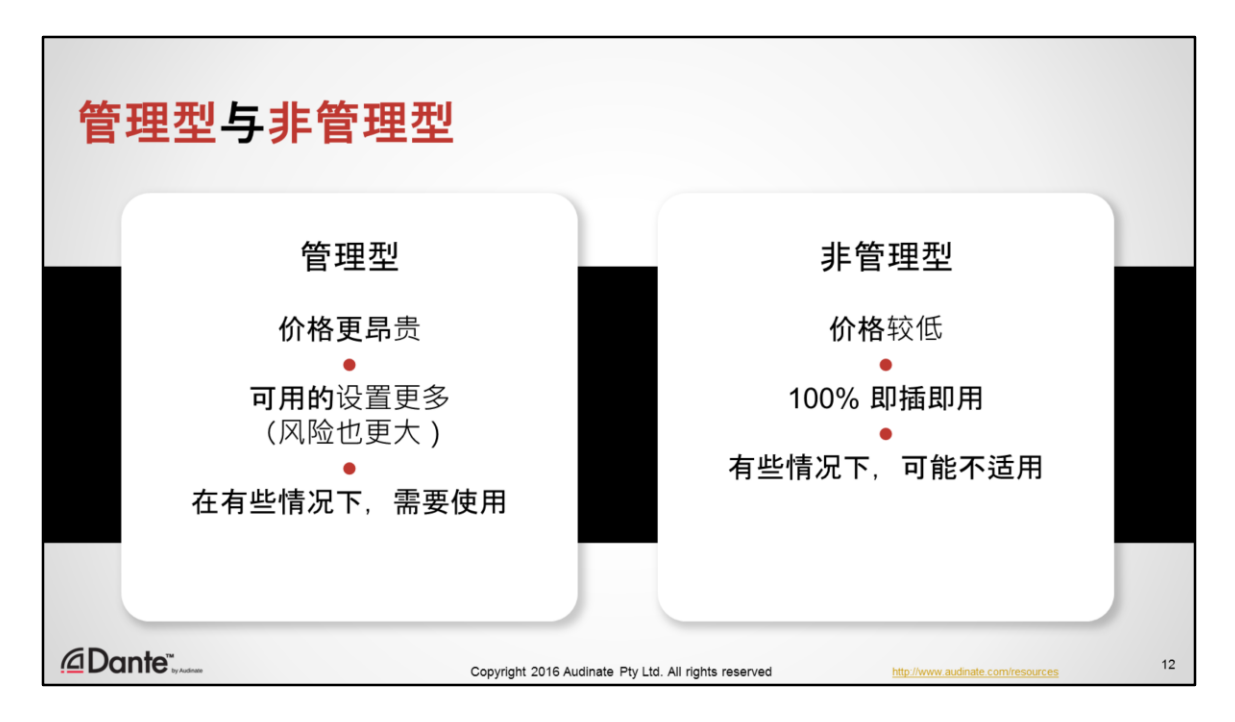

交换机是 Dante 网络中重要的一部分,但是我们可以将其简化为非常简单的概 念。

管理型交换机:

- 比非管理型交换机价格更昂贵
- 有很多种可用的设置(如果使用不当,风险也更大)
- 在有些情况下,需要使用

非管理型交换机:

- 比托管交换机价格低
- 完全即插即用,完全不需要设置
- 有些情况下,可能不适用

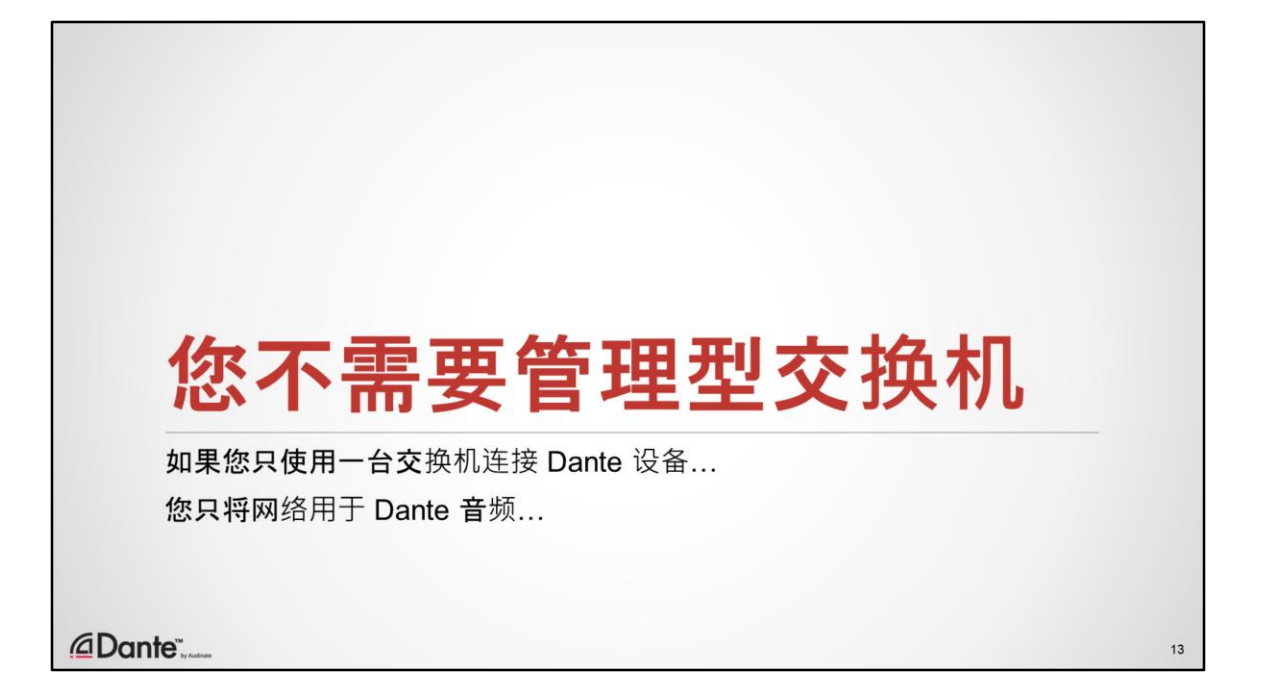

这里有一些非常有用的提示:

- 如果您只使用一台交换机连接 Dante 设备 · 且
- 您只将网络用于 Dante 音频

那么您不需要管理型交换机!

小型 Dante 系統中仅使用一台交换机的情况很常见,这些情况下,不建议用于 非常繁忙或混合使用网络的设置。您可以在这种小型网络中安全地使用非管理 型设备。

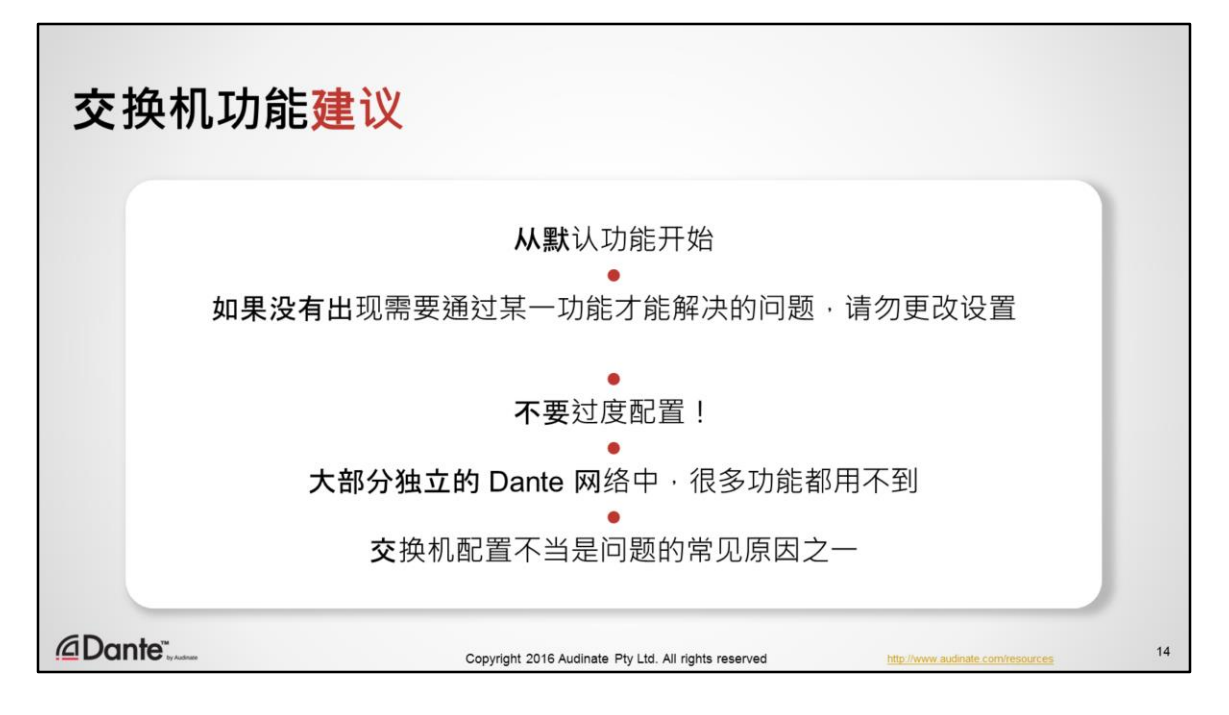

- 从交换机的默认设置开始 (通常,这意味着附加功能已经关闭)
- 在确认功能可以解决问题前,请勿更改设置
- 不要过度配置交换机!
- 正常的独立 Dante 网络中,很多功能基本上不需要使用
- 根据我们的经验,交换机配置不当是问题的常见原因之一。客户最好是关闭 自己不熟悉的功能,不要使用。

换言之,在很多设置中,使用非托管交换机要比配置错误的托管交换机更合理。

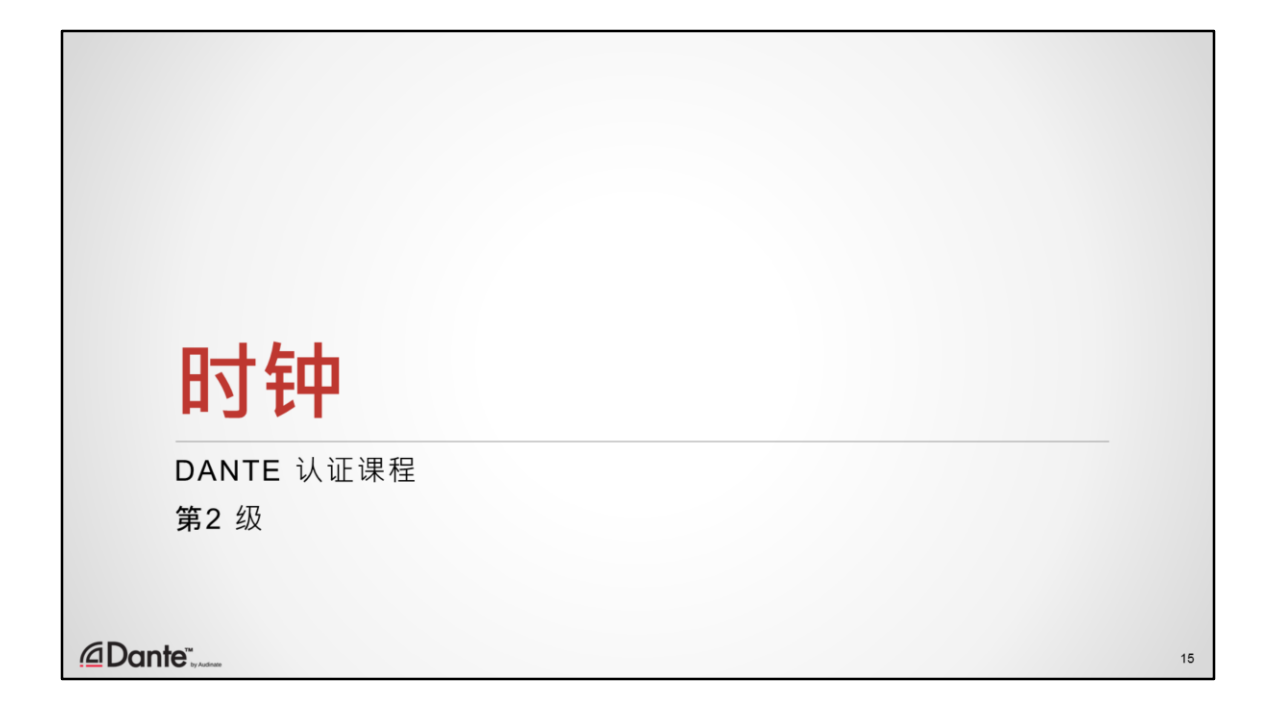

了解数字系统中的时钟就如同理解模拟系统中的增益结构一样,都是基本的概 念。规则很简单,系统可以扩大并包含更多组件,但是遵循基本的原则就不会 带来麻烦。

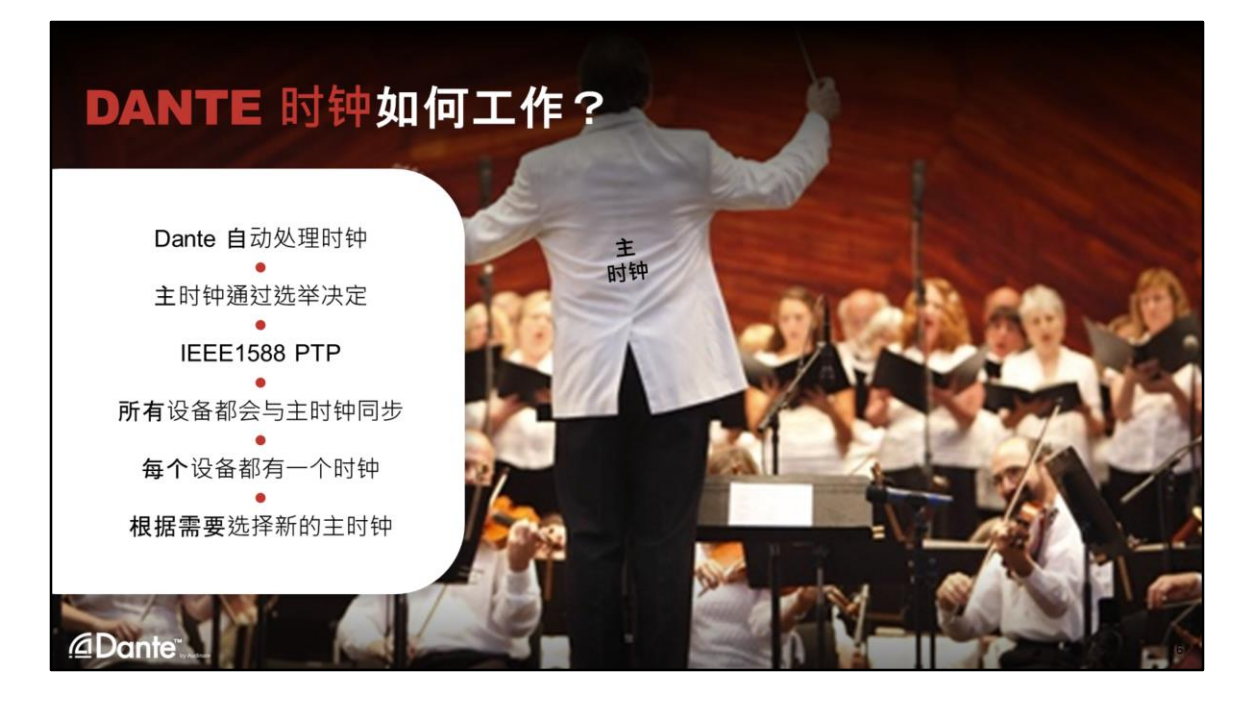

尽管,允许进行多项调整,但是重要的是要清楚,默认情况下,Dante 完全自动 处理时钟。如果您不对 Dante 系统时钟做任何调整,时钟将正常工作。只有外 部时钟需要配置。

Dante 使用 IEEE 1588 – 精确时间协议。注意, 这不是精确时钟协议, 因为时间 由 Dante 进行分配。

时间非常适合分配,因为端点可以将时间"细分"为本地时钟,因此,对于 44.1kHz 的时钟 · 1 秒可以细分为 44100 段, 对于 48kHz 的时钟 · 1 秒(从相同 的 PTP 主时钟推导出)可以细分为 48000 段, 以此类推。

就像所有数字系统一样,时钟"域"中必须有一个"主时钟",所有其他设备应作为 主时钟的从时钟。这样可以确保所有数字化"字"可以在约定的相同一点开始和 结束。

如果不需要定义特定的主时钟设备,在很多案例中就是这样,Dante 将自动选择 主设备。

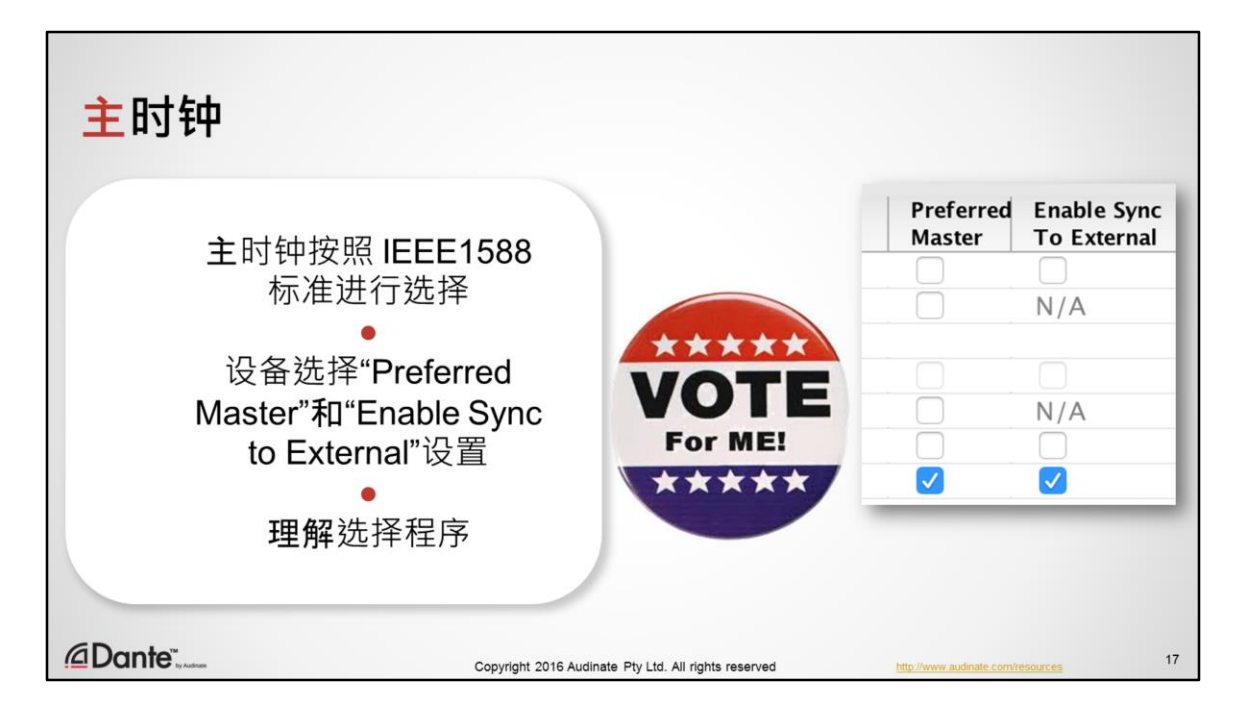

我们已经介绍了 Dante 如何从 Dante 设备中选择时钟。时钟选择遵循 IEEE1588 标准。现在,我们介绍一下如何执行更多时钟控制,以满足您的需要。

打开 Dante Controller 中的时钟状态 (Clock Status) 选项卡, 您会看到两个调节选 项,这两个选项都可以操作。第一个选项是设置首选主时钟或主时钟(Preferred Master ),第二个选项是"启用同步至外部"("Enable Sync to External")。这些设置 有什么作用呢?我们通过了解 Dante 时钟选择程序来解答这个问题。

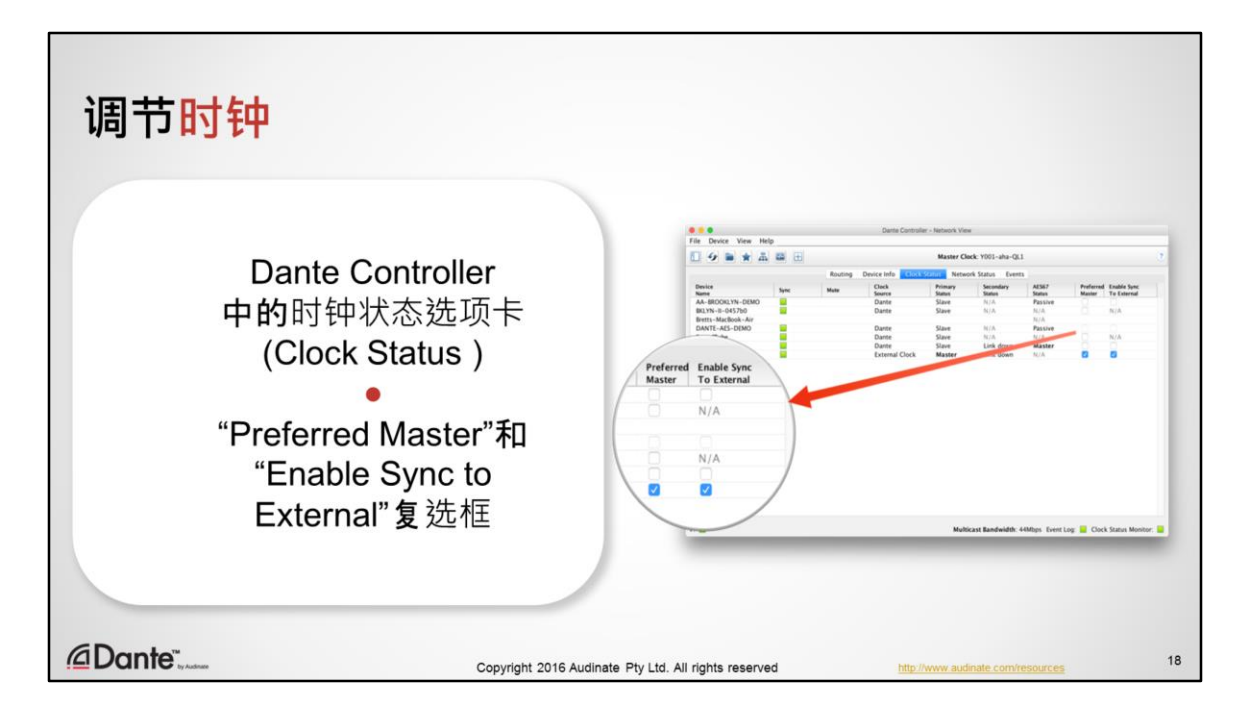

可以轻松在 Dante Controller 中执行这些调节操作。只需打开"时钟状态" (Clock Status)选项卡,查看当前的时钟设置,并使用"首选主时钟" (Preferred Master)和 "启用同步至外部"(Enable Sync to External) 复选框进行更改。接下来, 我们来介 绍一下这些调节会对 Dante 时钟选择的结果产生怎样的影响。

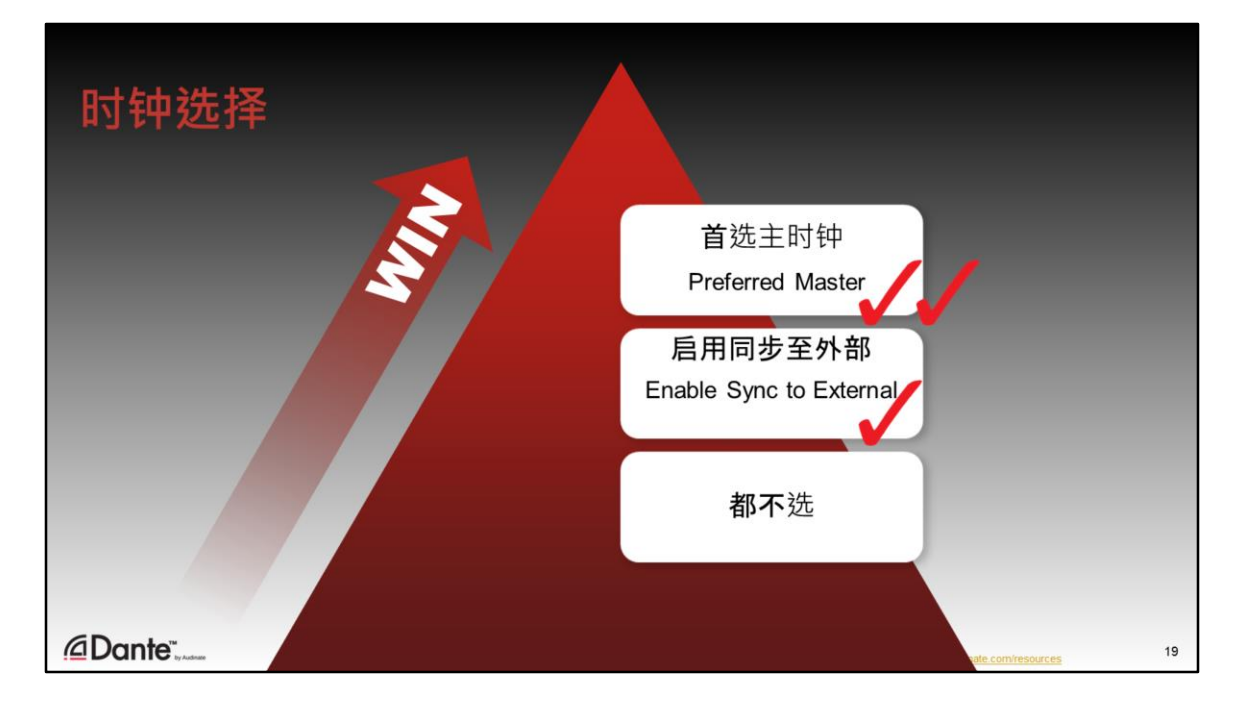

要理解这个问题,我们首先要看正常情况下,Dante 如何选择主时钟

- 默认情况下, Dante 自动选择时钟, 无需人为干预。这是大部分系统的推荐设 置。
- 如果针对某一设备选择"启用同步至外部" (Enable Sync to External), 如果没有 其他设备指定为"首选主时钟" (Preferred Master), 则该设备将作为主时钟。
- 如果针对某一设备选择"首选主时钟" (Preferred Master), 则该设备将作为主时 钟,或代替其他首选主时钟作为主时钟。

几点说明:

- 1. 如果有多个首选主时钟 (Preferred Master),其中一个将自动选为首选主时钟。
- 2. 配置外部同步时钟不仅需要 Dante Controller, 还需要与设备本身进行交互。
- 3. 使用"启用同步至外部" (Enable Sync to External) 的设备应选中"首选主时钟" (Preferred Master)。

记住,通常情况下,不需要改变时钟选择程序。除非您使用外部时钟同步系统 中的非 Dante 设备, 否则, 建议让 Dante 自动选择主时钟。

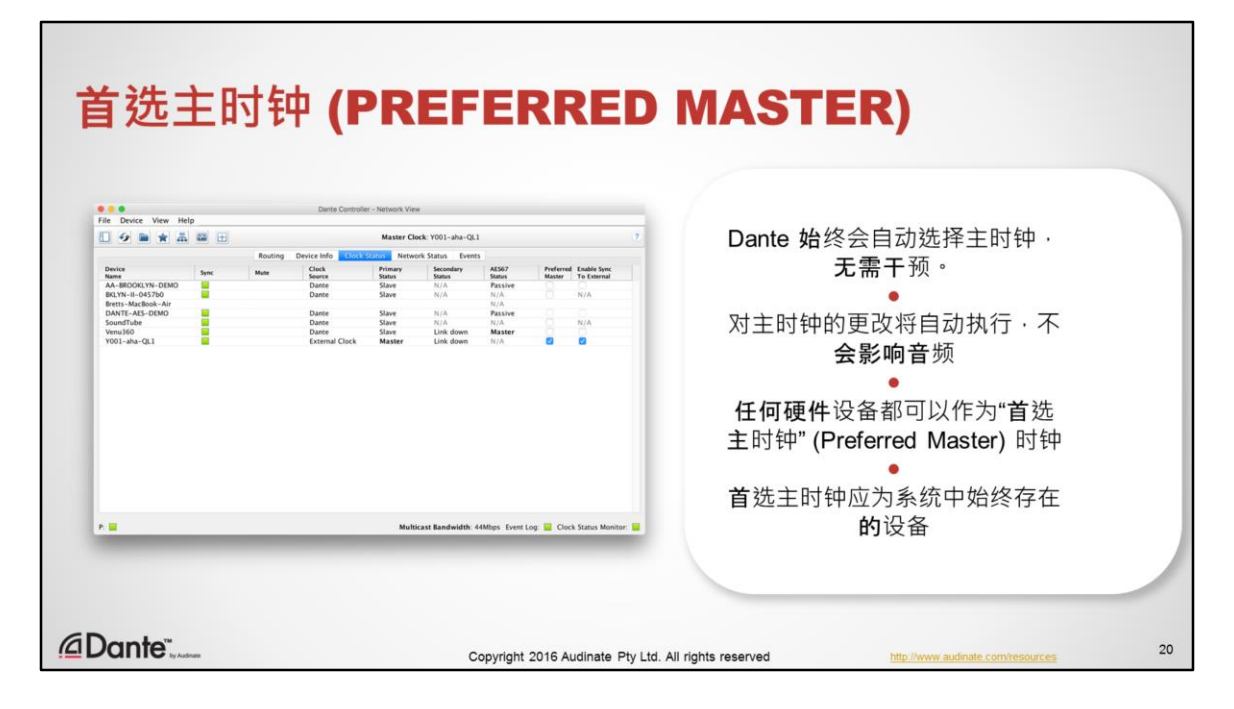

为什么我们要将设备选为首选主时钟?

在大部分情况下,不需要执行这一选择操作。Dante 的自动时钟选择程序可以确 保在没有用户干预的情况下,时钟可以正常工作。即使在音响工作过程中进行 选择也不会造成任何干扰或失真。

有时候,用户倾向于使用"首选主时钟"复选框始终将一个设备作为主时钟。

如果选中这一选项,很显然,需要选择始终存在于系统中的设备才有意义。例 如,现场表演中始终有调音控制台,而且必须要有。因此,需要将调音控制台 作为首选主时钟,因为不这样选择,就无法构成一个系统。

如果首洗主时钟离线,不要担心,Dante 始终会自动洗择新的主时钟。

注意, 在软件中情况有所不同; Dante Virtual Soundcard 不能提供时钟, 但是 Dante Via 可以。尽管如此, 硬件时钟始终是首洗。

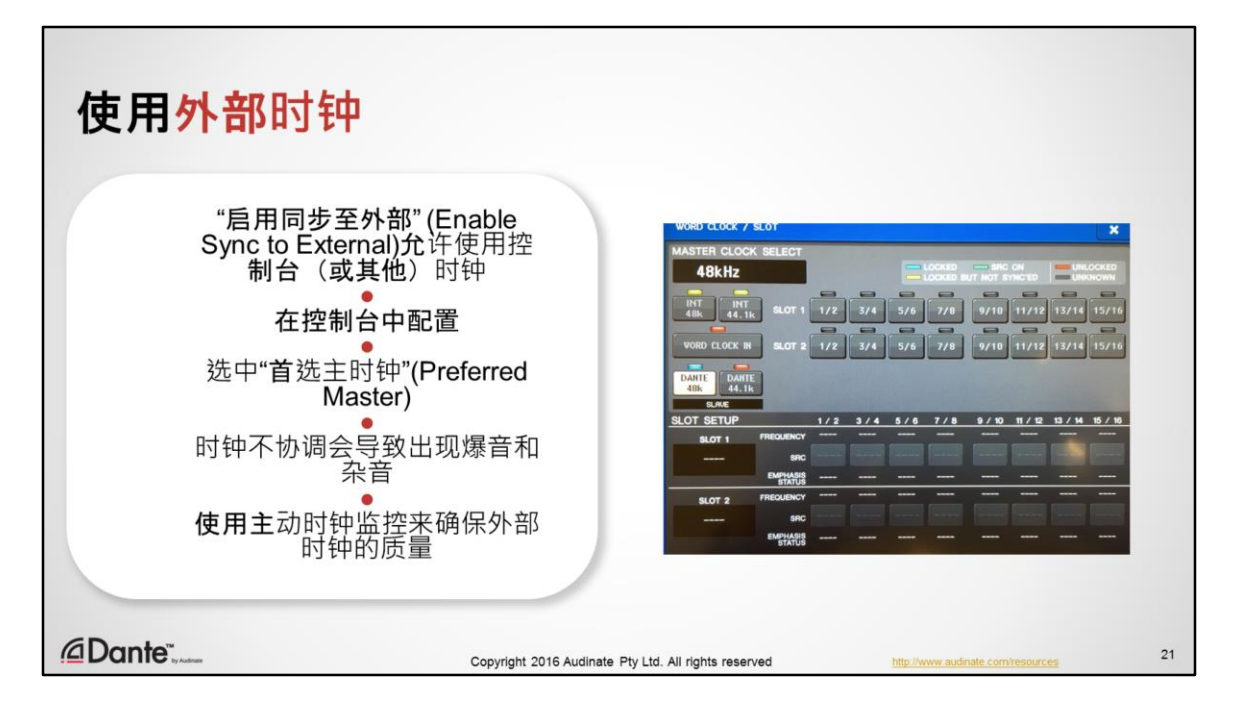

- 您可能希望使用调音控制台内部的时钟,尤其是当您使用这一时钟保持多种 数字 I/O 之间相互同步时。
- Dante 支持这种操作方式,但是,首先您需要理解如何正确配置。
- 在调音控制台(或使用内部时钟的任何设备)中,将 Dante I/O 配置为使用内 部时钟。
- 在 Dante Controller 中,讲入时钟状态选项卡并为调音控制台选中"启用同步至 外部"
- 始终启用调音控制台的"首选主时钟"
- 这两个步骤都很重要
- 否则,可能会导致出现杂音和爆音,因为会有 2 **个独立的**时钟尝试在网络上 运行。通过选中"启用同步至外部",我们就可以通知 Dante 系统使用调音控 制台时钟,因为这里是源头。
- 使用主动时钟监控来确保外部时钟正常工作

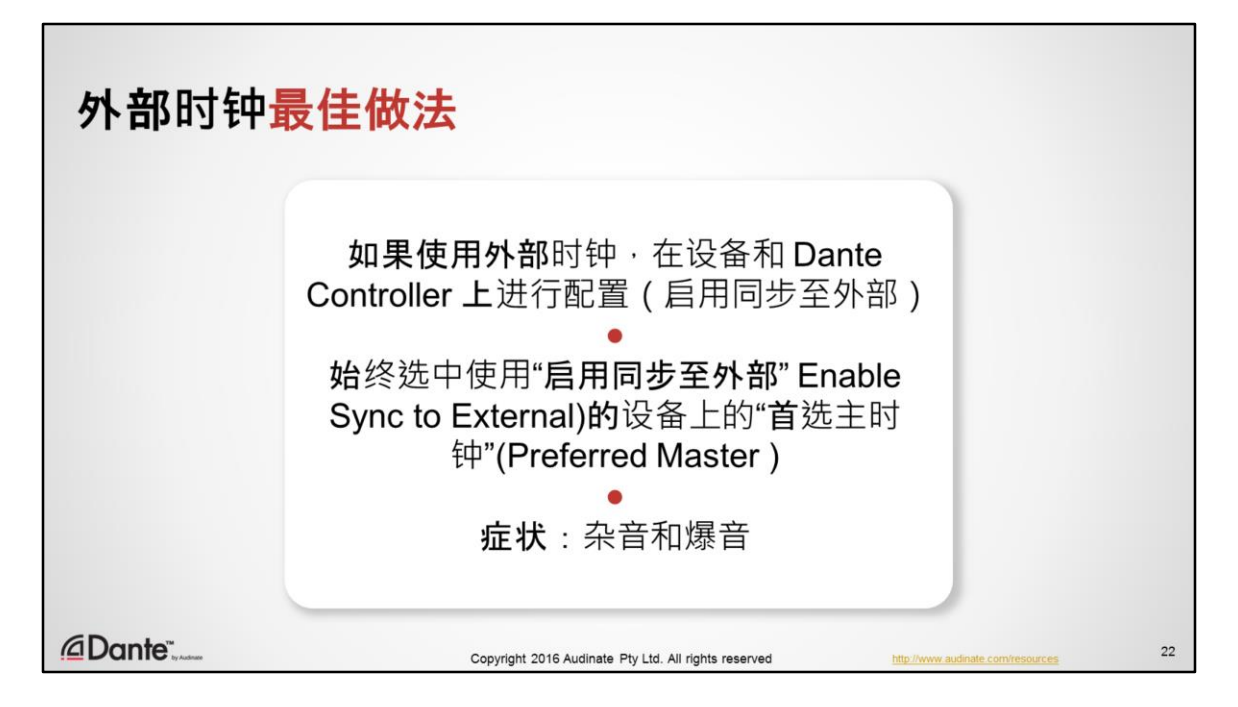

我们的支持员工希望我们列出最佳做法的简短清单。他们希望遵守这些做法可 以将故障案例数量降低 50%。

- 使用外部时钟时,确保使用"启用同步至外部" (Enable Sync to External)设置在 设备和 Dante Controller 中配置外部时钟。
- 始终选中使用"启用同步至外部" (Enable Sync to External)的设备上的"首选主时 钟" (Preferred Master )
- 在听到杂音和爆音时,您就会知道存在异常。而且大部分情况下,启用同步 至外部配置错误属于故障。
- 在很多情况下,不能将多个设备配置为使用"启用同步至外部"。在一些比较 少见的高级场景中,可以采取这一配置,但是不在本课程范围内。

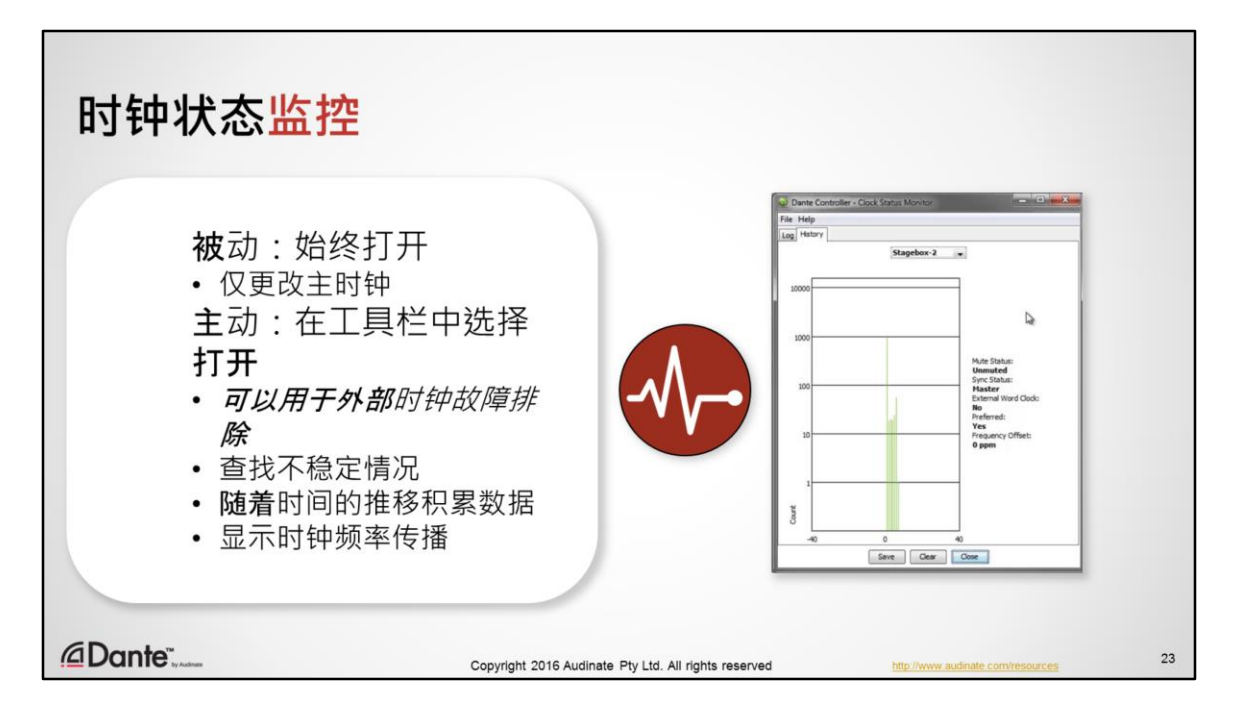

Dante Controller 支持 2 种时钟监控:主动和被动

- 被动监控始终处于打开状态,可以在网络上的主时钟发生变化时发出警报
- 显示时钟状态监控窗口
- 可以在 Dante Controller 菜单栏 (显示图标)中选择主动时钟监控,将其打开
- 主动时钟监控查看主时钟是否出现不稳定迹象。在使用外部时钟时,例如在 调音控制台中,这一点非常重要。
- 如果您使用的是内置 Dante 时钟, 不需要担心时钟稳定性问题。
- 如果发生故障,主动监控指示灯将变为黄色。单击指示灯,打开窗口,随时 间显示时钟表现。

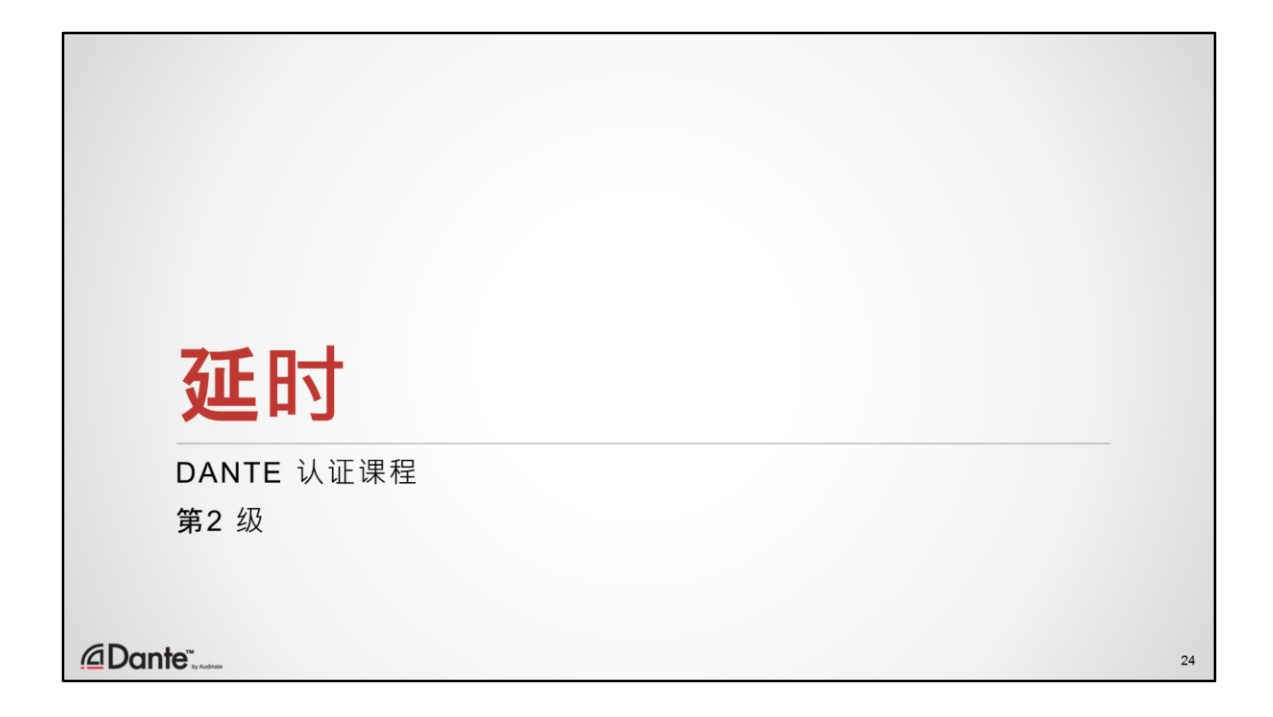

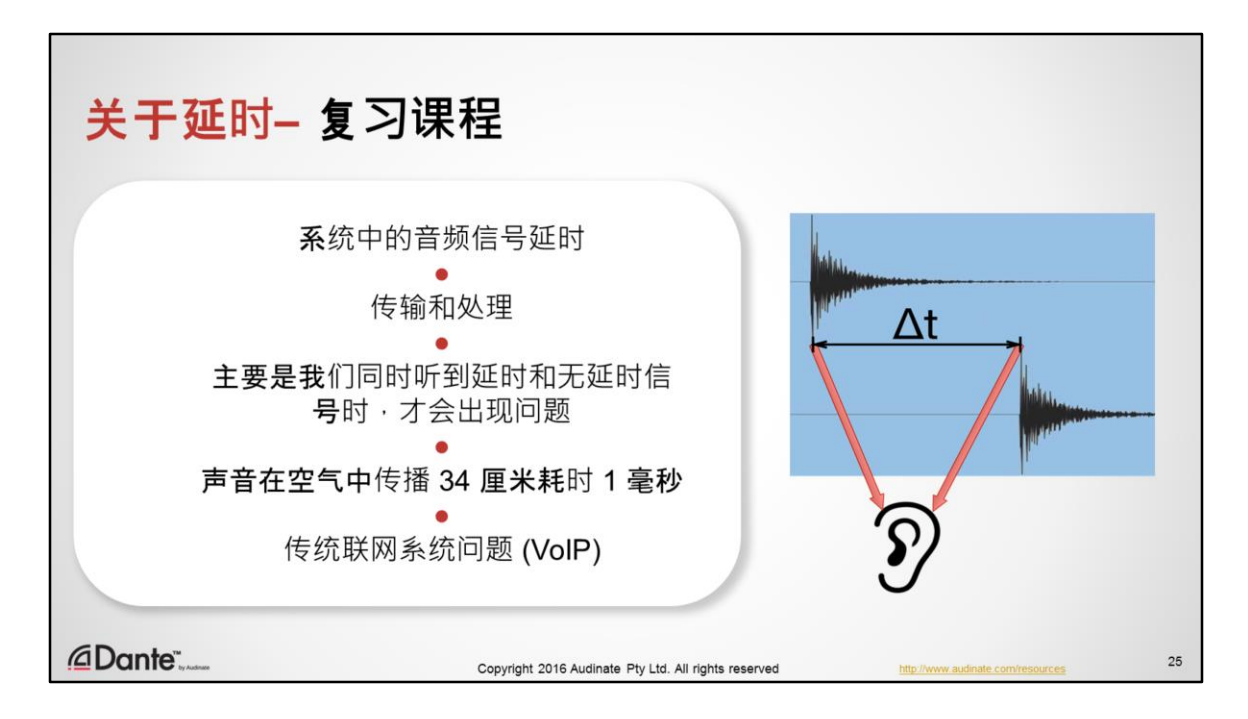

延时是所有音频系统都需要面临的问题。这种延时是音频信号传输和处理中发 生的延时。只有当同时听到延时和无延时信号时,才会存在问题,例如在录音 棚使用数字录音系统进行原带配音时或舞台上的返送音箱和现场乐器的声音结 合时。

当然,音频延时非常明显,完全不需要用电子设备检测。因为,声音的传播速 度为每秒 343 米,因此,声音传播 34 厘米需要大约 1 毫秒。如果想体验一下声 源之间 2 毫秒的声音延时,只需要站在 2 个立体声扬声器中间,然后向左或向 右移动 34 厘米。

当然,在大型露天音乐会中,需要使用延时塔来补偿扬声器输出与舞台发出的 声音,主要就是出于这一原因;传播时间问题也是需要克服的非常大的延时问 题。

在早期的音频联网解决方案中(例如 VoIP), 高延迟是一个切实存在的问题。 我们可以预见,在这一领域,Dante 可以帮助您全面掌控延时。

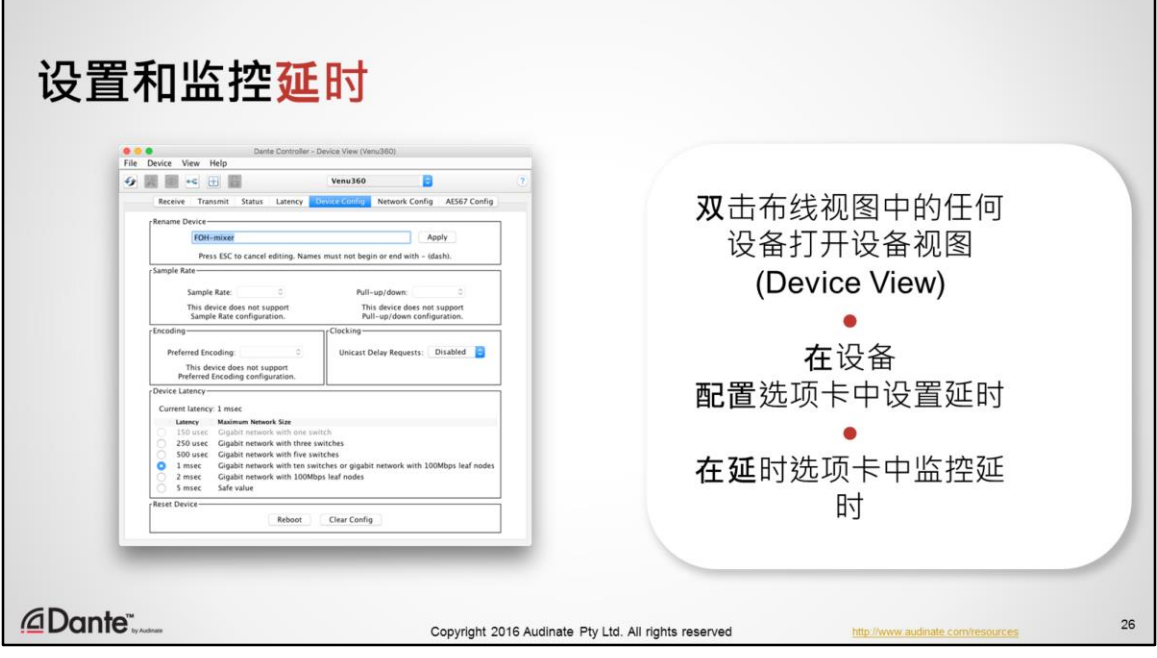

- 要访问任意设备 Dante 延时的控制和监控, 双击设备名称, 打开设备视图 (Device View) 窗口。
- 在设备配置(Device Config) 选项卡中设置设备延时
- 在延时(Latency) 选项卡中查看设备接收通道的延时监控。

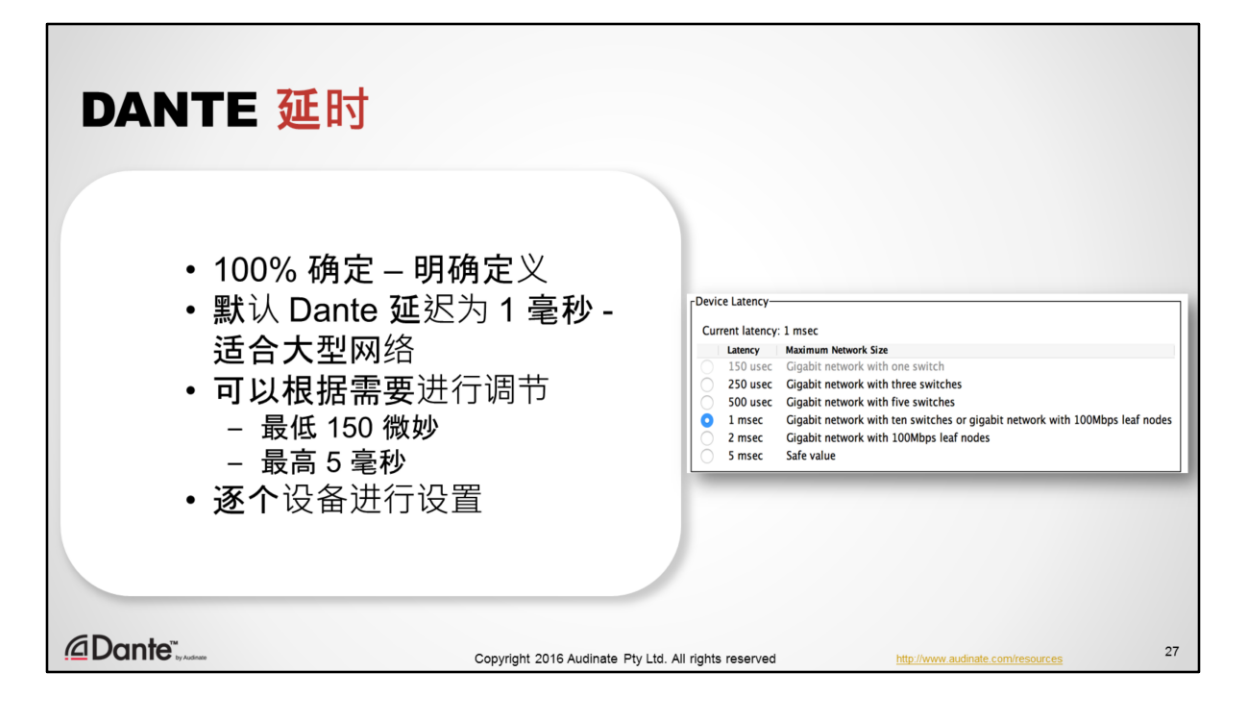

Dante 中对延时的定义很严格,而且保持一致。默认延时设备的延时为1毫秒, 远低于现场表演或录音棚原带配音的可察觉阈值。在这种设置中,接收设备可 以用于由多达 10 台交换机组成的大型网络。这一设置按照设备逐个设置,在保 证无故障运行方面具有极大的保障。

Dante Controller 中的高级筛选器可以用于查看按照延时设置筛选的设备。这一 功能可以用于快速查看所有设备的设置是否可以保证一致播放。

可以将 Dante 设备的延时设置为 150 微秒到 5 毫秒, 以适合不同的场景 。影响 设置生效方式的这些因素由网络结构决定。

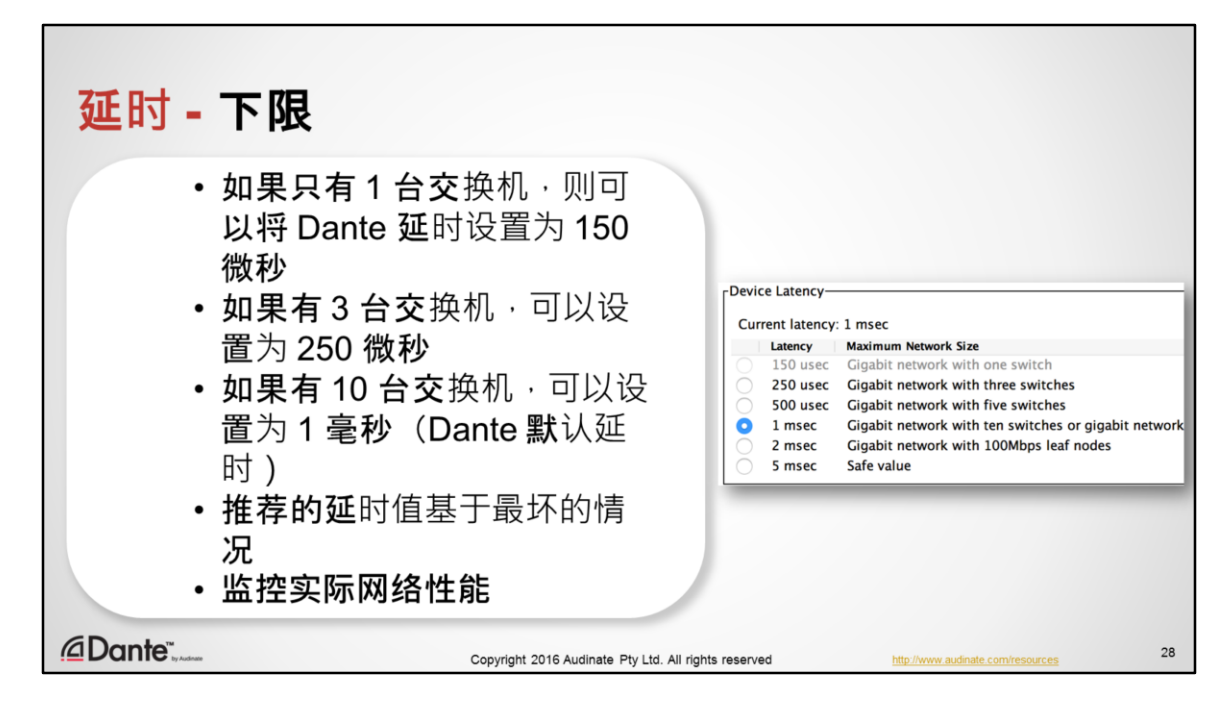

- Dante 延时是决定性的,也就是说,我们在每个设备上设置一个数值,所有设 备使用这一数值,以达到采样播放的准确同步。但是,这一固定延时有下限, 这一点,我们一定要注意。
- 例如,只有 1 台交换机的小型 Dante 网络可以使用最低的 Dante 延时设置, 即 150 微秒。
- 随着交换机数量和设备数量的增加,最小值也会随之提高。有 3 台交换机的 网络的最低延迟通常为 250 微秒。
- 在 10接点交换机网络中, 推荐的 Dante 延时为 1 毫秒, 此数值为通用的默认 值。注意, 10 台交换机组成的网络已经是一个很大的网络了,如果每台交换 机有 10 个端口,这样的网络就可以支持 100 台设备。1 毫秒的延时非常小, 相当于空气传播 34 厘米花费的时间。一定要注意,尽管推荐的延时值很小, 但代表的却是最坏的情况。在很多情况下,您可以放心地使用比 Dante Controller 中的推荐值更小的数值。
- 您可以使用 Dante Controller 监控实际网络性能,从而决定您的延时设置是否 可行。

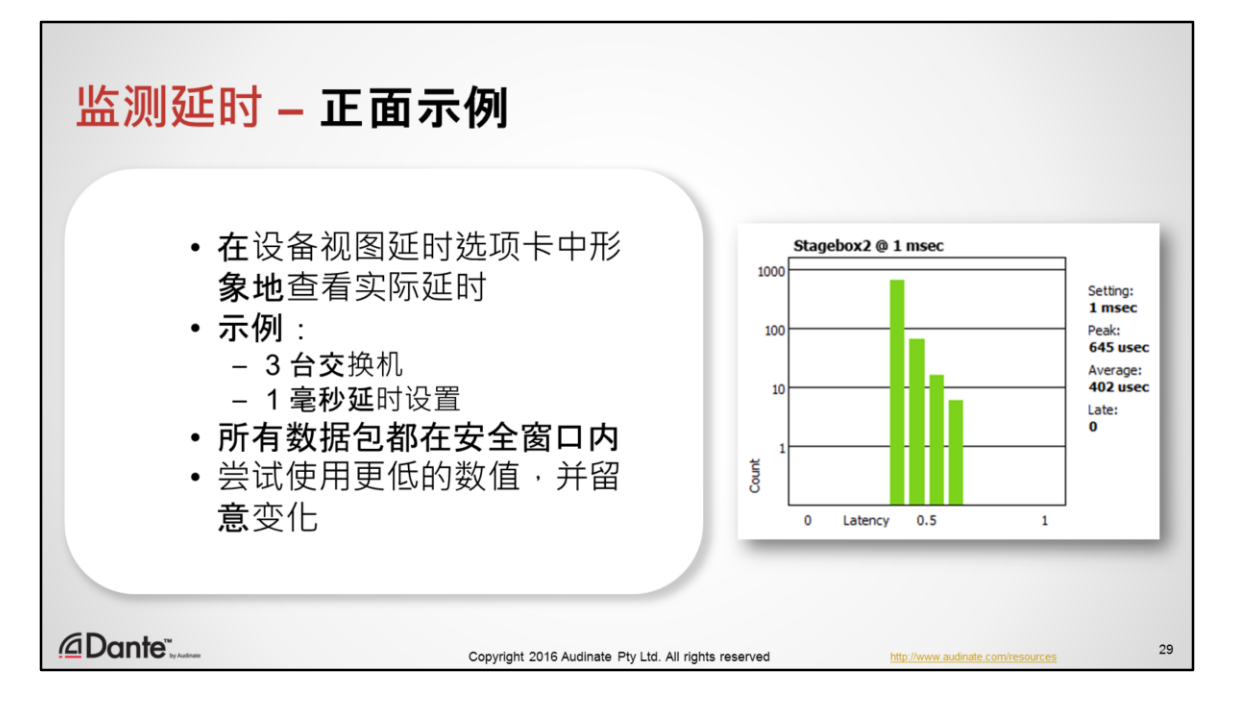

- Dante Controller 中的延时监视器可以显示延时的实际状态, 也可以很好地指 示实时网络中的配置是否可以正常工作。
- 在本示例中,我们使用了 3 台交换机,并将延时设置为 1 毫秒,即大部分 Dante 设备的默认值。
- 我们可以发现数据包在不同的时间到达,但是所有数据包延时都低于1毫秒 的延时设置。这是正常状态,所有数据包都在安全窗口值内到达。
- 如果需要, 可以安全尝试更低的数值。只要数据包到达时间在定义的时间窗 口内,Dante 网络就可以正常工作。

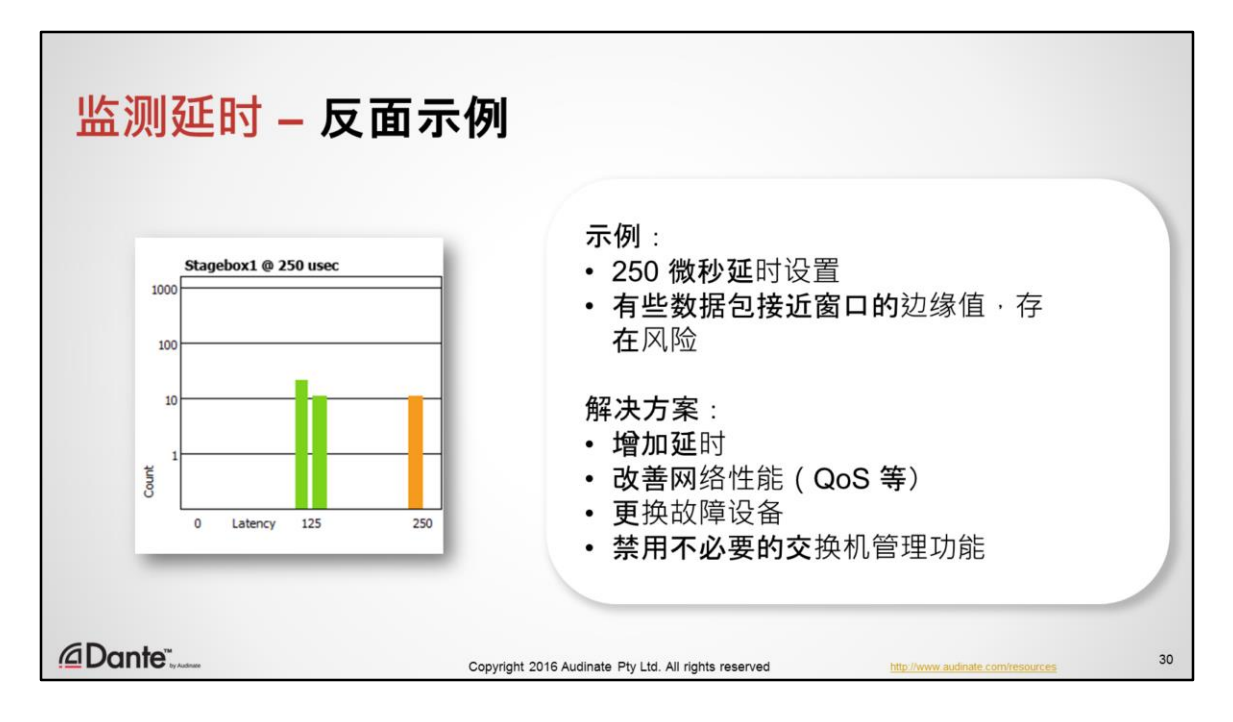

- 在本示例中,我们已经将延时设置降低为 250 微秒,这是一个非常低的延时 值。
- 在查看延时监视器时,我们可以发现现在有些数据包非常接近延时设置限值, 存在风险。对于正在使用的物理网络而言,选择的数值过低,应更改设置, 以避免出现问题。
- 还可以利用延时监控来诊断网络问题,尽管这种情况很少出现。可以将监控 打开数小时甚至数天,以监控偶尔出现的丢包现象。
- 数据包到达的准确时间会根据流量而有所变化,因此,数据包到达时间不同 是正常情况。如果数据包不在所需的延时范围内到达,则有几种可能情况。
	- 交换机接点过多:增加延时,以适应网络规模。
	- 过多的流量增加了延时和/或执行 QoS
	- 边缘设备交换机或线缆可能存在异常,需要更换
	- 关闭不必要的交换机管理功能。

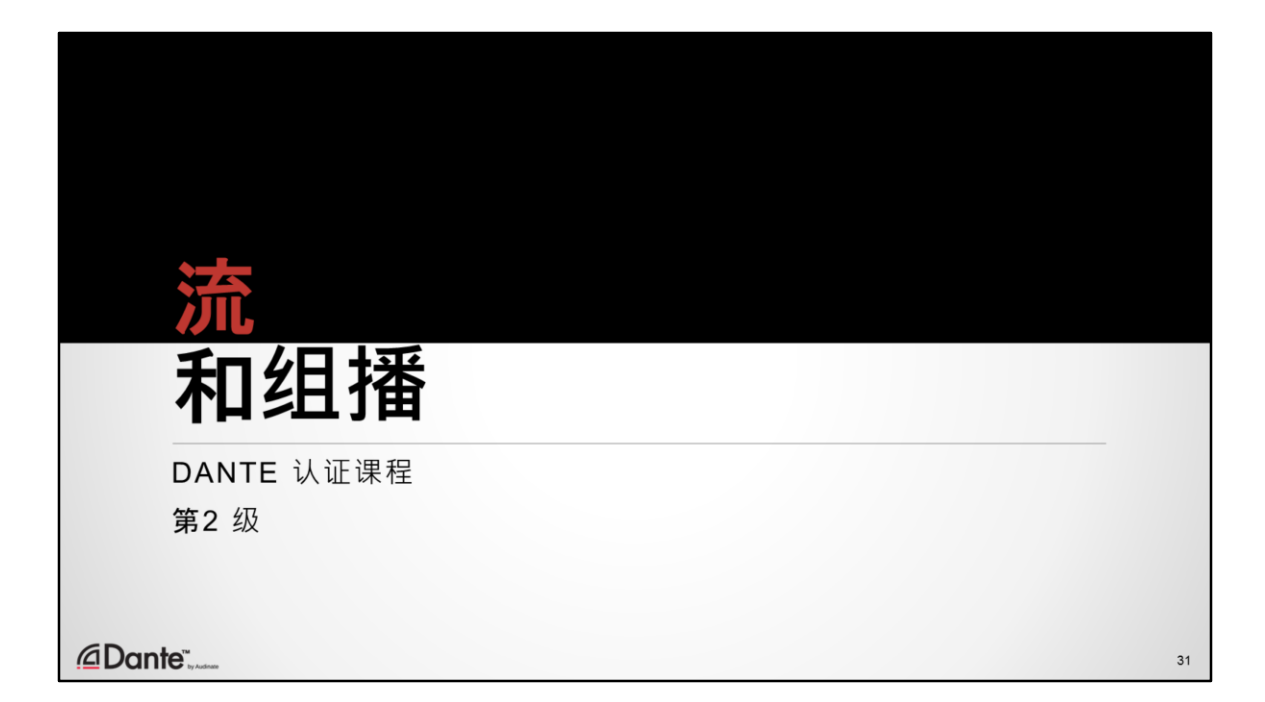

存在问题的另外一个领域是组播联网。什么是组播网络,如何在 Dante 中使用 以及我们需要注意什么问题?

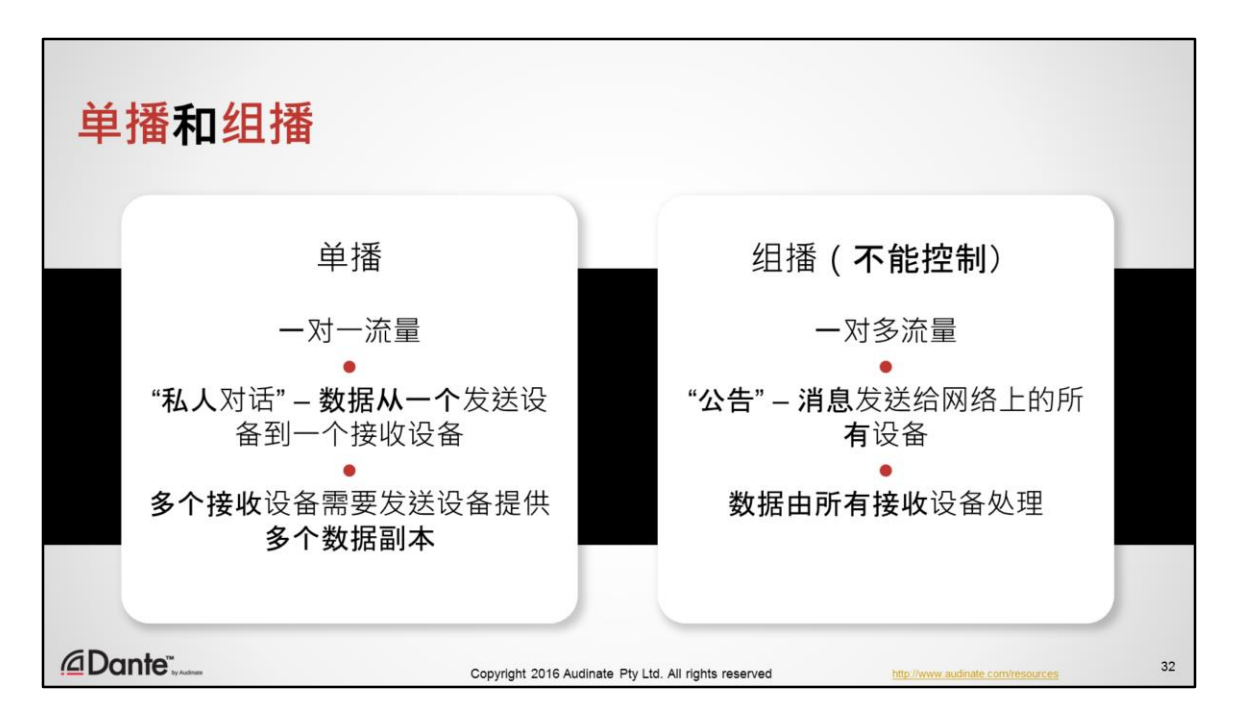

- 在 IP 网络中,单播是一种非常常见的一对一流量。
- 单播与私人对话相似,数据只是从一个发送设备到一个接收设备。不会有其 他设备"查看"或处理流量。如果发送设备需要将数据发送到多个接收设备, 则必须为每个设备复制该流量。
- 组播是一种一对多流量。
	- 在不能控制下,表现与公告相似,网络上的所有接收设备接收流量, **但是**发送设备只发送一次。
	- 在不能控制下,所有设备必须提供一定的处理能力,以处理这些数据 包。

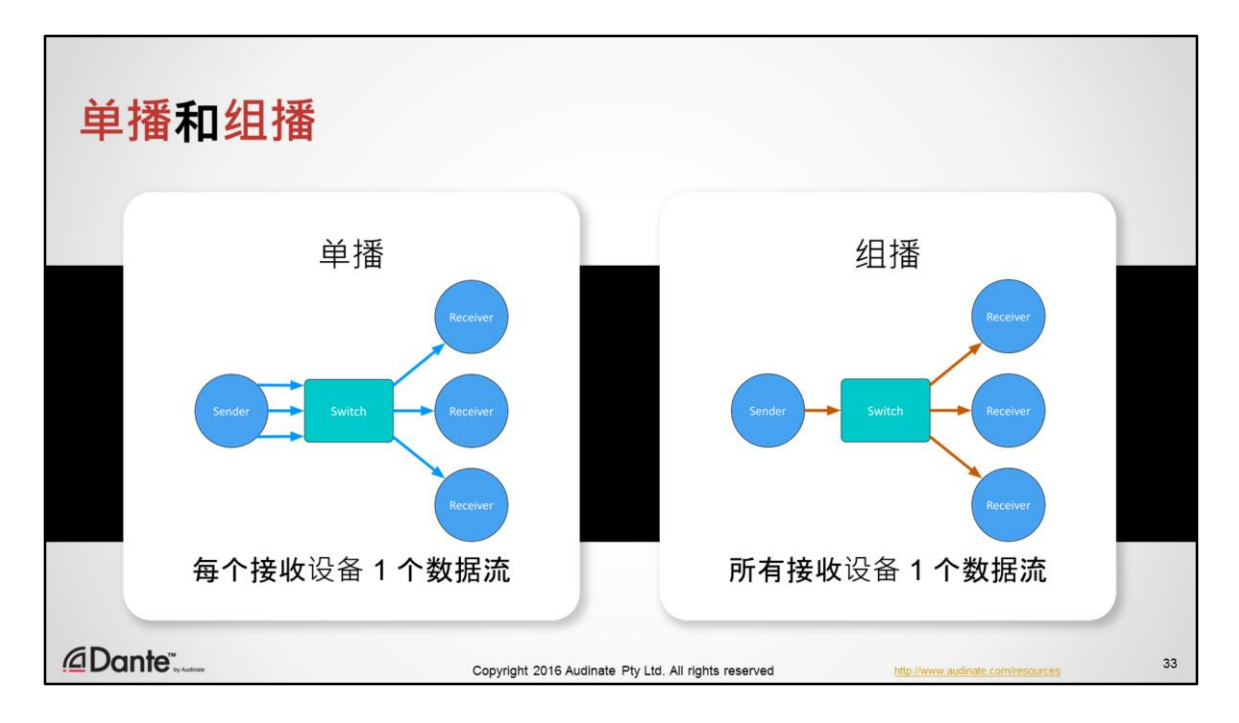

下面我们介绍另外一种演示单播和组播区别的方式。

在单播中,发送设备(或发送方)必须为每个接收设备生成一个数据流,与一 对一私人对话相似。随着接收设备数量的增长,如果所有设备接收完全相同的 数据,则这种方式效率很低。

非管理组播更像扩音器,相同的数据一次发送给所有接收设备。在一对多设置 中,数据发送设备/发送方更高效而且负载更低。

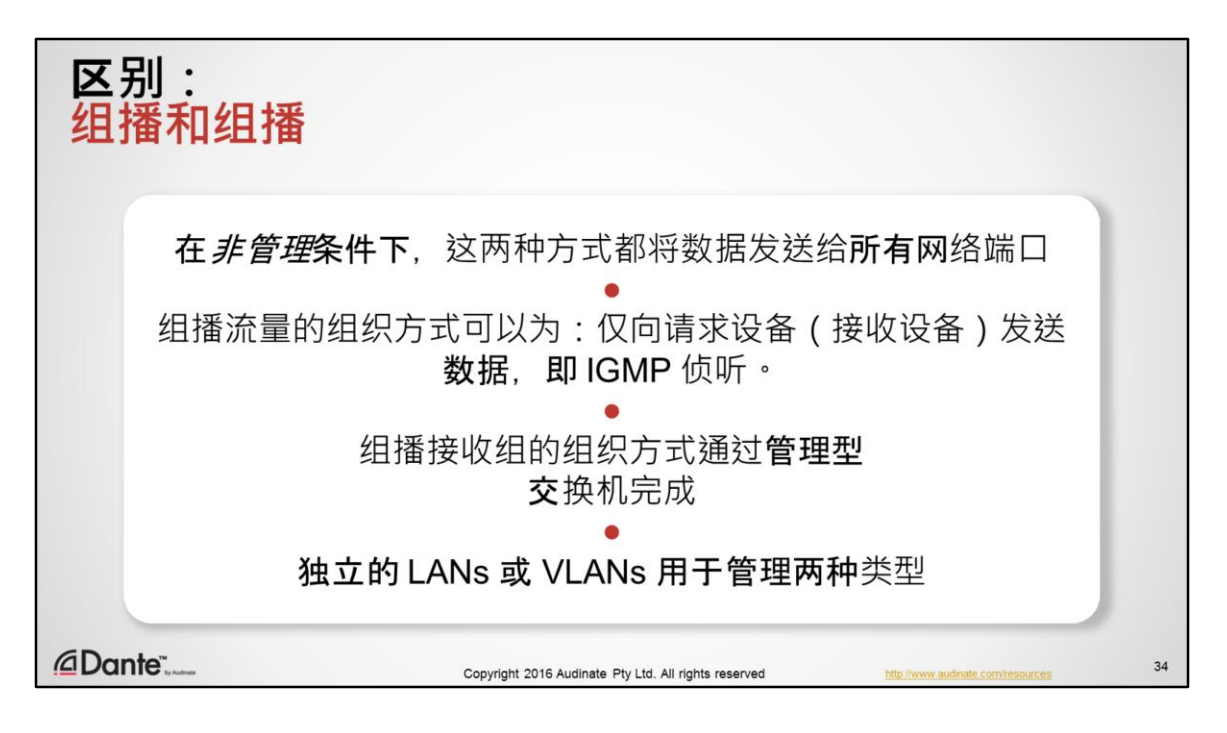

如果您对网络有所了解 · 则应该可以理解非管理组播更像扩音器组播与广播有 很多相似之处。当然,也有一些不同之处。

- 在非管理环境中,广播和组播都将数据发送到 LAN 中的所有成员,从功能上 讲是相同的。
- 但是,组播流量可以以广播不能实现的方式进行管理。
- 组播流量的组织方式可以为:只有数据的请求设备可以查看,这样可以避免 某些节点出现不必要流量的问题。
- 这种组织方式使用名为 IGMP 侦听的功能通过交换机完成。
- IGMP 侦听决定哪些设备是数据的实际请求设备, 并确保数据只发送给这些请 求设备。
- 在需要大量组播或广播的情况下,他们通常分段到不同的 LAN 以避免与其他 设备之间发生问题。

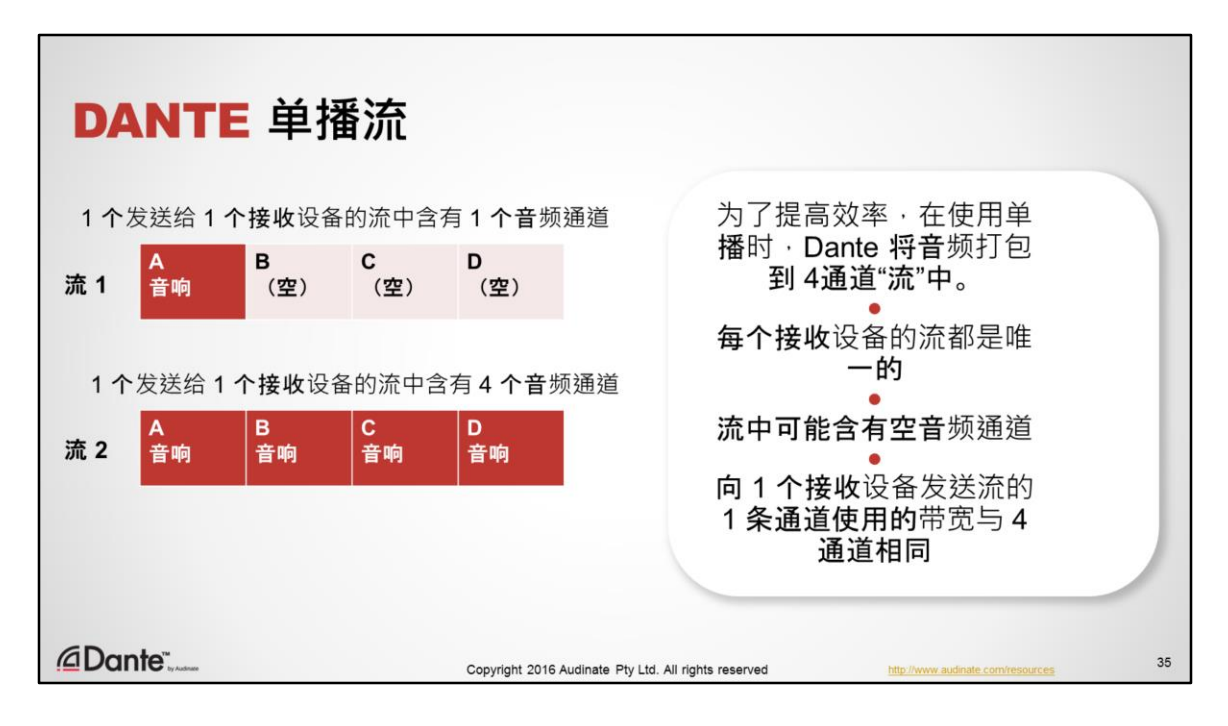

- Dante 默认使用单播在设备之间传送音频。
- 在设置订用时,为了提高网络利用效率,Dante 设备创建"流"
- 流始终含有4条通道, 即使并非都用于音频
- 这表示在一个发送设备向一个接收设备发送单播音频时,无论 1 条、2 条、3 条或 4 条通道是否使用,带宽仍然会保持相同。
- 添加第 5 条通道订用会额外增加一个流。

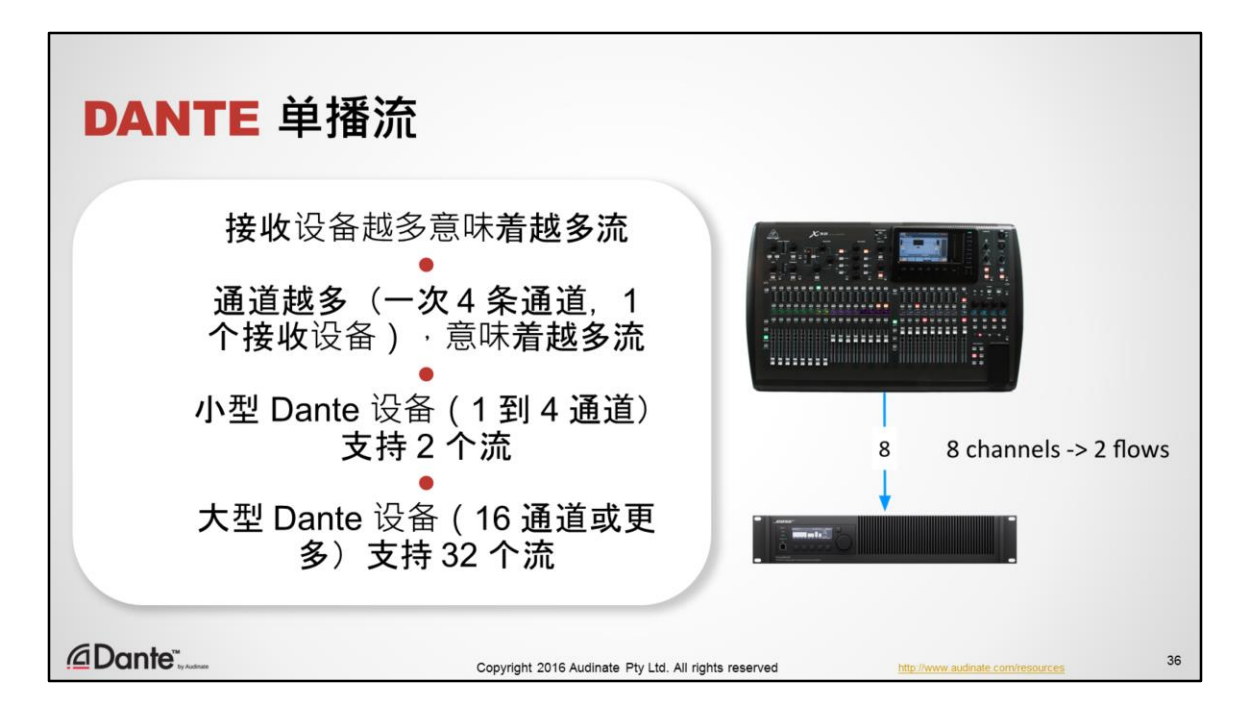

- 由于单播流对于每个接收设备是唯一的,增加发送设备订用的接收设备数量, 也会相应增加使用的流的数量。
- 由于流中含有 4 条音频通道,增加一个接收设备订用的音频通道会增加使用 的流的数量(分别以 4 条通道为单位)。
- Dante 发送设备支持一定数量的流,可能会影响单播和组播决策。
- 小型 Dante 设备(1 到 4 通道)支持 2 个流
- 大型 Dante 设备(16 通道或更多)支持 32 个流
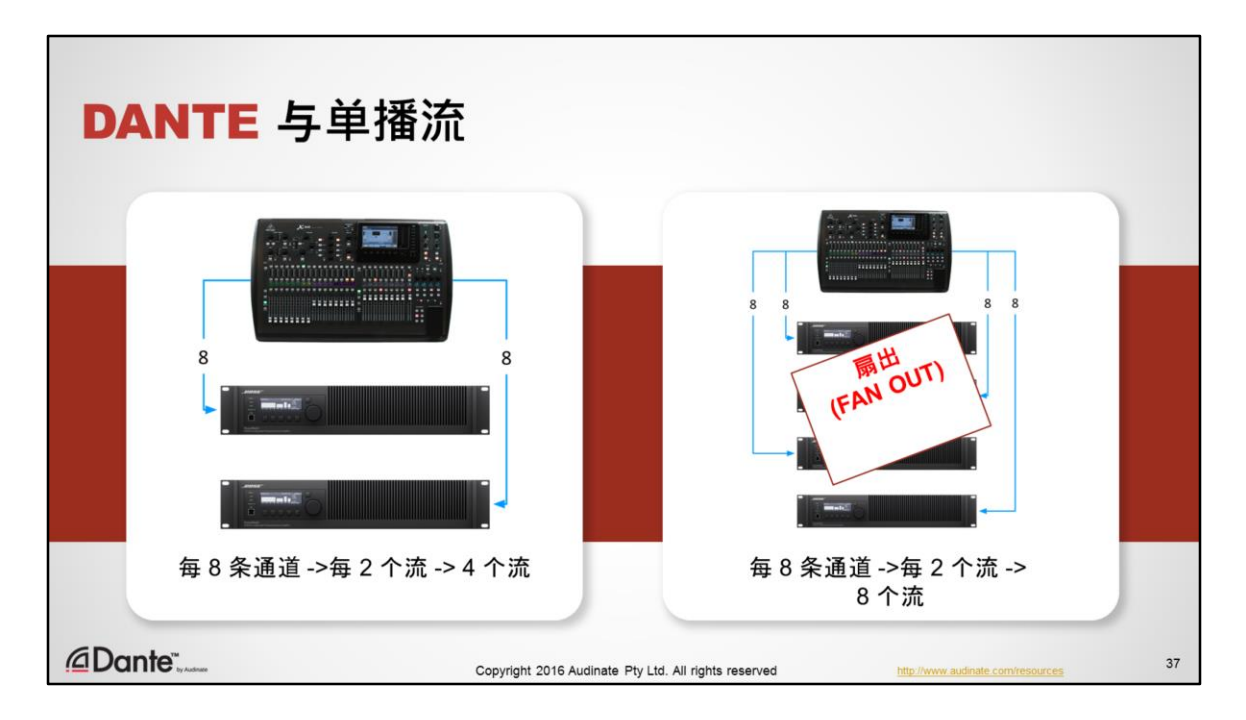

- 当发送设备向多个接收设备发送音频时,每个接收设备需要独立的流,即使 每个流仅含有一条通道!这种方式效率很低,会导致发送设备重复向每个接 收设备分别发送相同的数据。最终,发送设备会耗尽流,而且无法路由到更 多通道。
- 这种情况称为"扇出" (Fan out)。出现这种情况时, Dante Controller 将会发出 警告,因而您可以采取步骤通过组播提高效率。

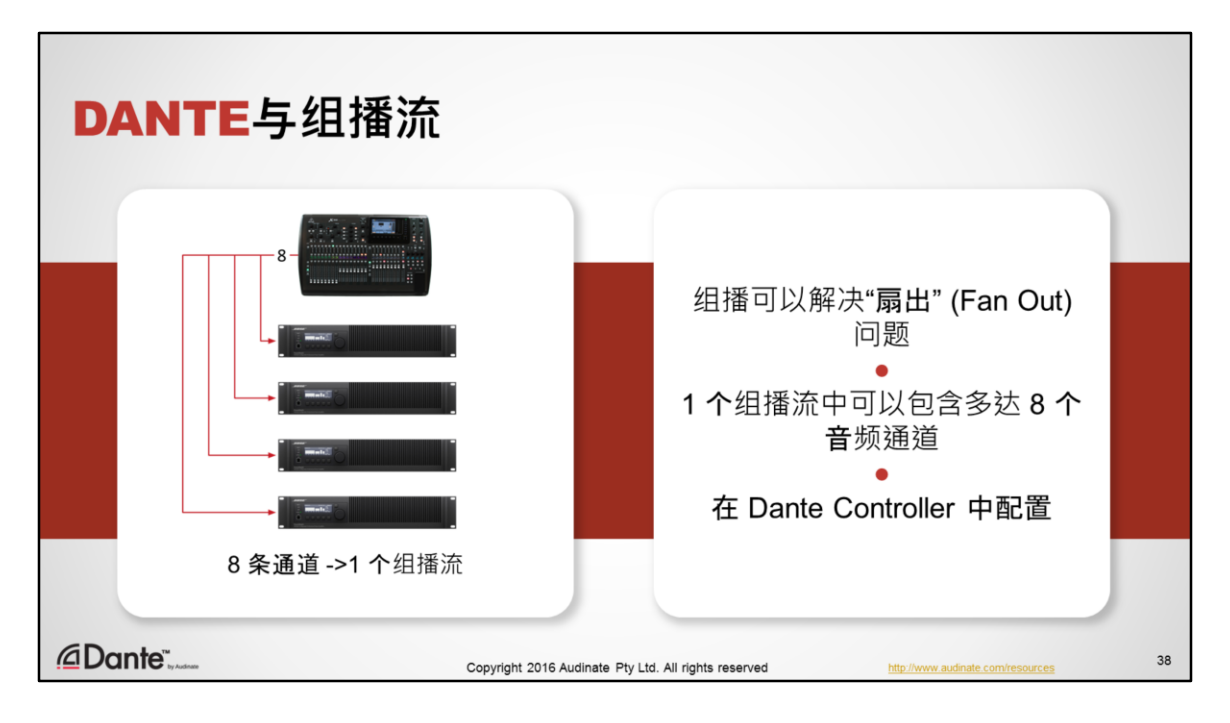

- 在组播中,发送设备可以创建一个流,根据需要将音频发送给多个接收设备, 从而可以避免出现"扇出" (Fan Out) 情况。
- 用户可以在 Dante Controller 中创建组播流, 可以在一个流中包含多达 8 个音 频通道

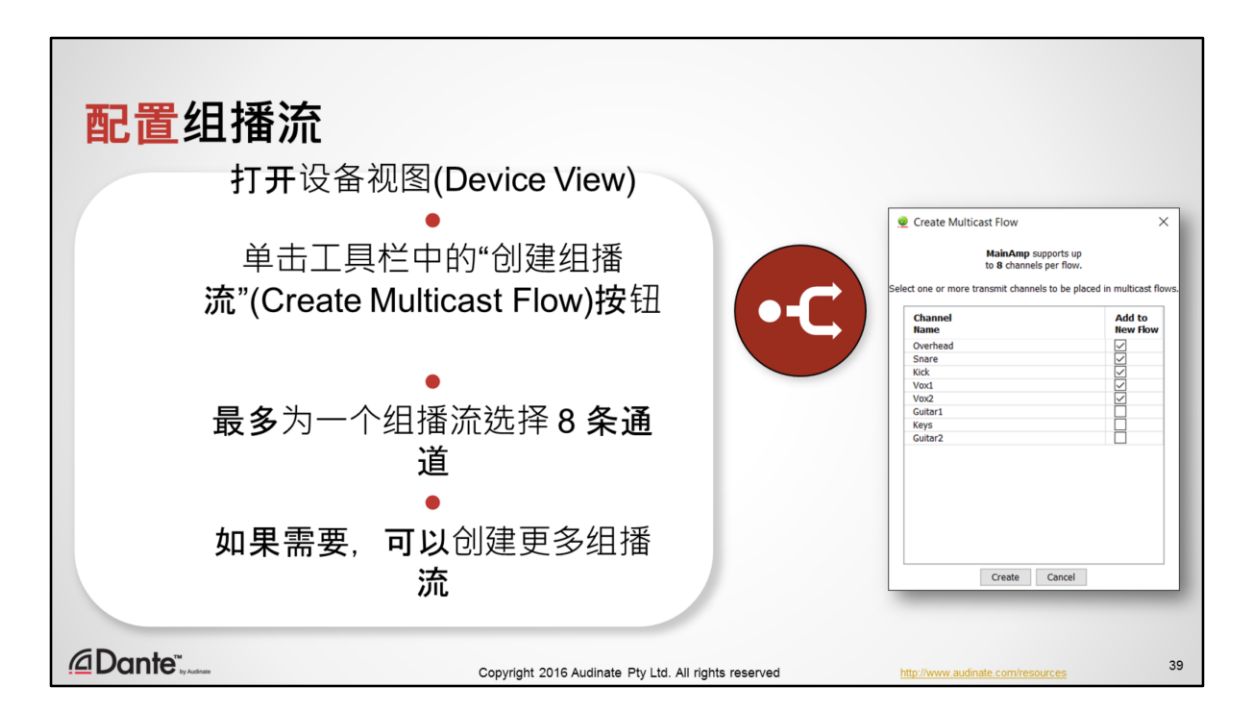

- 在 Dante 中,可以在发送设备端手动调用组播。根本不需要调节接收设备或 路由。
- 如果收到"扇出" (Fan Out) 警报或只是希望为组播配置一组通道, 以将通道分 配给多个接收设备,则建议您可以采用这种方式。
- 打开发送设备的设备视图 (Device View)
- 单击工具栏中的"创建组播流" ((Create Multicast Flow))按钮打开创建组播对话 框
- 从发送设备端选择最多 8 条要加入到流中的通道。如果要向 8 条以上的通道 发送,可以创建更多流。
- 单击建立, 就可以完成。
- 您同样也可以删除组播流。删除组播流后将返回单播,不需要更改订用。

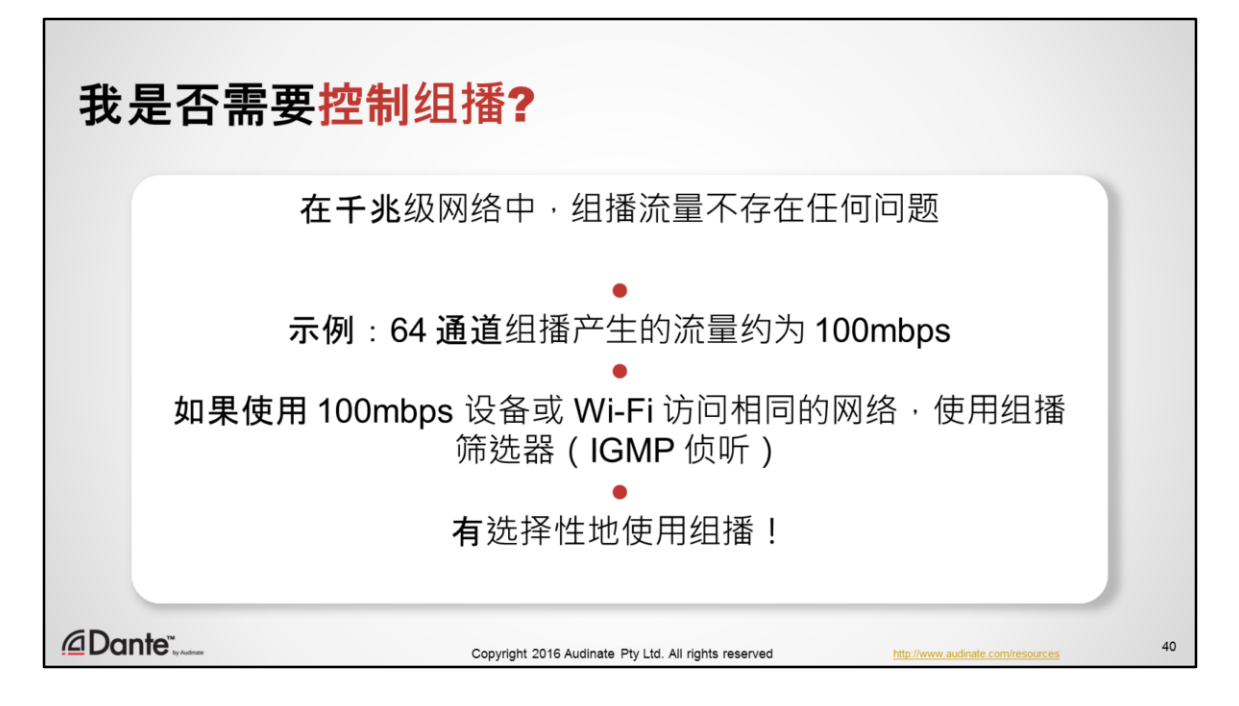

- 在讨论组播时,经常会谈到控制问题。那么进入不使用组播的设备的流量是 否存在这样的问题呢?会有这样的问题么?
- 实际上没有。至少没有这么多。千兆级网络不会存在问题,因为有大量剩余 带宽。
- 即使是 64 通道大型组播的带宽也不过只有 100mbps,仅占千兆级网络连接的 10%。
- 组播流量将会造成 Wifi 网络速度降低。如果您将 Wifi 接入点连接到 Dante 网 络,确保启用组播筛洗器功能。
- 通过有选择性地使用组播,可以很大程度上避免对交换机进行直接管理。在 大部分环境中,一对多连接的实际需求通常小于 16 通道。
- 如果您必须控制组播,可以使用 IGMP 侦听工具,这是管理型交换机中的一 项功能。

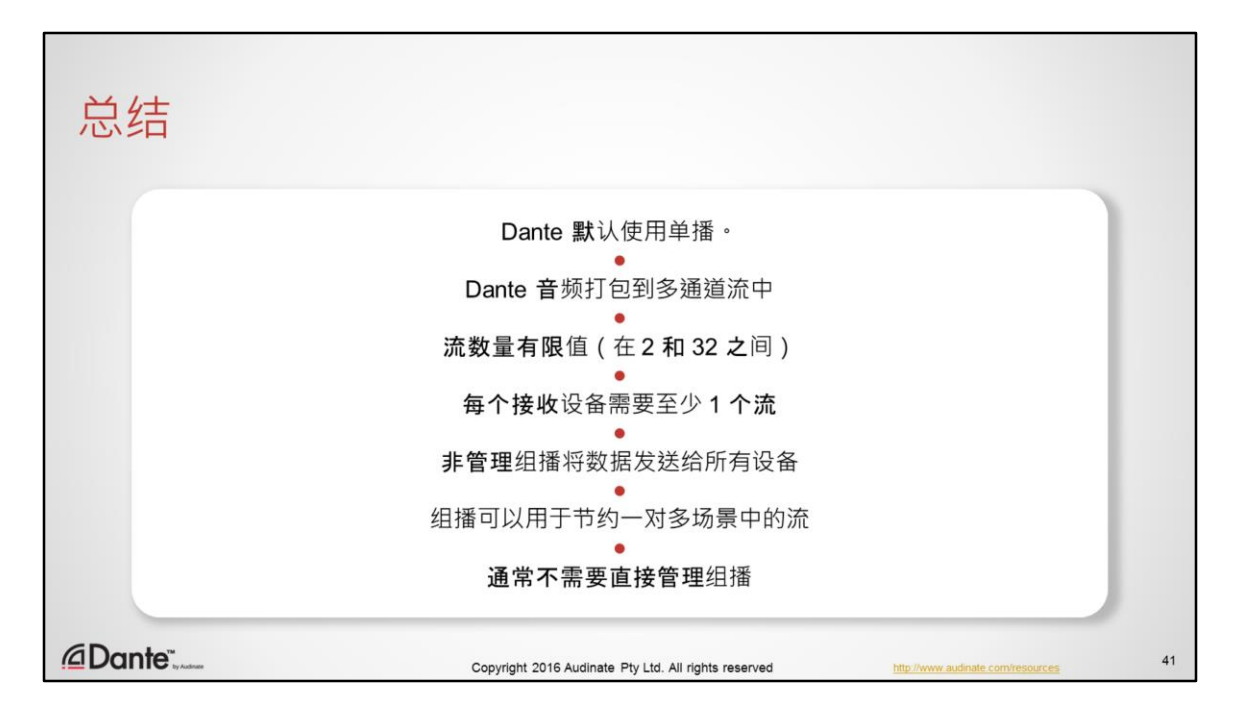

- Dante 默认使用单播, 只将数据直接发送给接收设备。
- Dante 将音频通道打包到通常只含有数个通道的"流"中。
- Dante 设备的流数量有限值,取决于设备类型。
- 接收设备订用始终使用至少1个流,无论有多少通道。
- 非管理组播将相同的数据发送给所有网络设备,无论是否订用。
- 在将相同的音频通道一次发送到多个接收设备时,考虑创建组播流,以提高 效率并节约可用流
- 在千兆级网络中,通常不需要使用 IGMP 侦听直接管理组播

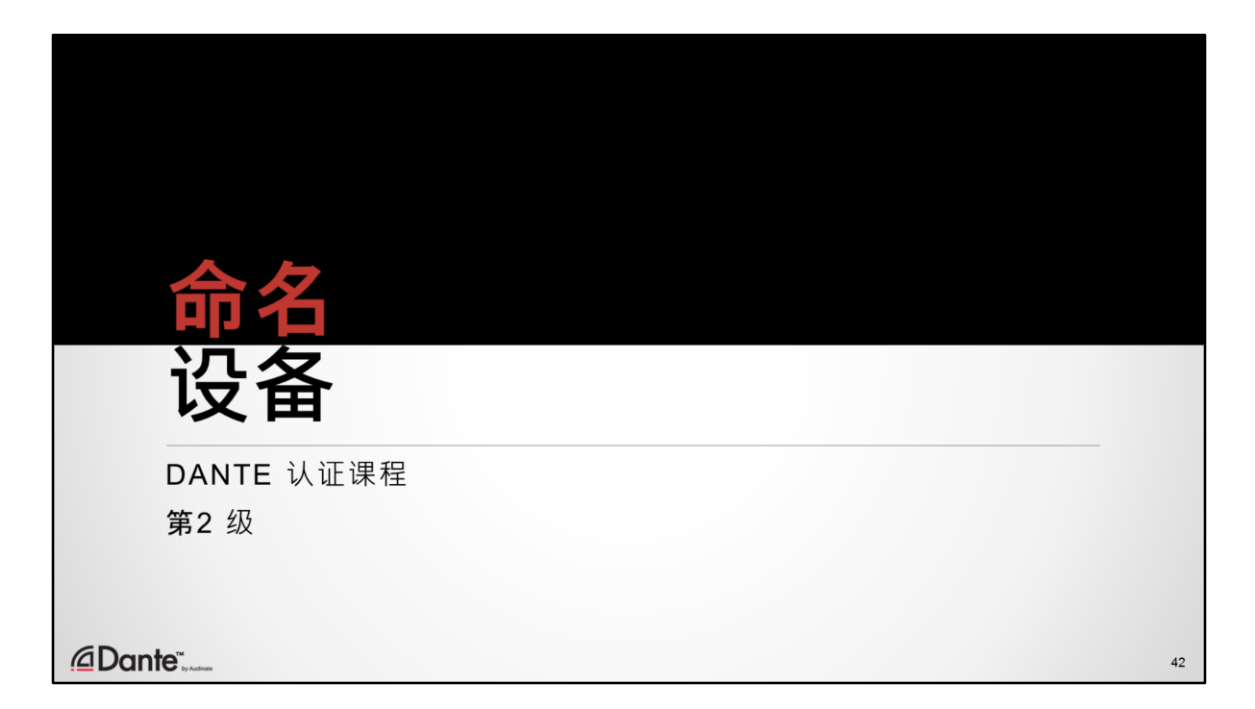

Dante 支持采用人类可读名称为设备和通道命名,但是这并不只是一个装饰性的 功能。

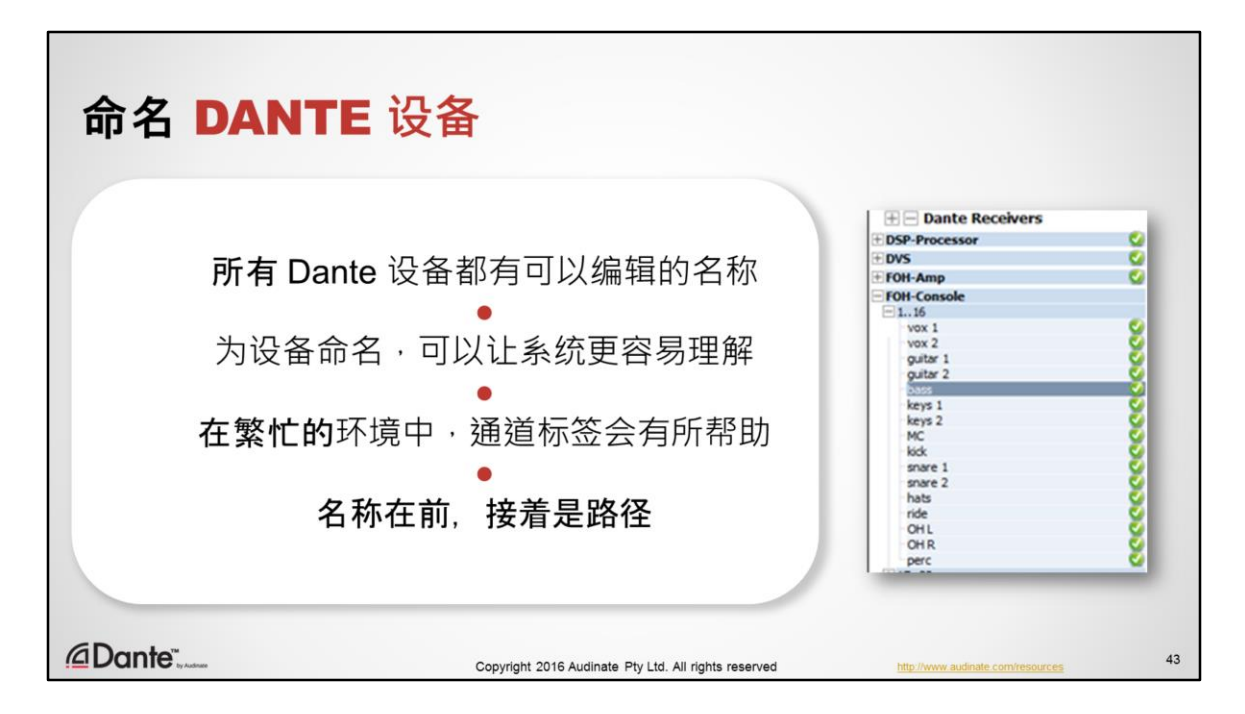

- 所有 Dante 设备都有可以编辑的名称和通道标签
- 为设备命名,可以让系统更容易理解
- 在繁忙的环境中,名称和通道标签可以更容易区分通道!
- 强烈建议在开始路由前为设备命名,从而使系统更容易理解和记忆。

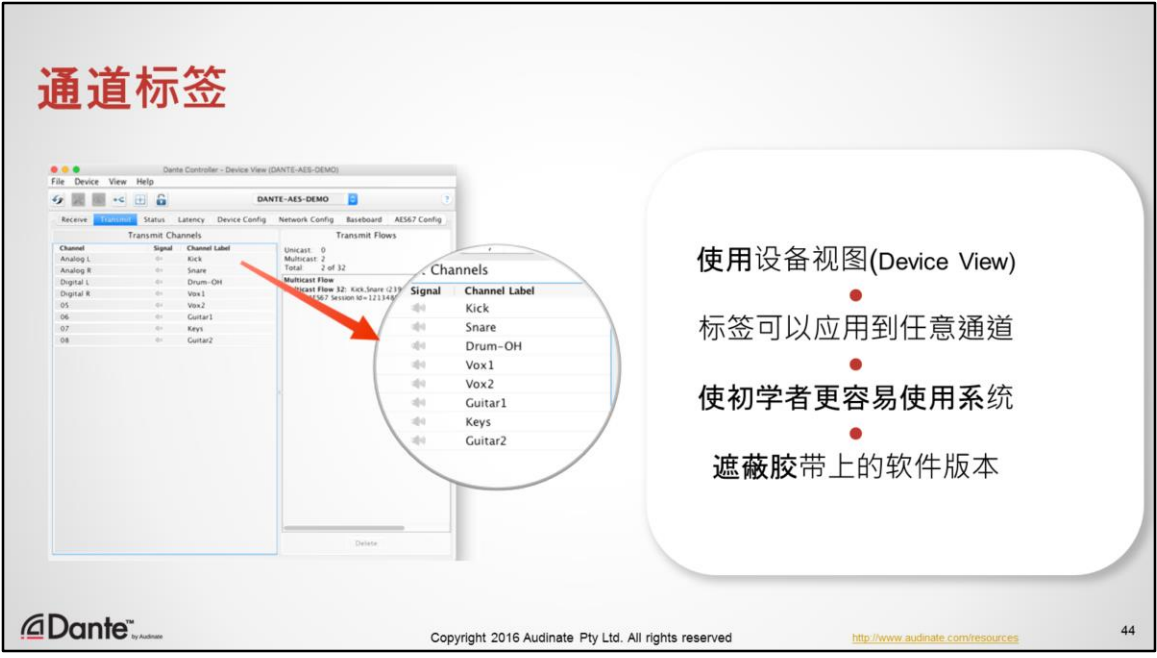

- 使用设备视图(Device View)来修改名称。
- · 除了给设备命名外,您还可以使用设备视图给发送设备或接收设备的独立通 道设置标签。
- 这一功能可以帮助快速确定现场调音中的具体通道,而且可以让初学者更容 易使用系统。
- 其作用就像控制台上的遮蔽胶带上的软件版本。

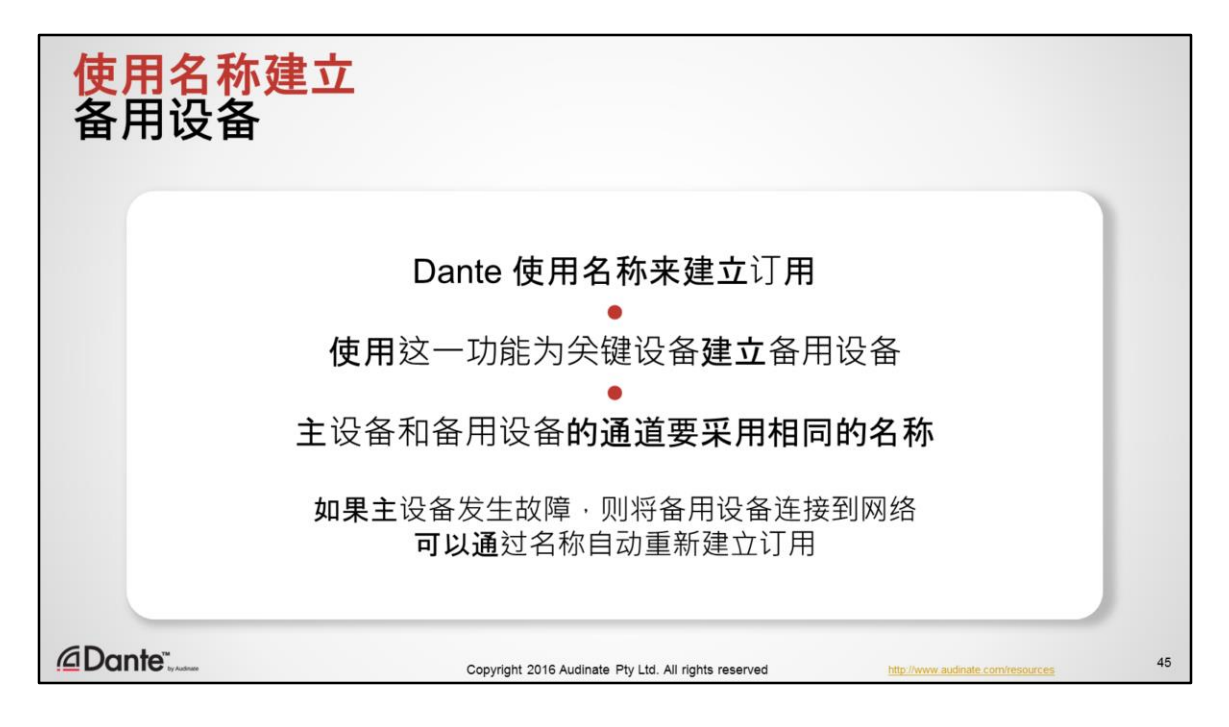

- Dante 使用设备名称来建立订用
- 使用这一功能可以通过相同的名称为关键设备创建备用设备
	- 为主设备和备用设备要采用相同的名称
	- 如果主设备发生故障,则连接备用设备
	- 可以通过网络上的其他 Dante 接收设备自动重新建立订用

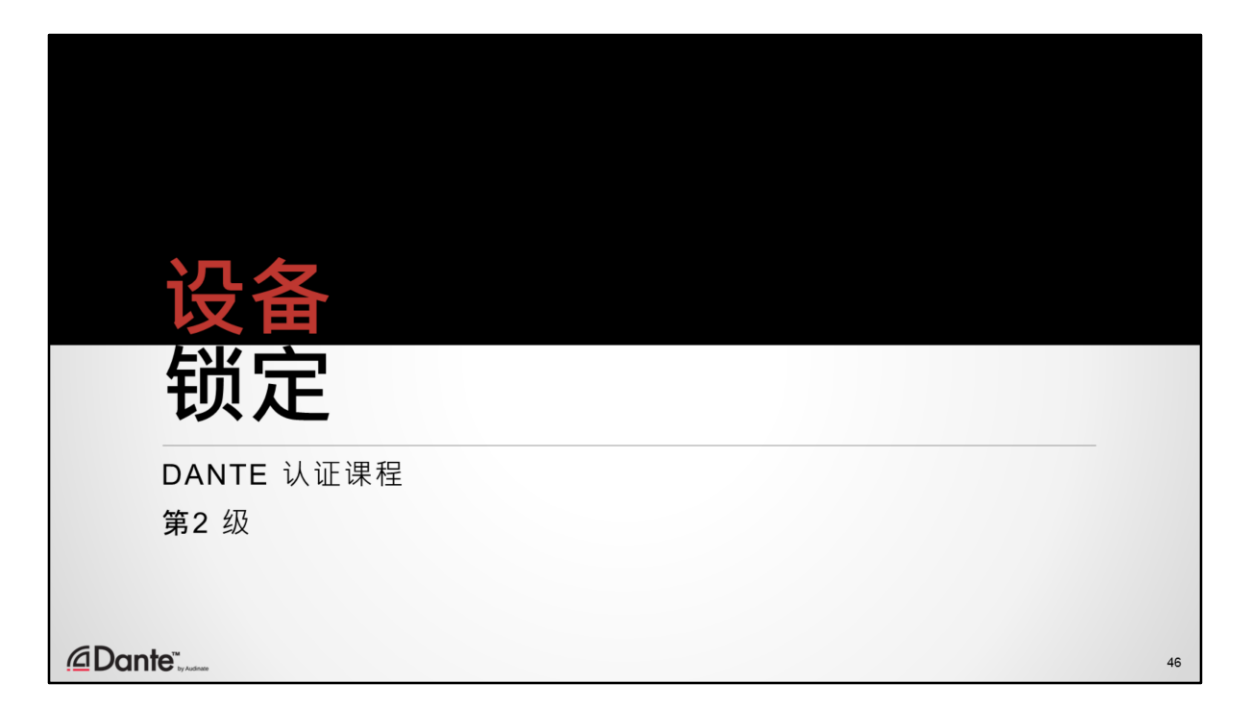

我们希望向您介绍一下 Dante 的新功能 - 设备锁定。

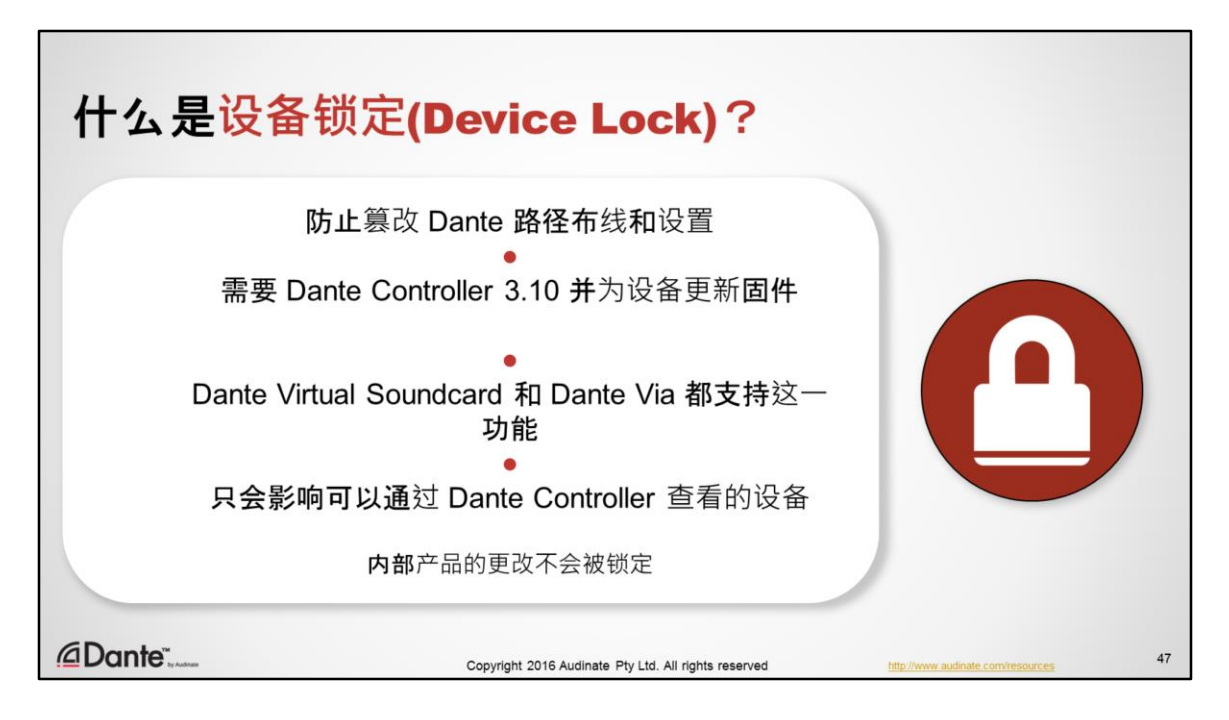

- Dante v3.10 中的新功能可以帮助您防止篡改 Dante 路径布线和设置
- 需要更新固件和 Dante Controller 3.10,缺一不可。
	- 厂家不一定会更新所有硬件
- Dante Virtual Soundcard 和 Dante Via 都支持这一功能。
- 只会影响可以通过 Dante Controller 查看的设备的性能。如果可以在产品内部 调节设置,则这些设置不能被锁定。

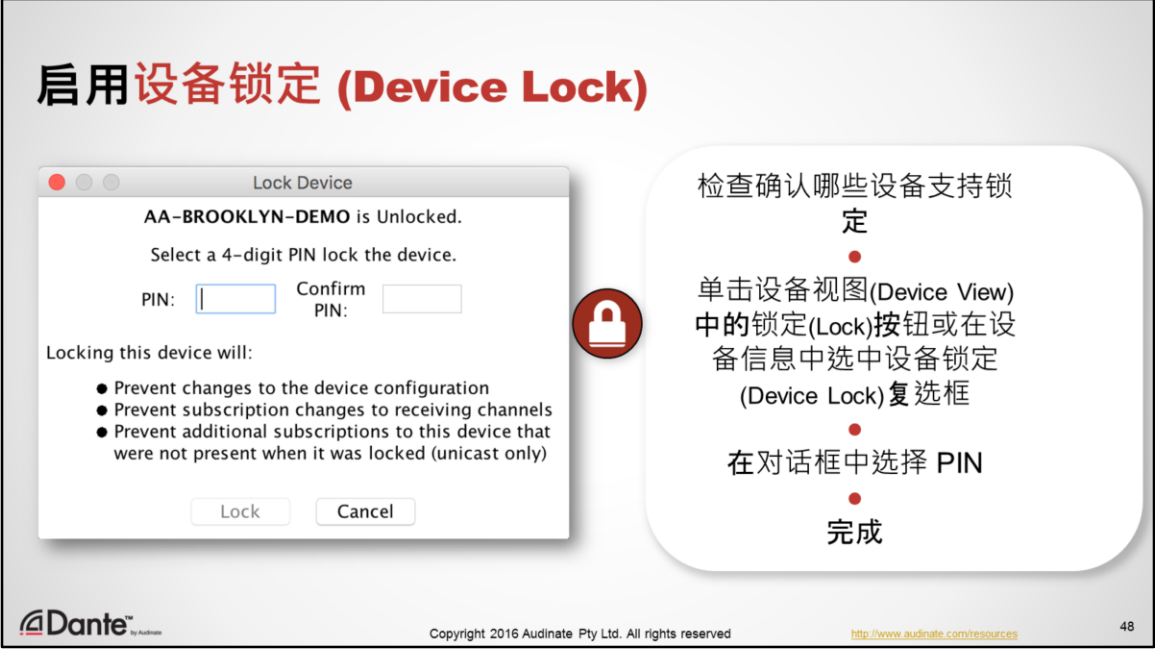

- 首先, 确定网络中的设备是否支持设备锁定
	- 设备信息选项卡设备锁定栏
	- 筛选视图
- 可以通过下述操作逐个设备启用设备锁定:
	- 选中设备信息选项卡中的"设备锁定" (Device Lock)框, 或;
	- 单击设备视图中的锁定(Lock) 按钮
	- 输入 4 位 PIN,并确认
	- 在 Dante Controller 3.10 及更高版本中, 设备会显示为已锁定

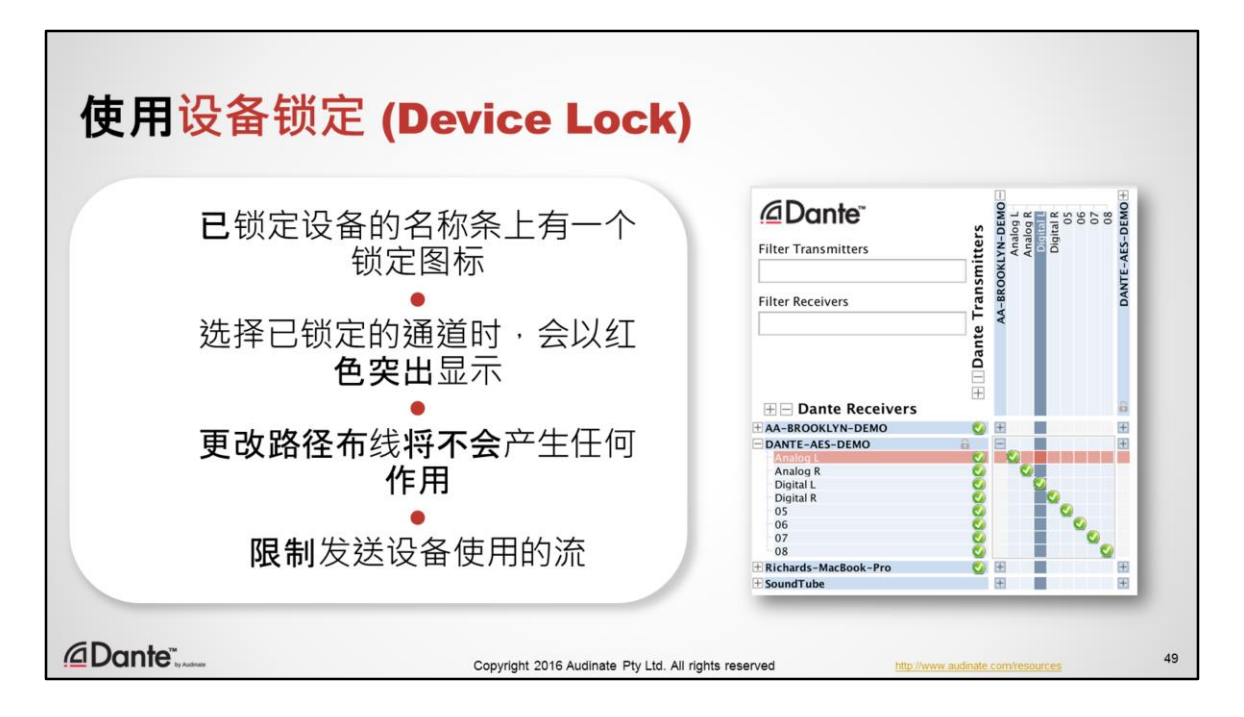

- 在 Dante Controller 中,路由视图中的每个已锁定设备的名称条上有一个小的 锁定图标。
- 选择或鼠标悬停在已锁定设备的通道上时,锁定图标会以红色突出显示。
- 更改已锁定接收设备的路径布线将不会产生任何作用。
- 锁定接收设备可以防止建立不必要的附加流

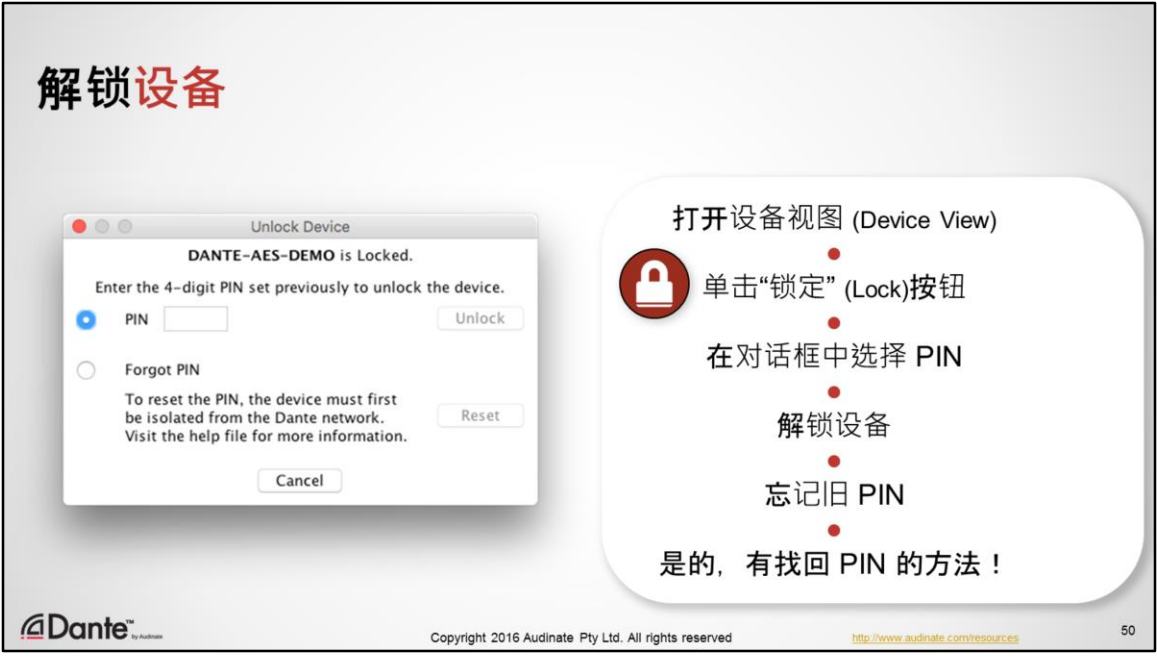

- 要解锁设备并进行更改,在设备视图(Device View) 中将设备打开
- 单击工具栏中的锁定(Lock)图标
- 输入要解锁的设备的 PIN
- 设备解锁
- 忘记旧 PIN
- 您是否忘记了 PIN ? 不要担心。可以通过将设备与 Dante 网络物理断开, 并在 几分钟后直接连接到 Dante Controller, 进行"强制解锁"。

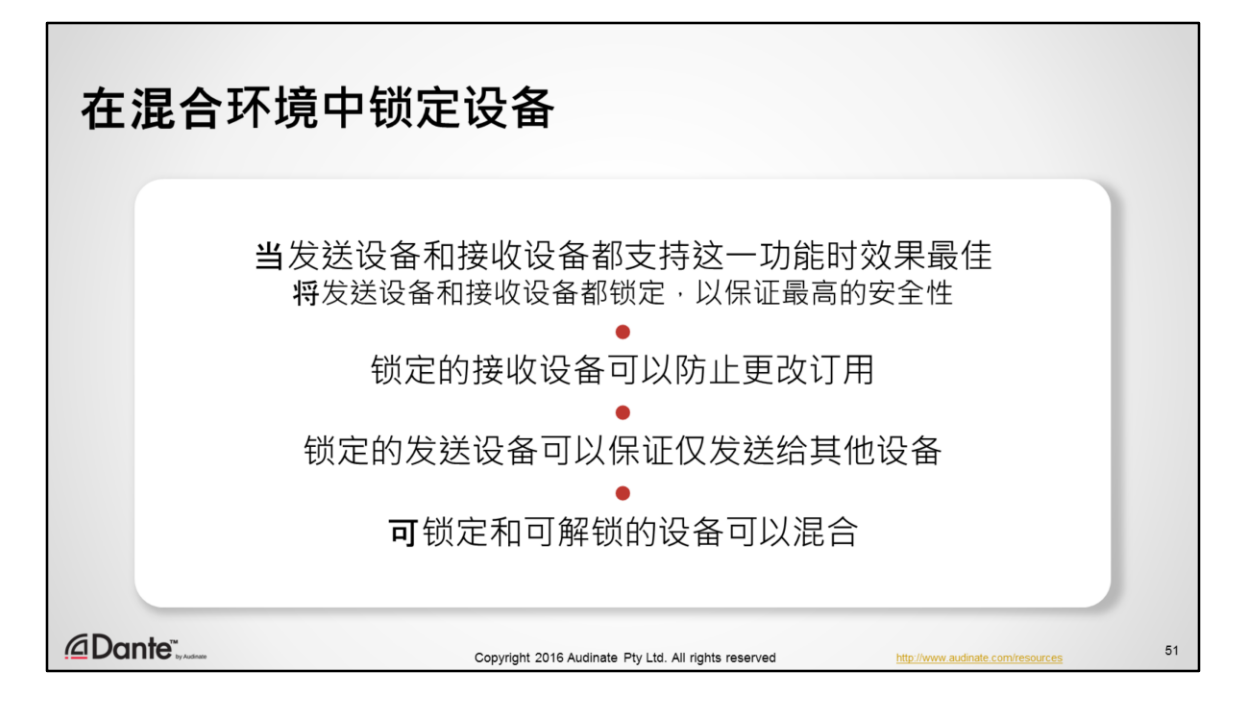

- 当发送设备和接收设备都支持这一功能时,设备锁定的效果最佳。但是,我 们知道,很多情况下,并非 Dante 网络上的所有设备都已经更新。
- 在 Dante 中,接收设备向发送设备请求通道 · 并保持订用状态
- 锁定的接收设备的订用不变
- 锁定的发送设备在锁定时清楚只向哪些设备发送。
	- 锁定可以防止传输到其他接收设备
	- 锁定的发送设备无法防止接收设备断开
	- 锁定的发送设备可以防止将新接收设备添加到订用中,从而节约可用 流
- 不支持设备锁的较早设备可能仍然会连接,但是当与已锁定设备交互时,会 生成错误消息。
	- 示例:一个可解锁的发送设备可以连接至已锁定接收设备,但是这一 发送设备的其他连接仍然可以保持。
	- 示例:可解锁接收设备可以连接至已锁定发送设备,但是订用可能已 被删除。

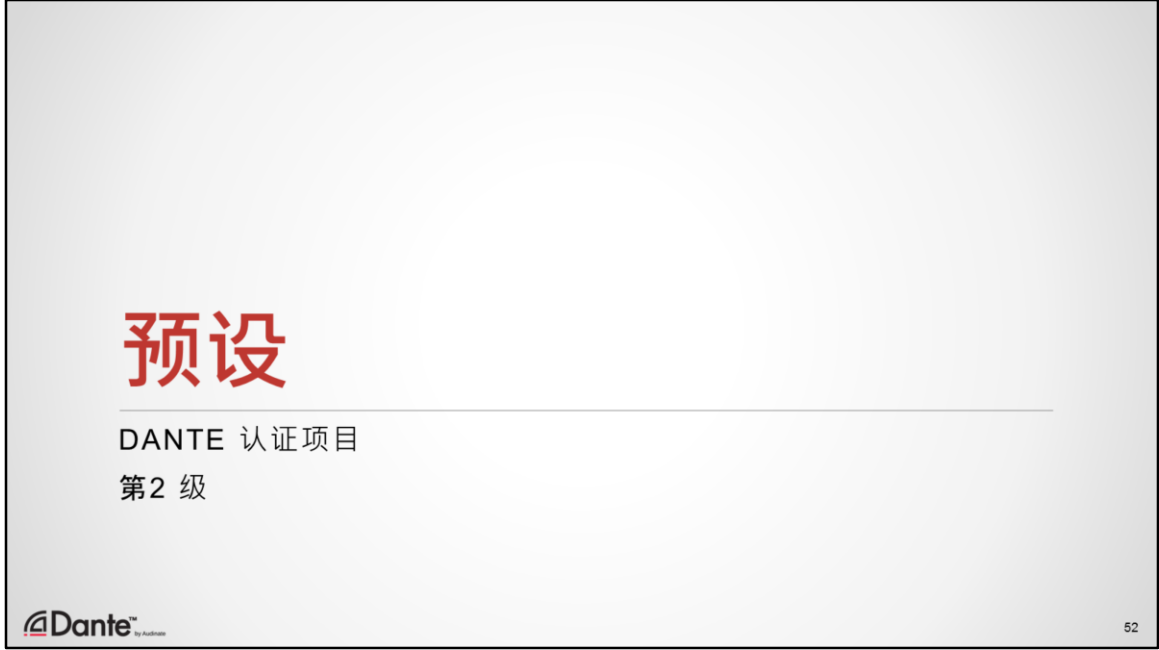

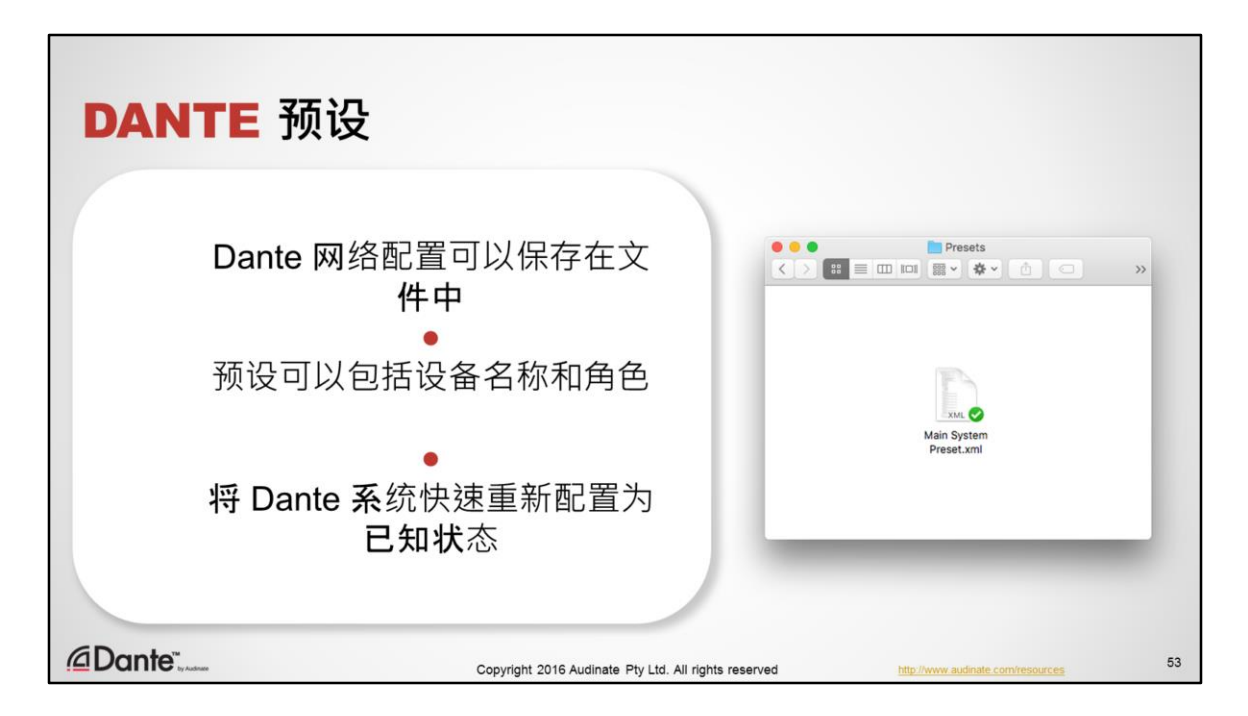

- 您可以将 Dante 网络配置可以保存在 Dante Controller 可以读取的文件中
- 这一配置甚至可以使用"角色"概念(例如 FOH 调音台、舞台左侧的音箱等) 应用于具有不同设备名称的网络。
- 您可以利用这一功能将 Dante 系统快速重新配置为已知状态

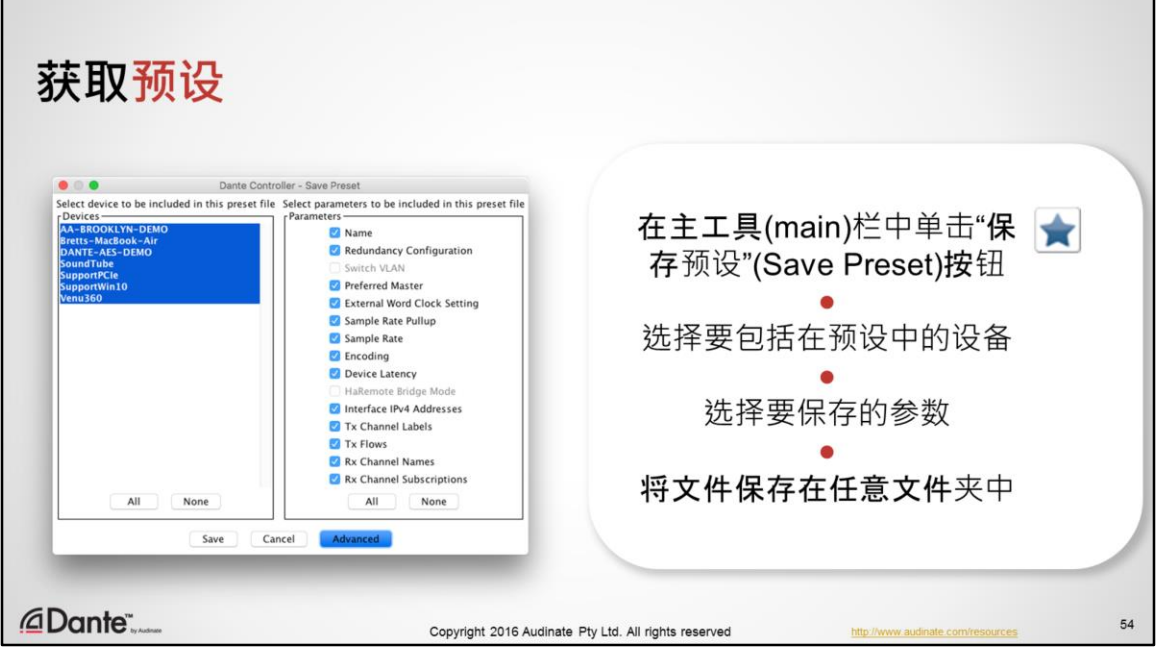

- 在主工具栏中单击"保存预设" (Save Preset) 按钮:
- 选择要包括在预设中的设备。
- 单击保存,将文件保存在希望保存的任意文件夹中

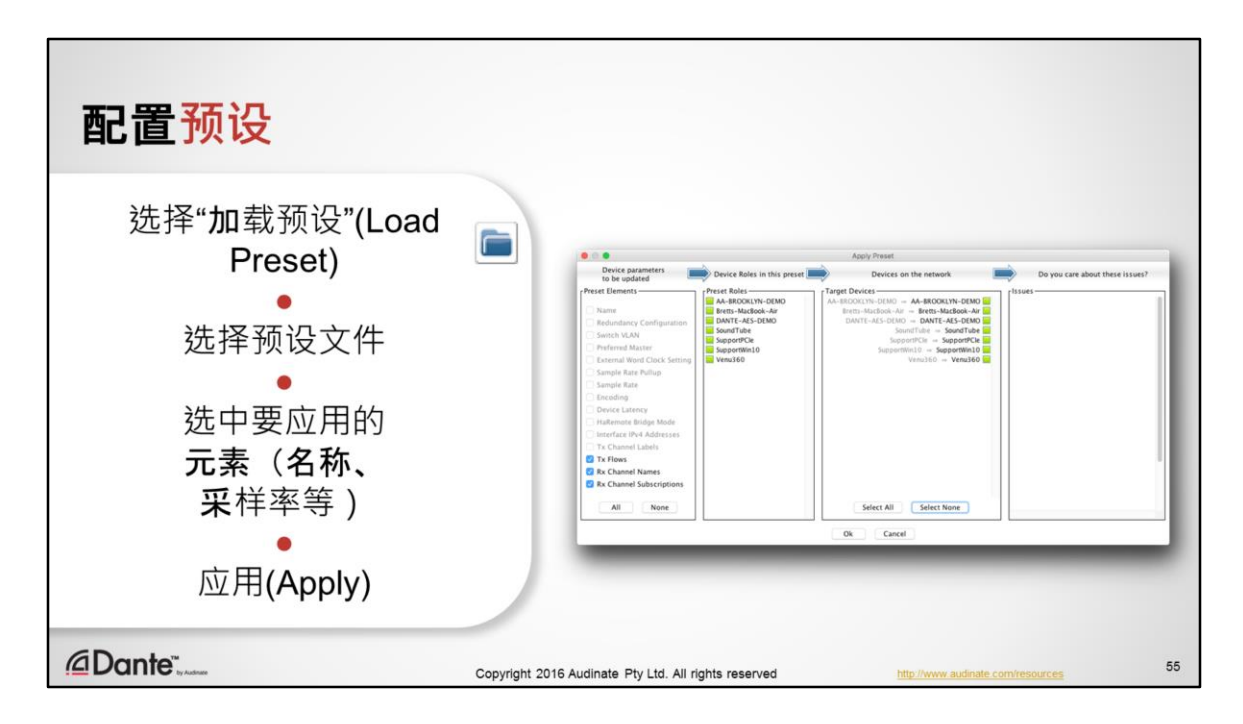

- 从工具栏中选择"加载预设"(Load Preset)
- 选择预设文件
- 查看匹配当前网络参数的元素,根据需要进行分配
- 应用
- Dante 网络将停止音频,并应用所有设置和订用。

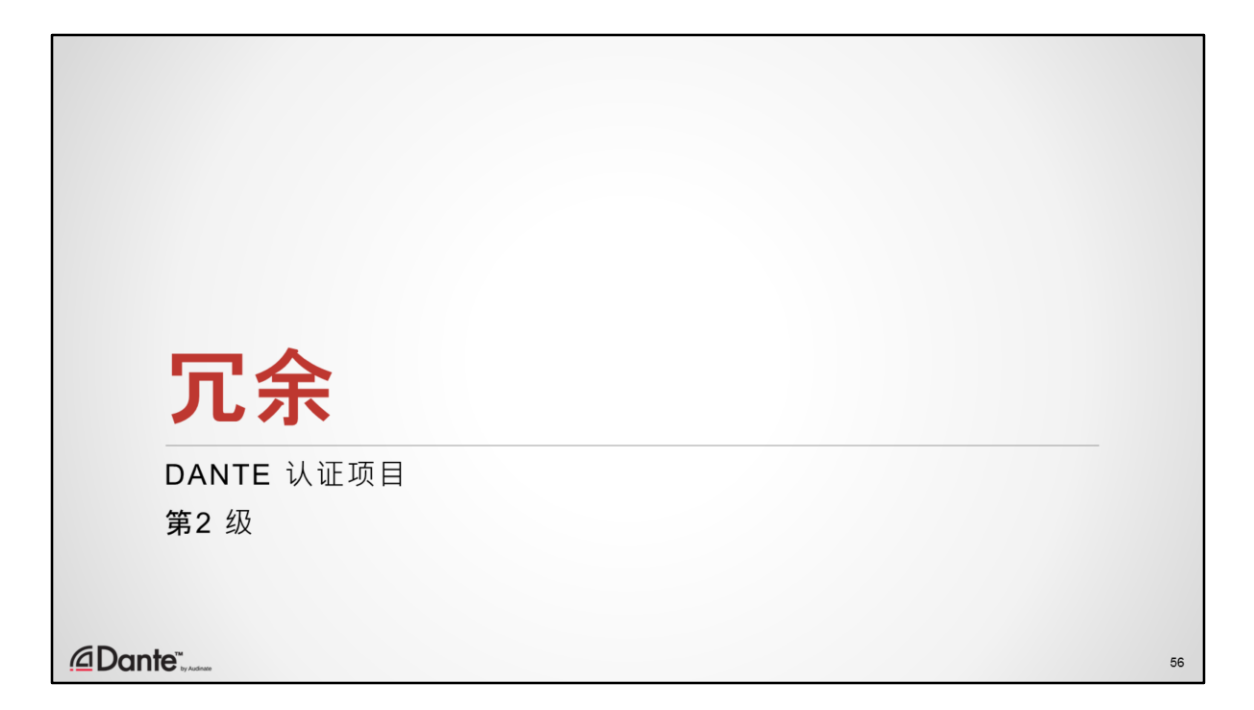

冗余是针对重要网络的特殊 Dante 功能。

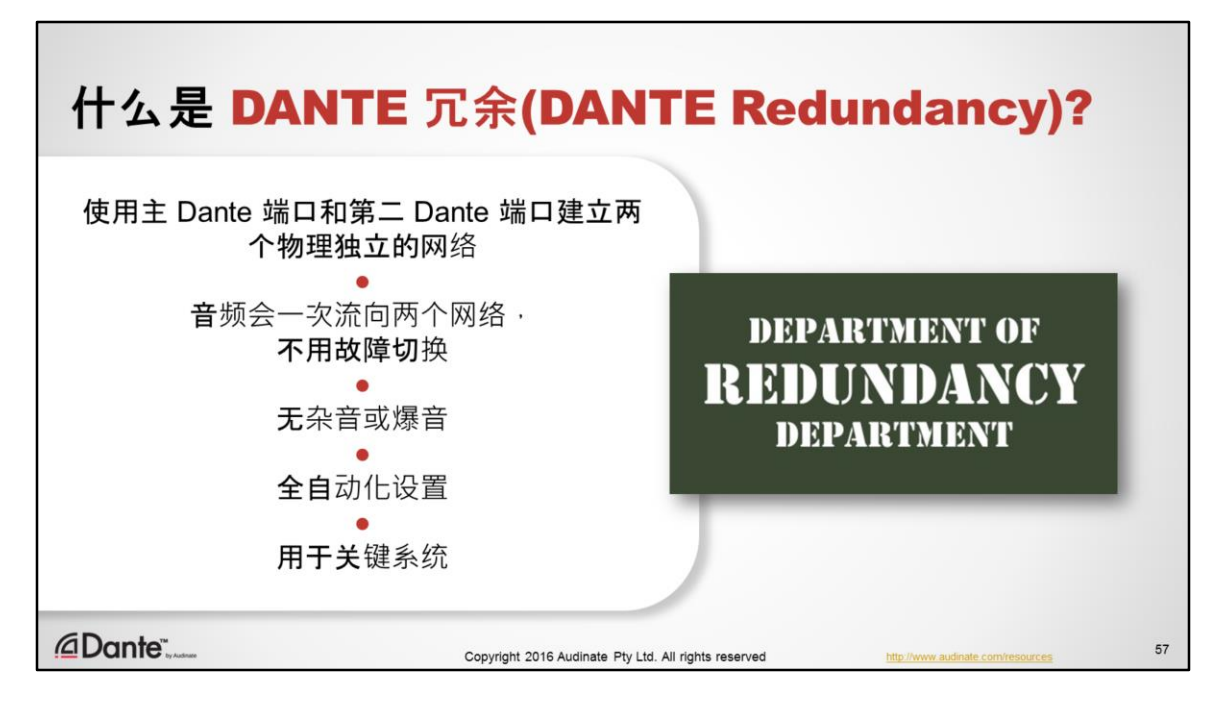

- 这是一项可以在部分已启用 Dante 的设备上使用的功能, 允许您一次使用两 个不同的物理网络,防止设备或线缆故障
- 即使网络交换机或线缆在使用过程中全部发生故障,也可以保证音频流 100% 不中断。
- Dante 冗余使用全自动化设置,以保证无故障配置
- 非常适合用于任务关键系统

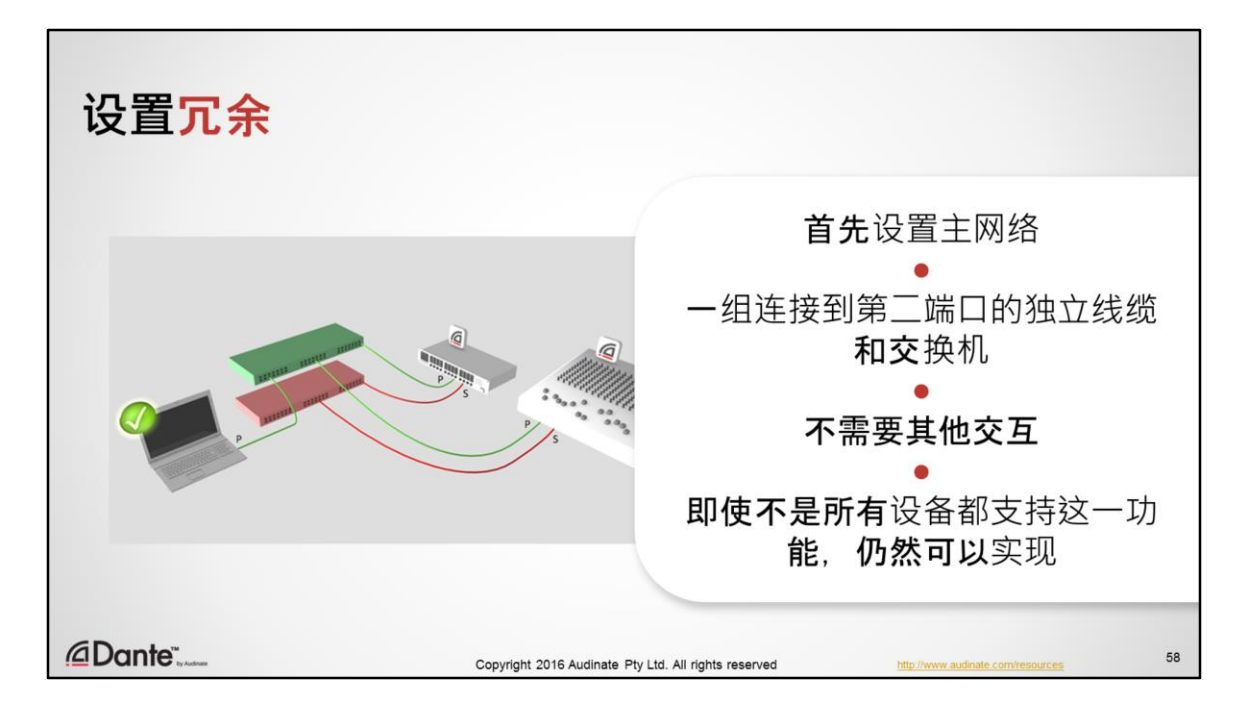

- 首先, 使用线缆和交换机创建一个 Dante 设备网络, 均使用主 ( 非冗余 ) 端 口。这一点非常重要;确保您的主网络在设置第二网络前就可以正常工作!
- 另一组相等的线缆和交换机连接到所有冗余 Dante 设备的第二端口, 形成独 立网络
- 第二 Dante 网络自动建立,复制主网络中的所有路由
- 不需要在 **Dante Controller** 中**进行用户交互**
- 对主网络的所有更改将会自动映射到第二网络
- 如果主网络因为设备或线缆故障而中断,则使用第二网络上的音频
- 网络上可以存在不支持冗余的 Dante 设备。也可以在主网络上正常使用, 但 是记住,如果主网络发生故障, 非冗余设备将掉线。

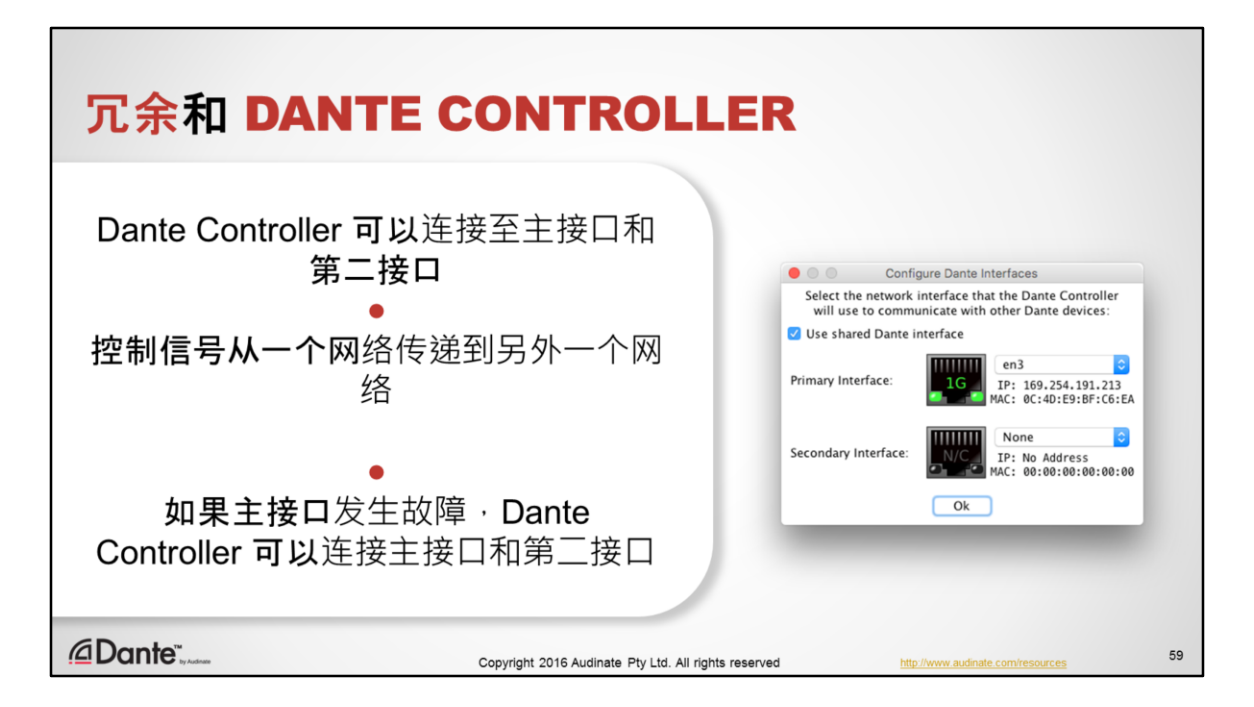

Dante Controller 可以利用冗余工作, 可以在做出更改时将控制数据转发到主网 络和第二网络。

如果您打开 Dante Controller 中的配置 Dante 接口窗口; 如果可用, 两个接口都会 显示。如果您的计算机上有两个以太网接口,您可以一次连接两个接口。如果 您只有一个以太网端口(大部分计算机只有一个以太网端口),连接主网络。 如果主网络发生故障,而且您需要控制第二网络,只需要将计算机连接到第二 网络。Dante Controller 将可以控制第二网络上的设备。

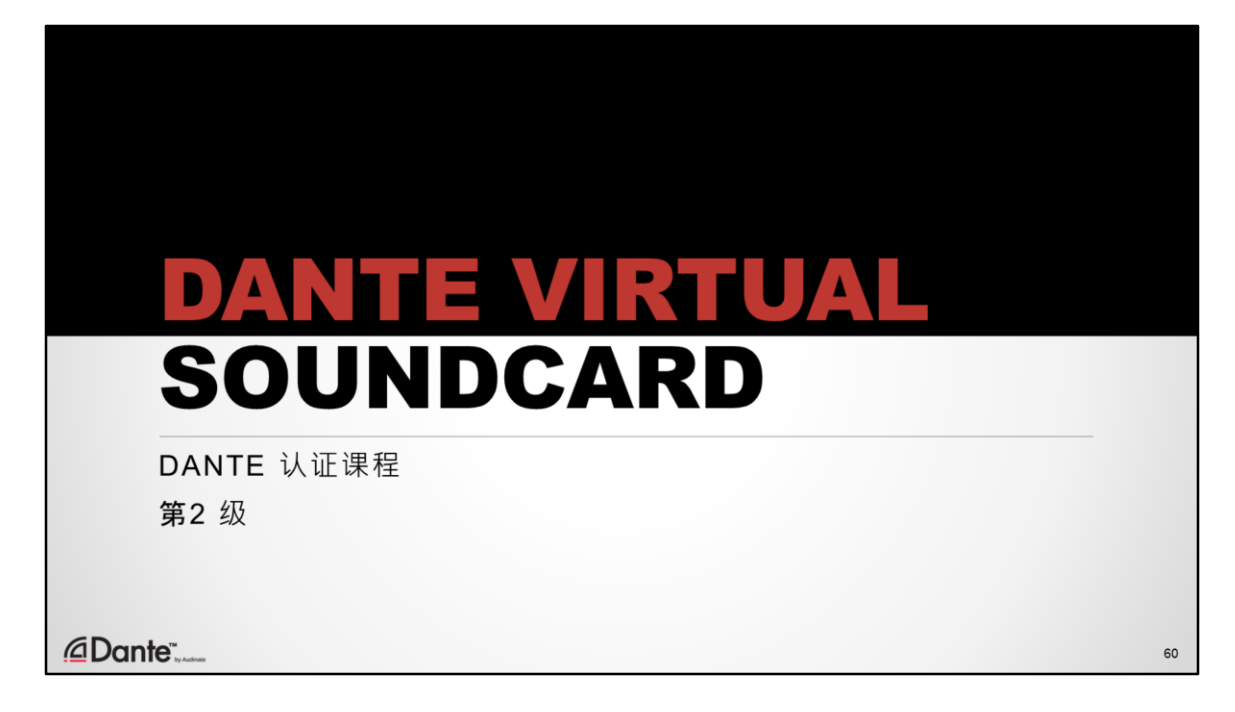

Dante Virtual Soundcard 是我们最受欢迎的产品之一,广泛用于在现场和录音棚 设置中使用 Dante 录音会话。

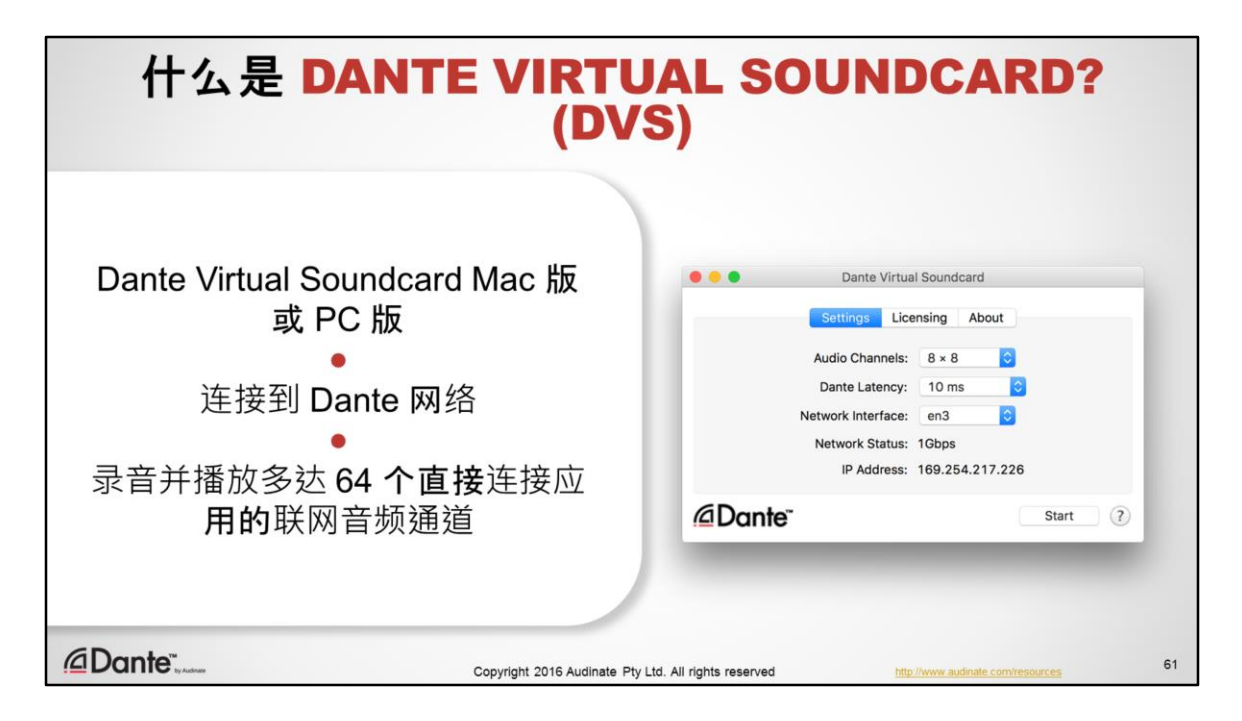

- Dante Virtual Soundcard 是 Audinate 提供的一款软件,可以安装在 Mac 或 PC 上。
- Dante Virtual Soundcard 就像计算机上的普通硬件声卡,但是并不连接随附的 硬件,而是使用正常接线网络连接连接到其他 Dante 设备。
- 利用 Dante Virtual Soundcard, 您的计算机可以成为 Dante 网络中的一部分。 您可以使用喜欢的应用(例如 Logic、ProTools、Cubase)直接在计算机上轻 松录音并播放多达 64 个音频通道

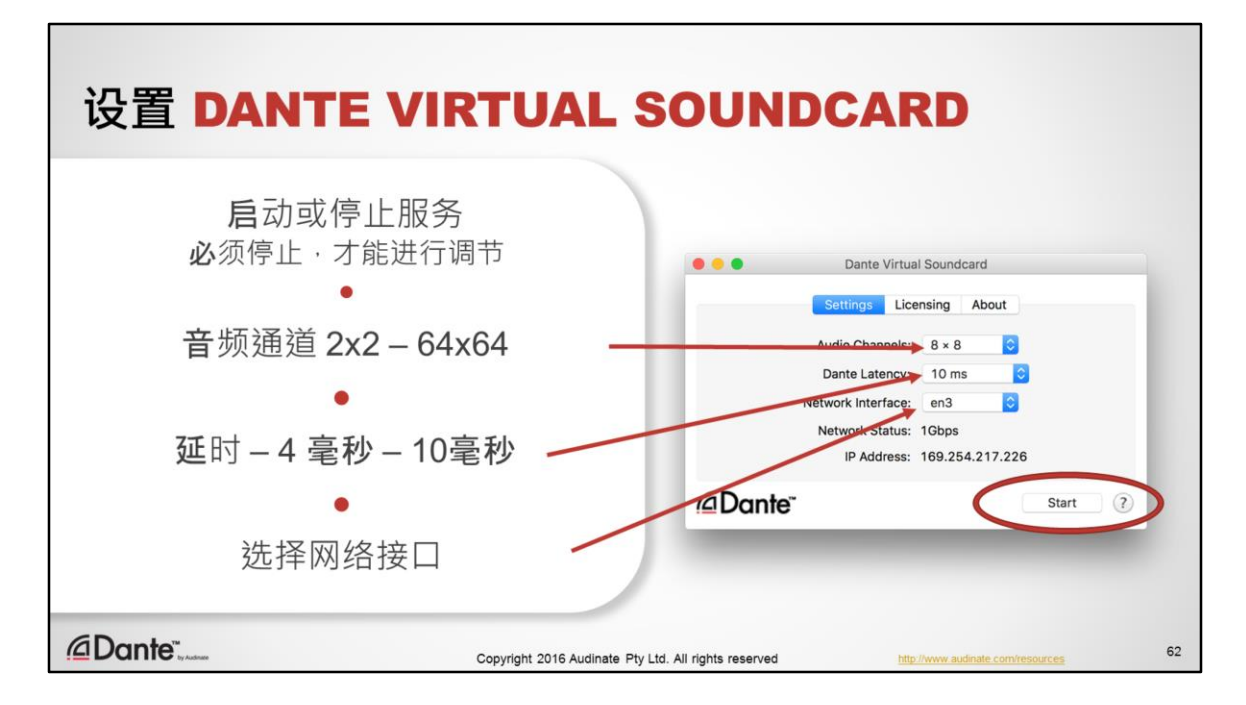

初次调节 Dante Virtual Soundcard:

- 打开 Dante Virtual Soundcard 应用时,您可以启动和停止服务。
- 只能在 Dante Virtual Soundcard 停止(关闭)时才可以进行调节
- 您可以通过音频通道根据项目需要设置通道数,设置范围为从 2x2 到 64x64。 **根据**实际需要使用合理的通道数,避免不必要的计算负载。
- 您可以通过 Dante 延时设置应用的接收延时 (相对于 Dante 发送设备) 。数 值取决于计算机性能,非常优秀的机器的延时为 4 毫秒, 性能偏低的机器的 延时为 10 毫秒。推荐:以默认值启动。
- 网络接口规定 Dante Virtual Soundcard 用于连接 Dante 网络的以太网连接。大 部分计算机只有一个接口,设置简单。

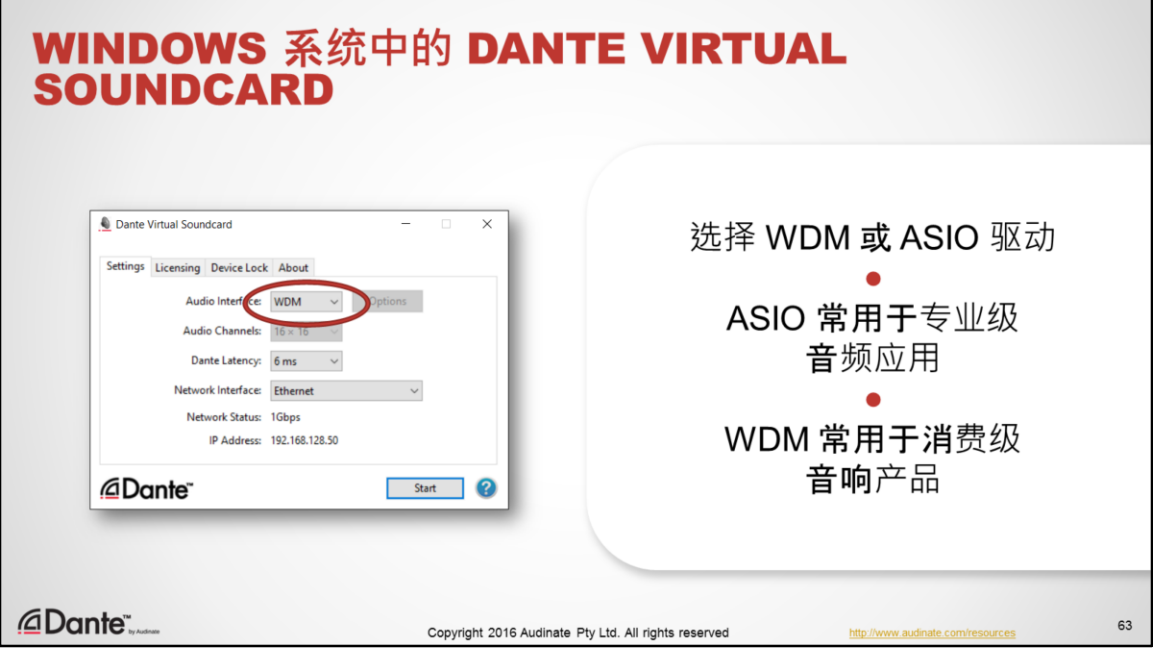

- 如果在 Windows 平台上使用 Dante Virtual Soundcard, 则会存在一些额外的设 置元素。
- Dante Virtual Soundcard 可以配置为代表 ASIO 或 WDM 设备
- ASIO 是一种第三方解决方案,深受专业音频应用(例如 Cubase、Nuendo、 ProTools 等) 的喜爱。
- WDM 是消费级应用使用的普通 "Windows 系统"音频驱动,这些应用包括 iTunes 或 Amazon Music Player。

ASIO 由 Steinberg 开发,可以作为 Windows 平台上的专业级应用的高性能音频驱 动接口。这并非 Windows 操作系统中的一部分,并不一定适用于所有应用。 Audinate 与 Steinberg 密切合作, 以确保 Dante Virtual Soundcard 符合他们的规范。

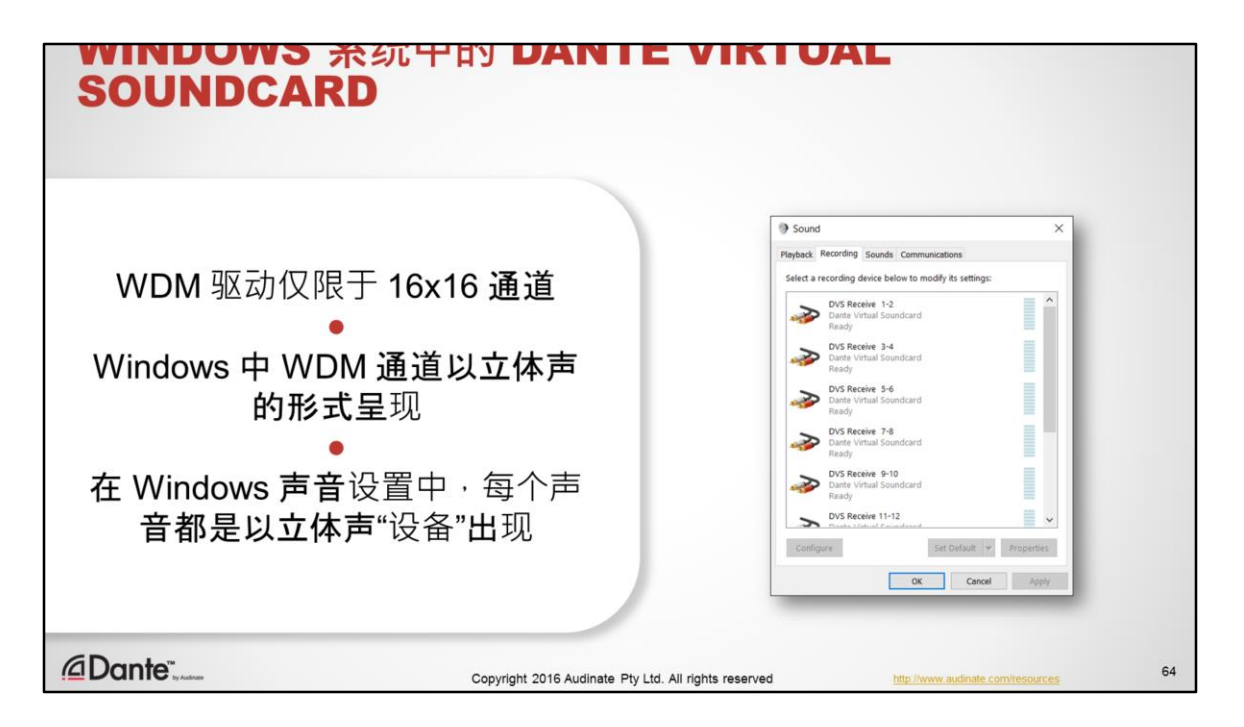

- 如果您选择在 Dante Virtual Soundcard 中使用 WDM 驱动, 请记住, 这一配置 仅限于 16x16 通道。
- Windows 中 WDM 通道已经以立体声的形式呈现
- 在 Windows 声音设置中, 每个立体声对都是以双通道设备出现。

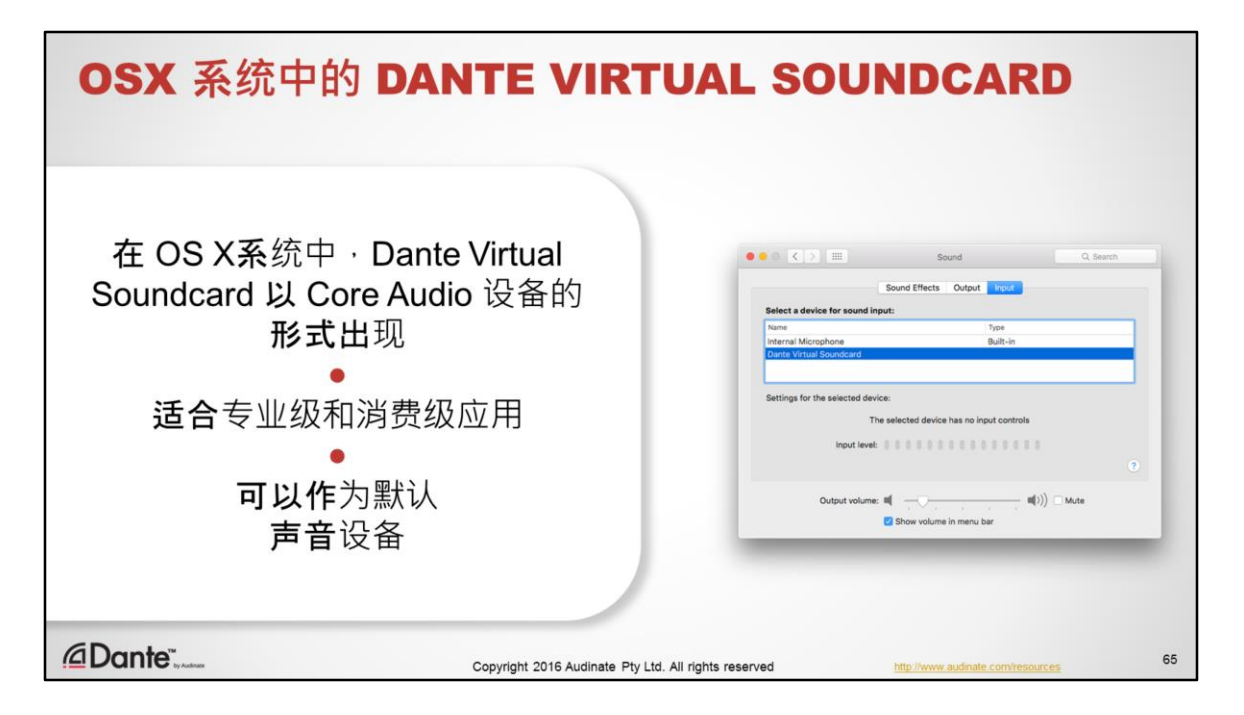

- 在运行 OS X 的 Mac 系统中, Dante Virtual Soundcard 以 Core Audio 设备的形式 出现
- 在 OSX 中使用 Core Audio 可以支持专业级和消费级应用。
- 如果需要, 可以将 Dante Virtual Soundcard 指定为默认声音设备。

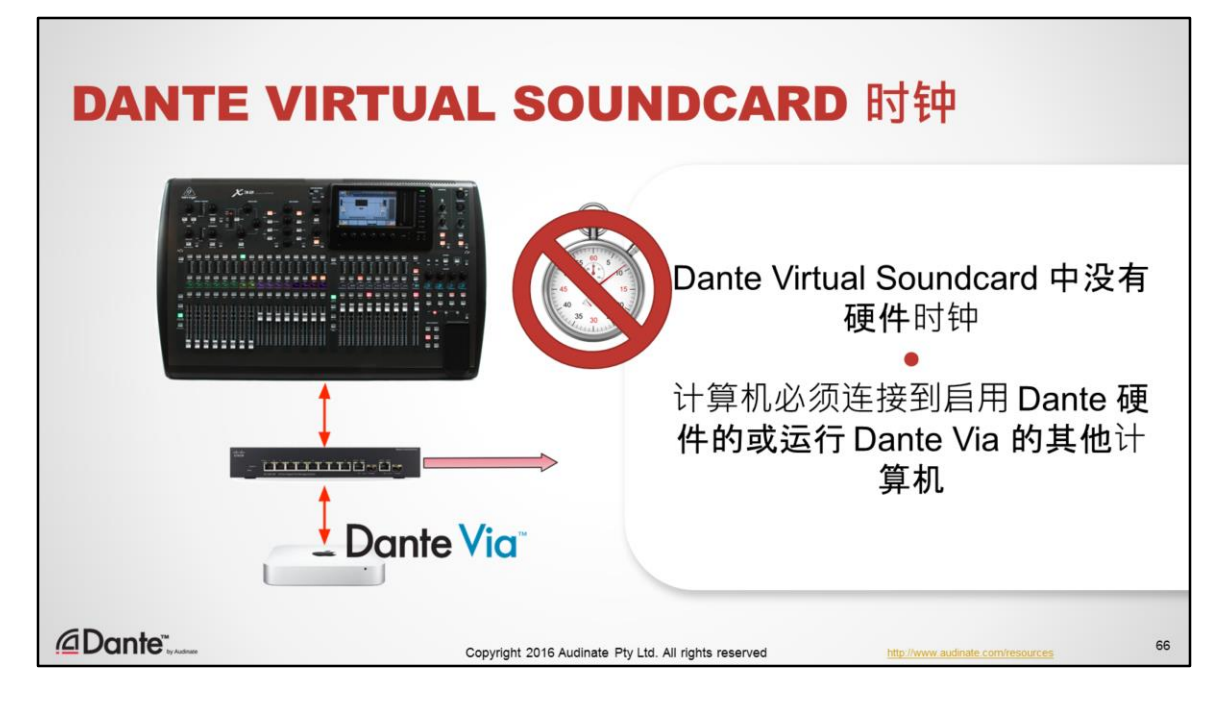

与 Dante 硬件设备不同, Dante Virtual Soundcard 不会生成可以参与 Dante 时钟 选择的 PTP 时钟。

- 您的计算机必须连接到含有 Dante 硬件设备和/或在另外一台计算机上运行 Dante Via 软件副本的网络,才能接收时钟。
- 这表示只包括运行 Dante Virtual Soundcard 的计算机的网络不能用于传输音频。
- Dante Virtual Soundcard 和 Dante Via 不能同时在一台计算机上运行。

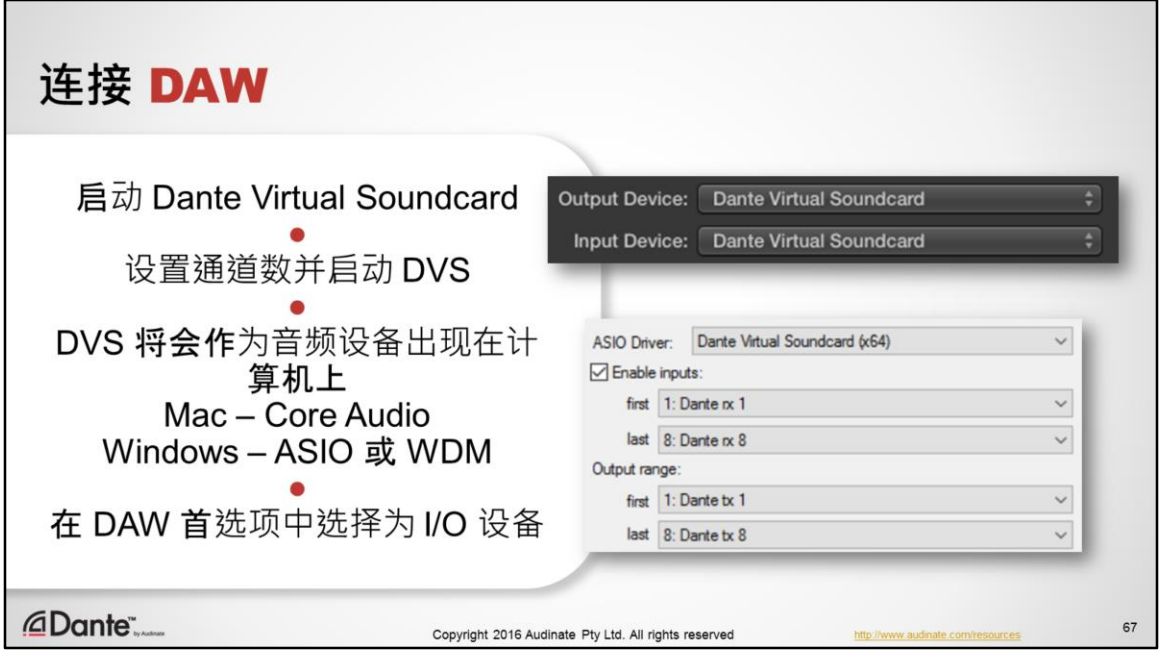

打开时,Dante Virtual Soundcard 作为正常音频设备出现在计算机上,就像可以 通过 USB 等方式连接的任意音频硬件。

- 启动 Dante Virtual Soundcard
- 设置必要的通道数量
- 使用启动按钮启动 Dante Virtual Soundcard

Dante Virtual Soundcard 如何作为设备出现:

- 在 Mac OS X 中, Dante Virtual Soundcard 作为标准 Core Audio 设备出现。
- 在 Windows PC 上, Dante Virtual Soundcard 支持 ASIO(非常常见的高性能录 音软件)或 WDM (Windows 上非常常见的"消费级"音响产品, 例如 Windows Media Player)

在希望使用的音频应用中,将任意物理声音设备连接到 Dante Virtual Soundcard:

- 打开应用的音频首选项
- 从可能用作源和/或目标的音响设备列表中选择 Dante Virtual Soundcard 完成操作。

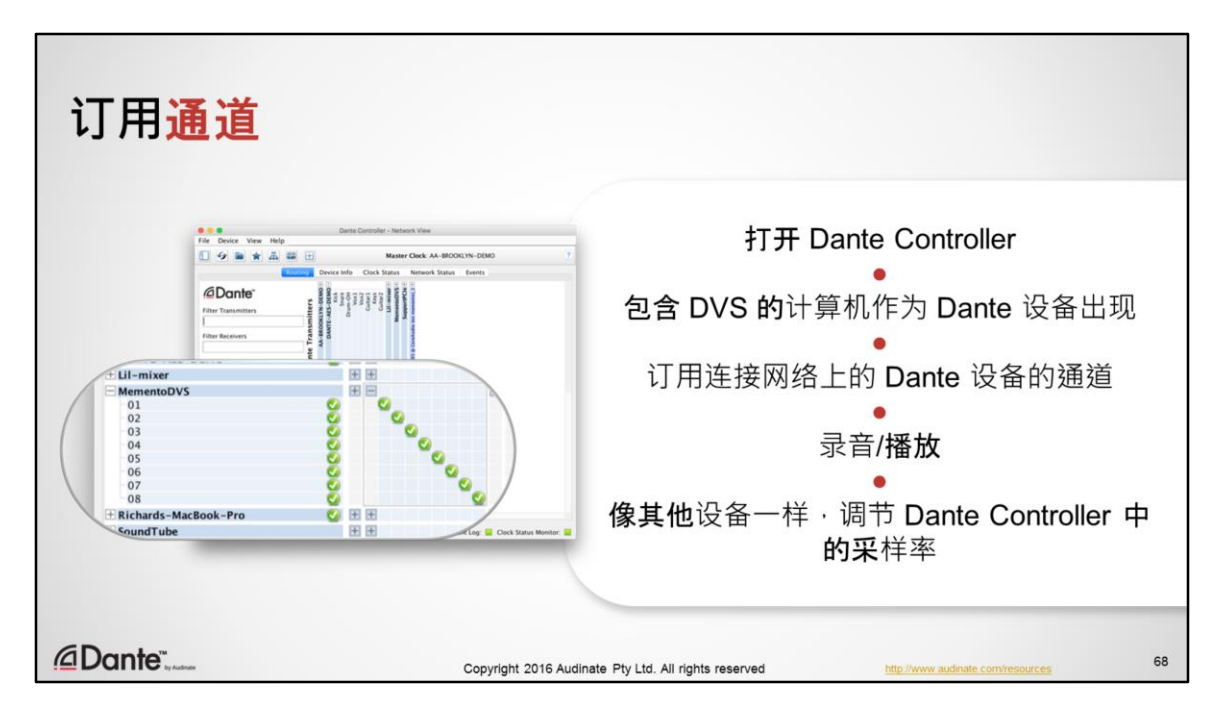

- 打开 Dante Controller(可以在 Dante 网络上的同一台或不同的计算机上)
- 打开 Dante Virtual Soundcard 时,您的计算机就会像其他 Dante 设备一样出现 在 Dante Controller 中
- 默认情况下, Dante 设备的名称与计算机的名称相同。可以像其他 Dante 设备 一样在 Dante Controller 中更改名称。
- 计算机将会显示在 Dante Virtual Soundcard 中配置的发送设备和接收设备的通 道数量。
- 像任何其他发送或接收音频的 Dante 设备一样,订用这些通道。
- 示例: 要从调音台进行演出录音,我们需要将调音台配置为向其 Dante 卡发 送推子前输出。接着我们订用连接 Dante Virtual Soundcard 接收通道的 Dante 发送设备,并直接将音频发送到 DAW。
- 使用 Dante Controller 的设备视图调节 Dante Virtual Soundcardis 采样率,与 Dante 硬件设备非常像。

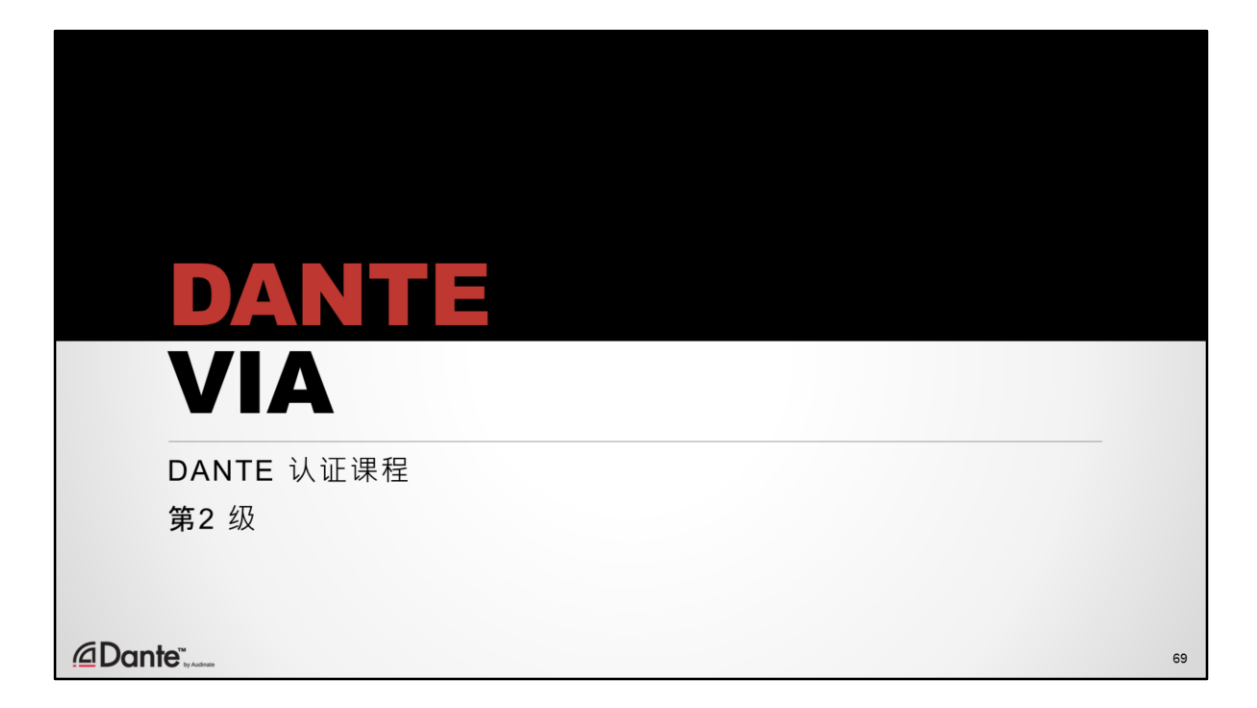

Dante Via 是 Audinate 的最新软件产品。

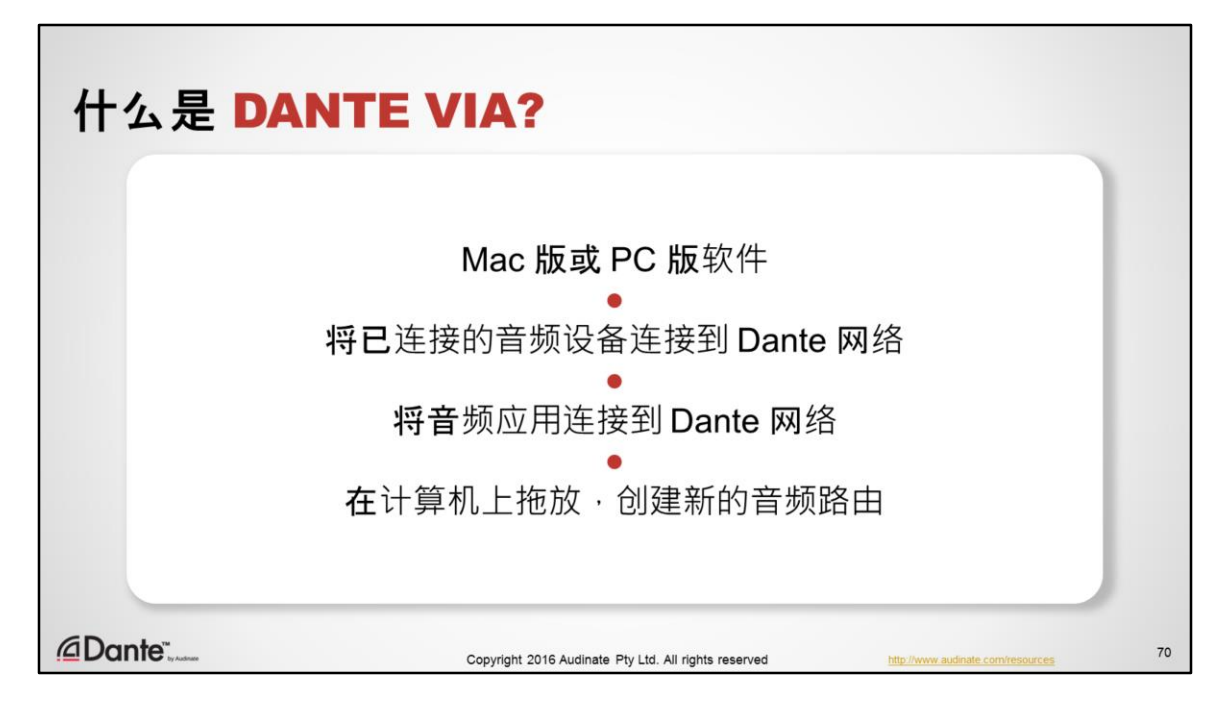

- Dante Via 是 Audinate 开发的一款软件,可以在 Mac 或 Windows PC 上运行. 这是一款非常精巧的音响软件,与 Dante Virtual Soundcard 有很大差异。
- 您可以利用 Dante Via 连接 Dante 网络上的任意已连接音响设备。
	- USB 接口
	- USB 麦克风
	- Thunderbolt I/O 等
- 利用这一功能,您可以通过 Dante 启用非联网音响产品,因此,您在 USB、 Firewire 和 Thunderbolt 设备方面的投资可以在新的环境和设置中继续发挥价 值。
- 您还可以利用 Dante Via 将本地运行的音频应用连接到 Dante 网络
- 与 Dante Virtual Soundcard 不同:Dante Via 按照名称显示音频应用通道
- 可以轻松地一次性向 Dante 网络显示很多音频应用
- 因此. Dante Via 显示的通道总数将会有所变化, 取决于哪些设备和应用是 Dante 启用的, 通道数量会根据执行的任务进行增减。
- 最后,您可以通过简单的拖放界面,利用 Dante Via 在计算机上的设备和应用 之间创建新的内部音频路由
	- 将设备或应用拖到目标地址,进行连接
	- 将音频从一个应用发送到另一个应用
	- 只需要将多个源拖到目标地址并选择"添加",即可即时利用来自多个

源的音频创建"调音"

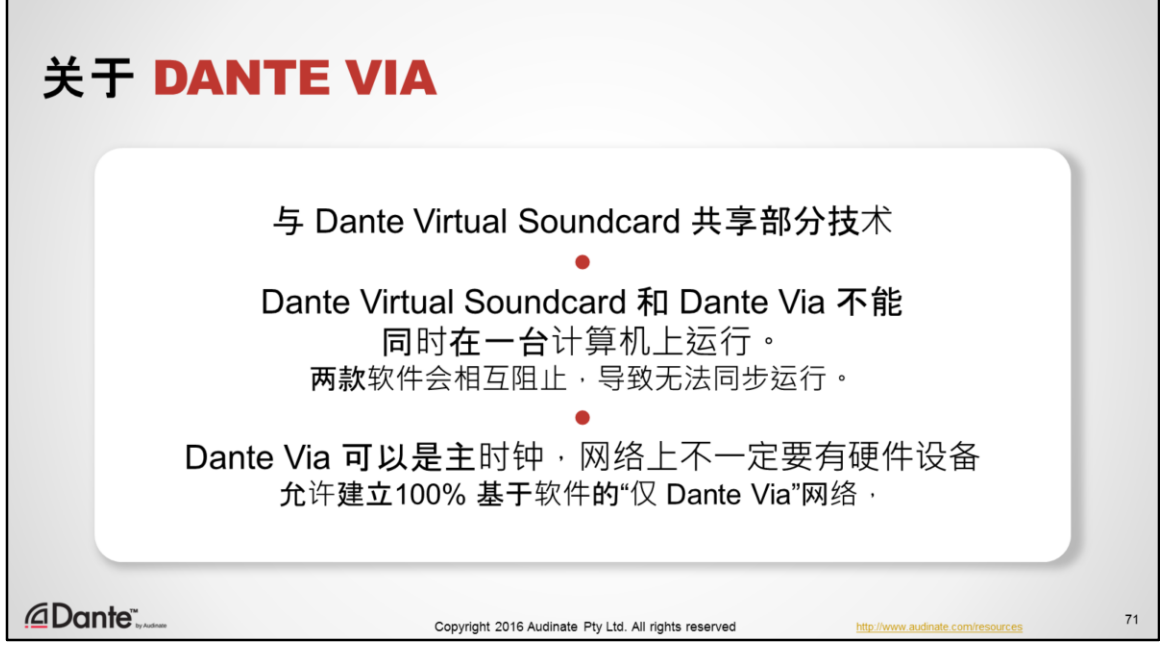

- 尽管 Dante Via 与 Dante Virtual Soundcard 有某些相似之处, 但是两款应用不 能在一台计算机上同时运行。这两款应用相互排斥。
- 可以同时安装,但是一次只能运行一个。
- 一旦 Dante Via 与 Dante Virtual Soundcard 中有一款应用在运行,运行的应用 将阻止另一款应用运行。
- Dante Via 可以作为主时钟, 与 Dante Virtual Soundcard 不同的是, 它不需要网 络上有 Dante 硬件设备就可以运行。
- 这就允许创建仅包括计算机和软件的"仅 Dante Via"网络。
- Dante Via 可以用于在相同网络上的不同计算机上运行时向 Dante Virtual Soundcard 提供主时钟。
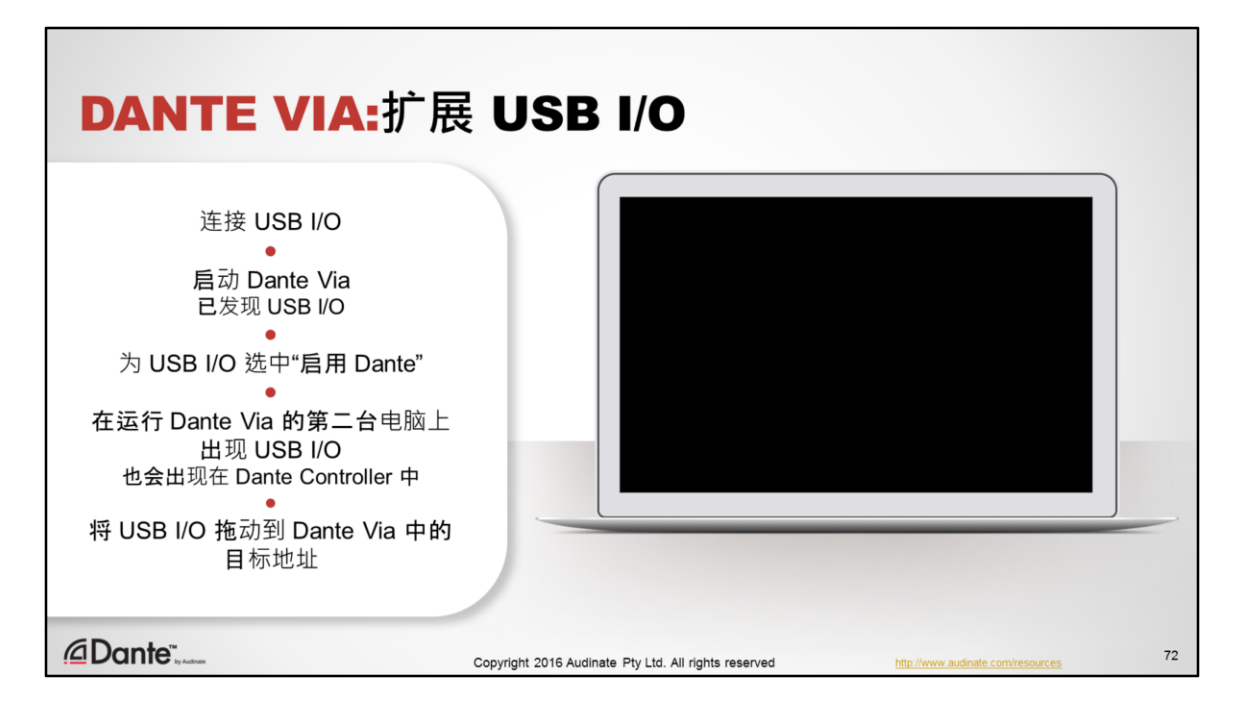

## 演示 1:Dante 启用 USB I/O

- 这里,我们已经将 USB I/O 插入到这台计算机中
- 打开 Dante Via 并启动时,我们可以发现计算机会自动发现 USB I/O
- 就像 Dante 网络一样, Dante Via 自动发现连接的音频设备或正在运行 的具有音频功能的应用。
- 注意, 每个发现的设备都会有一个复选框,可以用于"启用 Dante"
- 选中此框
- 运行 Dante Via 的网络上的第二台计算机上会自动出现 USB I/O。
	- 在 Dante Controller 中, USB I/O 表现为带有计算机主机名标签的 通道。
- 在第二台计算机上的 Dante Via 中,将发现的 USB I/O 拖动到您选择的 目标地址。路由选择操作完成。
- 我们还可以使用 Dante Controller 将音频从 USB 麦克风路由到网络上的 任意目标地址。

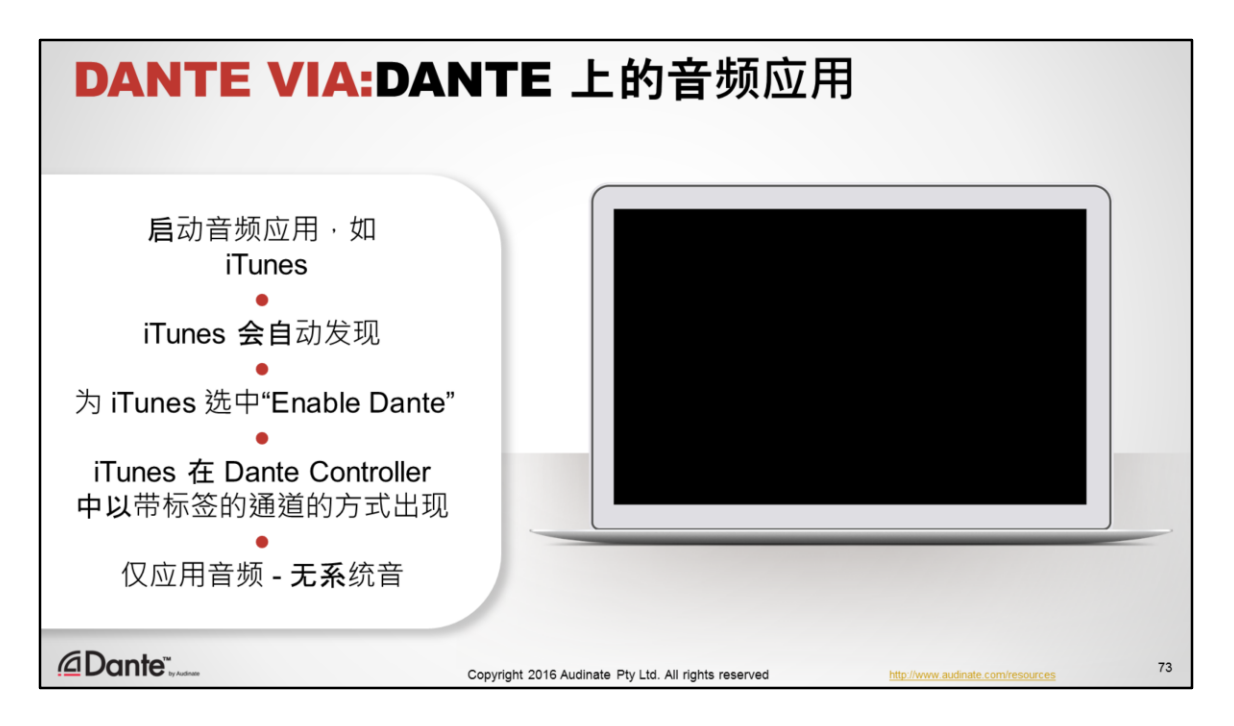

## 演示 2:Dante 启用应用

- 现在我们已经开始运行 iTunes
- iTunes 与大部分消费级音频应用相似,不允许用户选择声卡
- 对于 Dante Via 而言, 这并不是问题。我们可以为 iTunes 选中"启用 Dante", 此时 iTunes 就会出现在 Dante Controller 中, 就像前面的示例 中的 USB 麦克风一样。
- 您可以使用这一功能为一次全部运行的不同音频应用创建带标签的通 道。
- 现在我们使用 Dante Controller 将 iTunes 音频发送到 Dante 网络上的目 标地址。

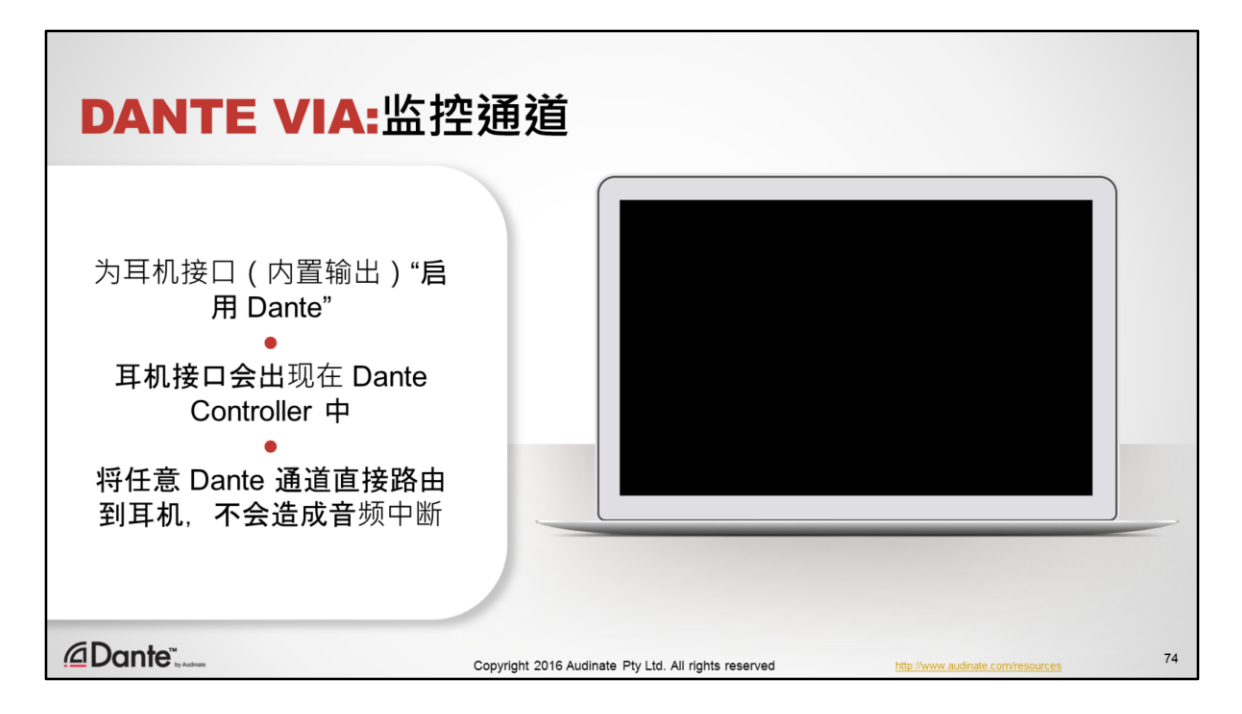

## 演示 3:监控 Dante 通道

- 鉴于我们可以将任何音频硬件部件作为 Dante 网络的一部分,因此, 我们也可以将耳机接口作为网络的一部分。
- 接着, 我们可以将耳机插入到笔记本电脑中, 以监控网络上的任意 Dante 通道
- 为内置输出(也就是我们的耳机接口和内部扬声器)简单地启用 Dante。 此设备此时出现,作为 Dante 网络上的计算机上的接收通道
- 打开 Dante Controller 并将任意 Dante 通道发送到接收设备通道,以获 得耳机中的音频,不会导致路由中断。

Dante Via 只能在 48kHz/24 比特深度运行, 并执行采样率转换, 以确保很多不同 的源和目标可以成功连接

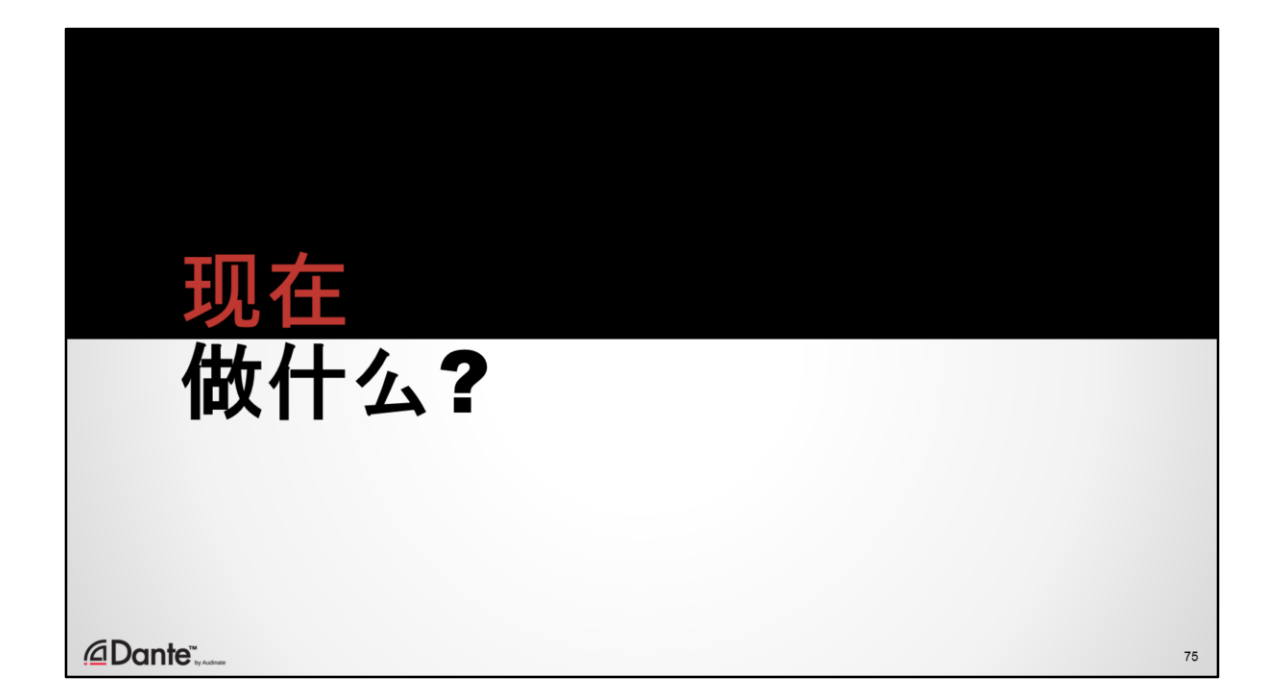

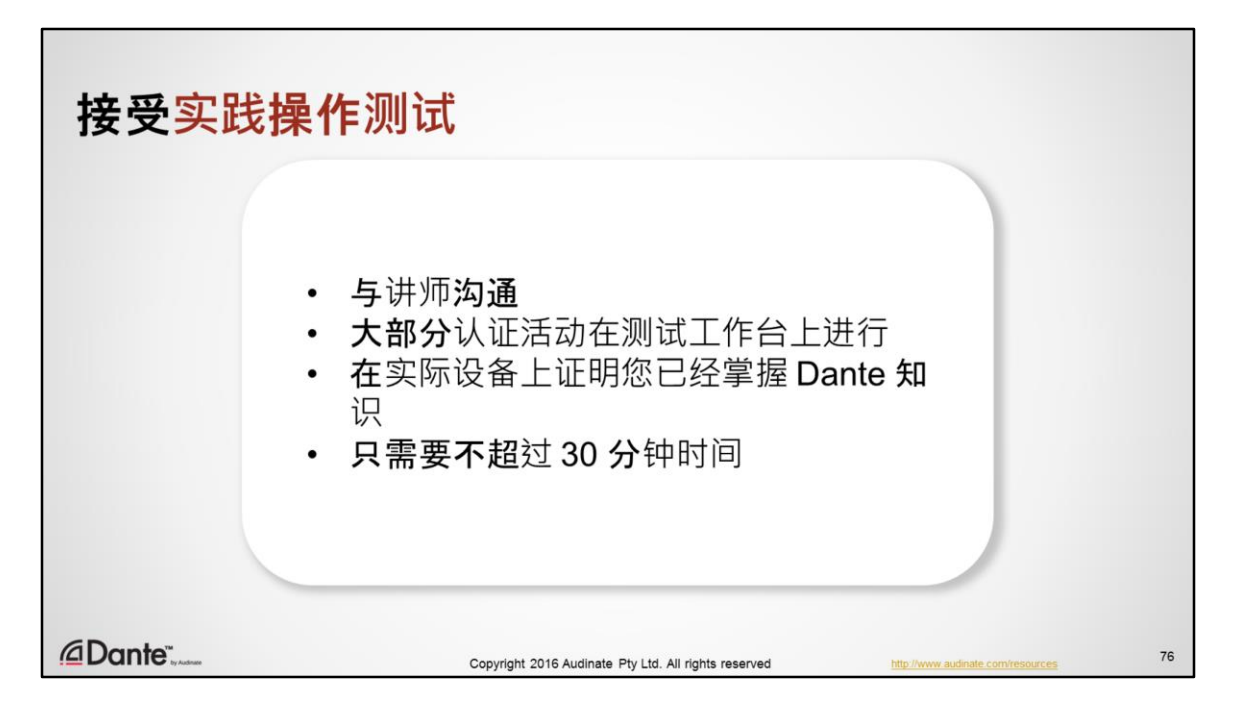

现在,您已经完成本次学习,您可以参加动手操作和在线测试,以获得**第 2** 级 Dante 认证。

- 动手操作测试适用于大部分 Dante 认证活动
- 与老师沟通
- 这是证明您已经掌握 Dante 相关知识的机会, 完成测试需要不到 30 分钟时间

测试完成后,您可能会希望完成第2级在线测试。

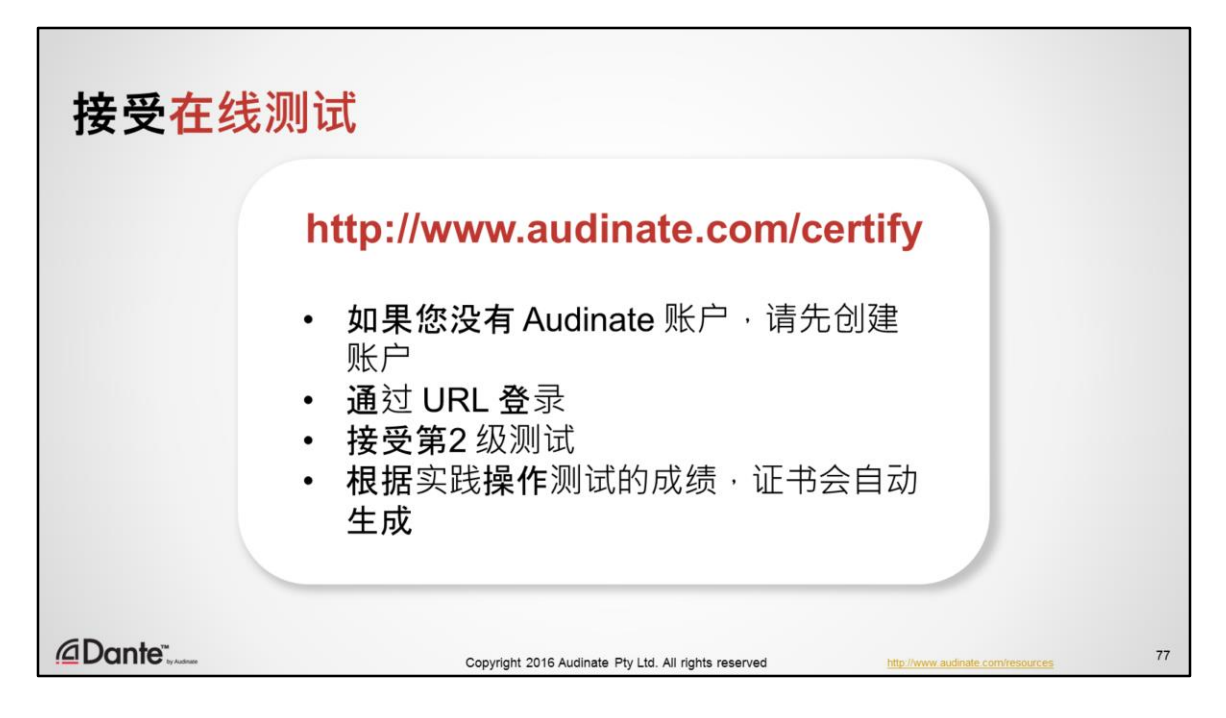

如果您没有 Audinate 账户, 在接受 Dante 认证项目 2 级在线测试前, 请先创建 账户。账户创建完成后,

- 导航到 http://www.audinate.com/certify 并使用您的 Audinate 凭证登录
- 选择第2 级测试
- 成功完成并通过动手操作测试后,证书会自动生成并通过电子邮件发送给您。

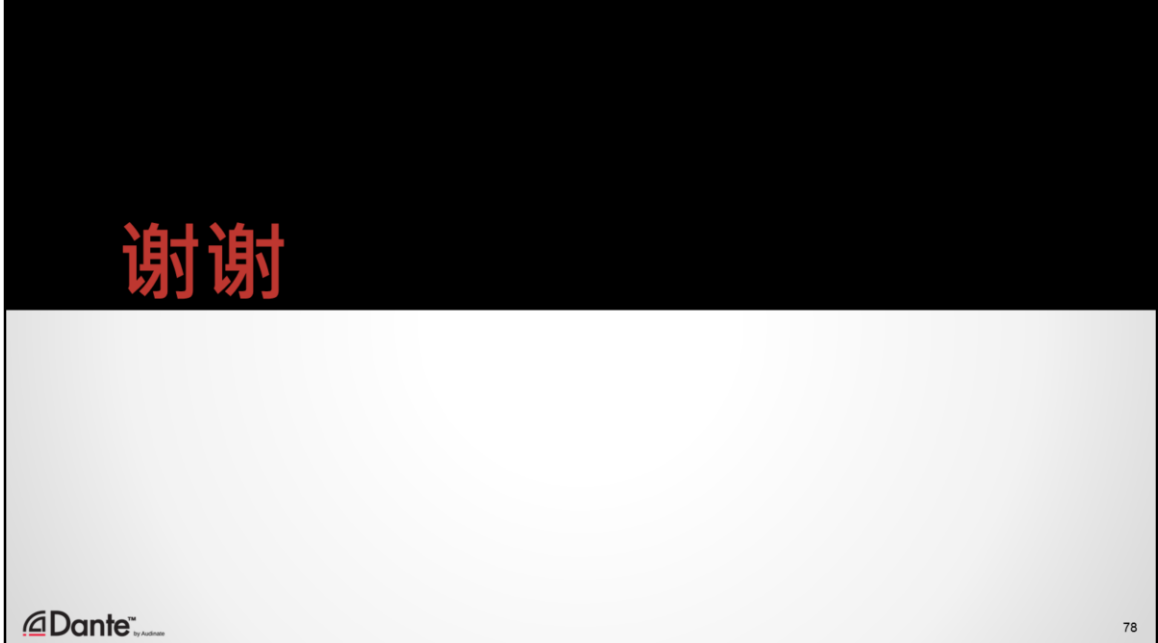